# **공개SW 시뮬레이션 결과보고서**

## 공개SW 역량프라자 운영 사업

2009. 12. 15

## **주관연구기관 정보통신산업진흥원 지 식 경 제 부**

# BMPS uEngine

목 차

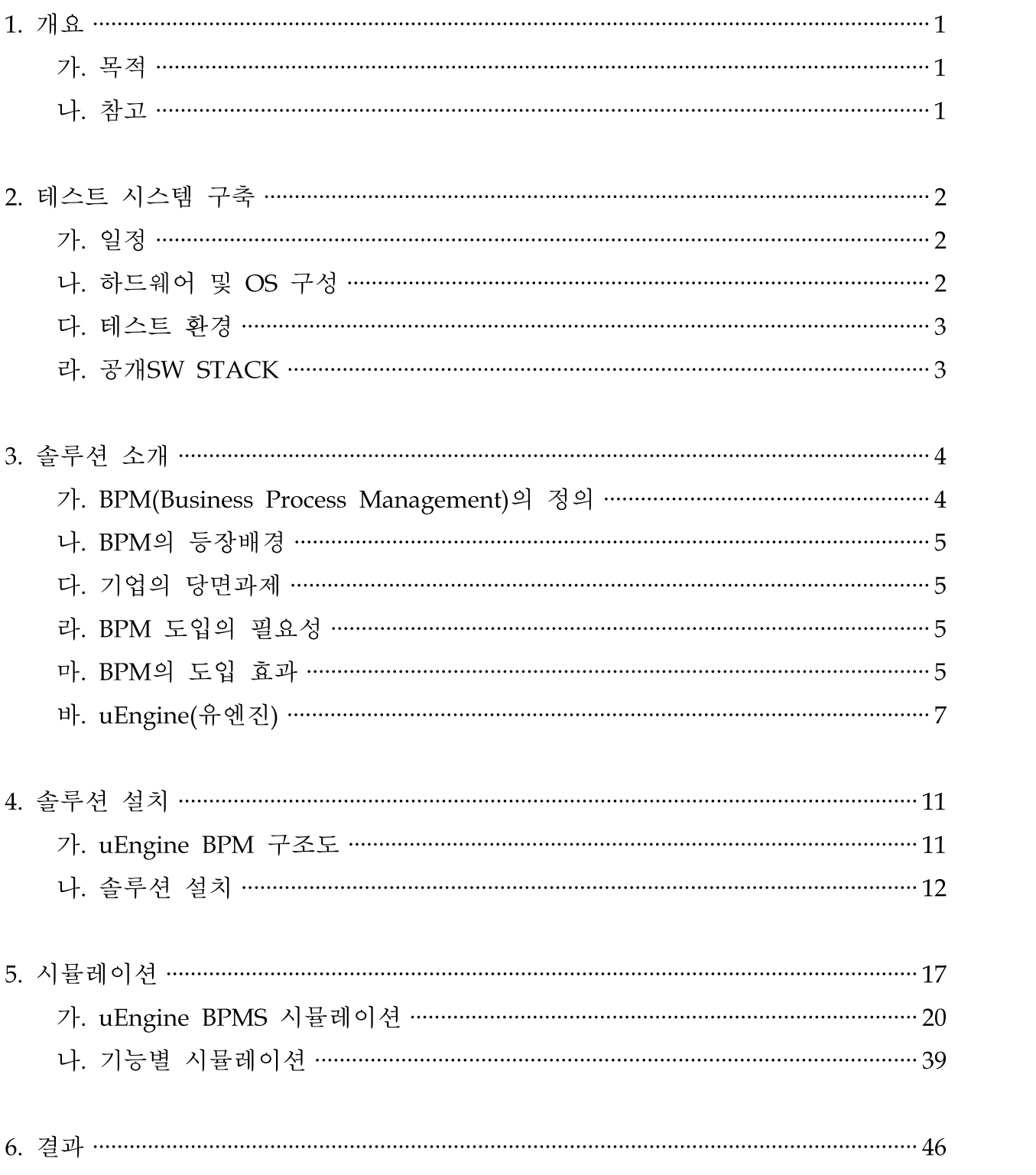

## 1. 개요

본 문서는 공개SW 역량프라자에서 수행한 공개SW BPMS(Business Process Management System)1) 시뮬레이션을 통해 향후 각급 기업 및 기관에서 BPMS를 도 입하고자 할 때, 공개SW BPMS 구축에 대한 안정성, 기능 등의 참고 자료로서 활용 하여 공개SW 기반 솔루션의 원활한 도입에 도움을 주고자 작성되었다.

#### 가. 목적

- (1) BPMS의 개요, 특징,기능 정리
- (2) BPMS 솔루션의 기능, 성능 시뮬레이션
- (3) 안정적이고 기능이 우수한 공개SW 시스템의 도입

## 나. 참고

- (1) 본 문서에 나오는 자료는 하드웨어에 따라 성능이 변경될 수 있다.
- (2) BPMS 도입 시 시스템의 구성, 활용방법 등을 참고할 수 있다.
- (3) 본 문서는 향후 공개SW BPMS를 구축하고자 하는 수요자 및 공급자가 참고자료로 활용할 수 있다.

<sup>1)</sup> BPMS(Business Process Management System): 업무 프로세스의 자동화, 통합, 최적화를 통해 업무 프로세스를 합리화, 효율화하고 이를 통해 기업의 가치를 높이기 위한 서비스 및 도구.

## 2. 테스트 시스템 구축

## 가. 일정

## [표2-1. 테스트 시스템 구축 일정]

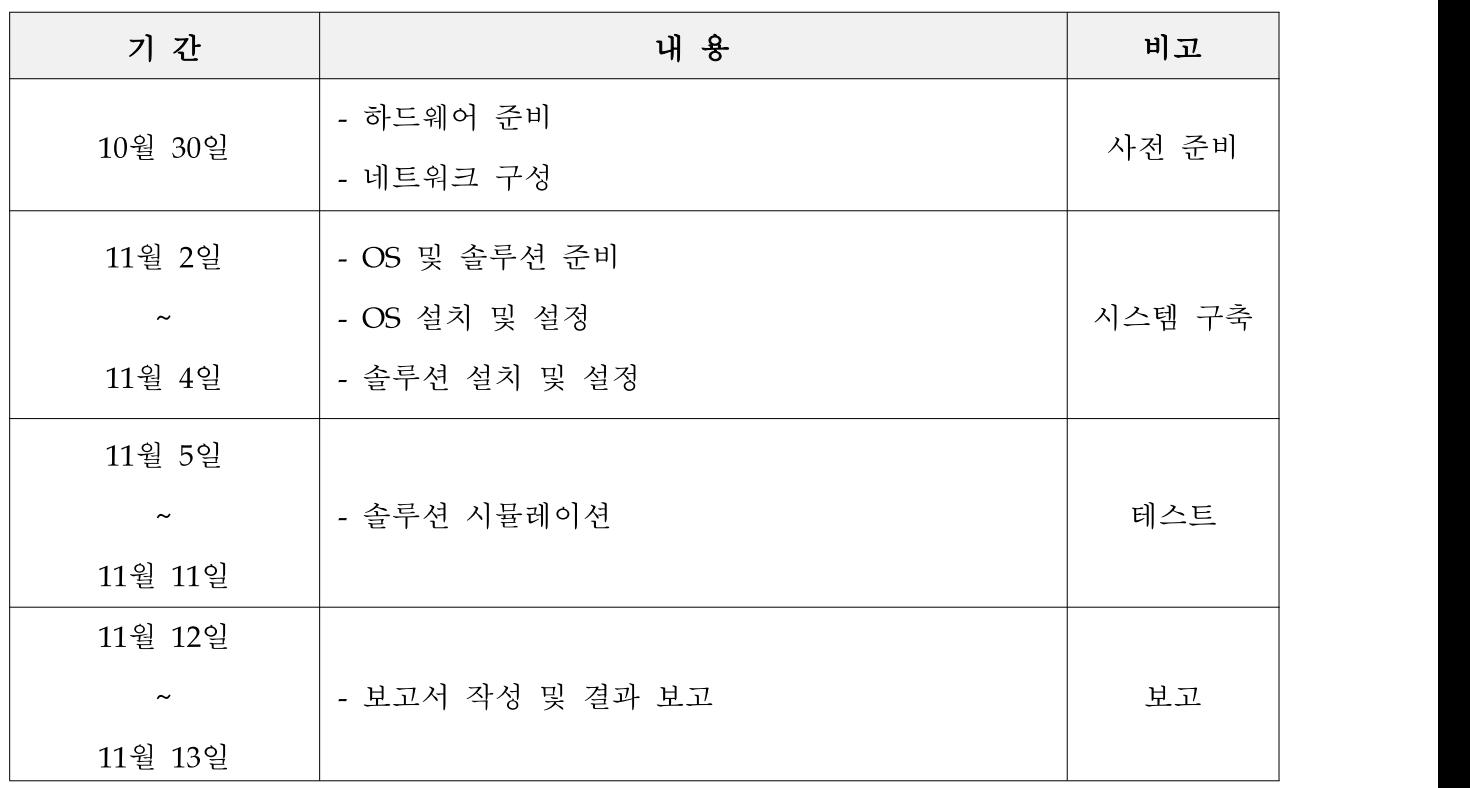

## 나. 하드웨어 및 OS구성

[표2-2. 하드웨어 및 OS 구성]

| 장비명                              | IP             | <b>CPU</b>             | 메모리   | <b>DISK</b> | <b>OS</b>        |
|----------------------------------|----------------|------------------------|-------|-------------|------------------|
| SV8-002<br><b>IBM</b><br>X3650M2 | 121.162.249.31 | Quad-Core<br>2.4Ghz 2p | 8G MM | $146G * 5$  | GINUX 2.2 x86 64 |

#### 다. 테스트 환경

본 시뮬레이션은 동종 SW의 상호 비교(벤치마킹) 테스트가 아니므로 특별한 환경 을 필요로 하지 않으며, 솔루션에 대한 자체 기능 점검 테스트가 주 내용이므로 테스트 환경은 BPMS 서버 1식으로 실시하였다. 공개SW 역량프라자에 구축되어 있는 서버 중 RACK #8의 SV8-001(IBM X3650M2) 하드웨어가 본 테스트에 적용되 었다.

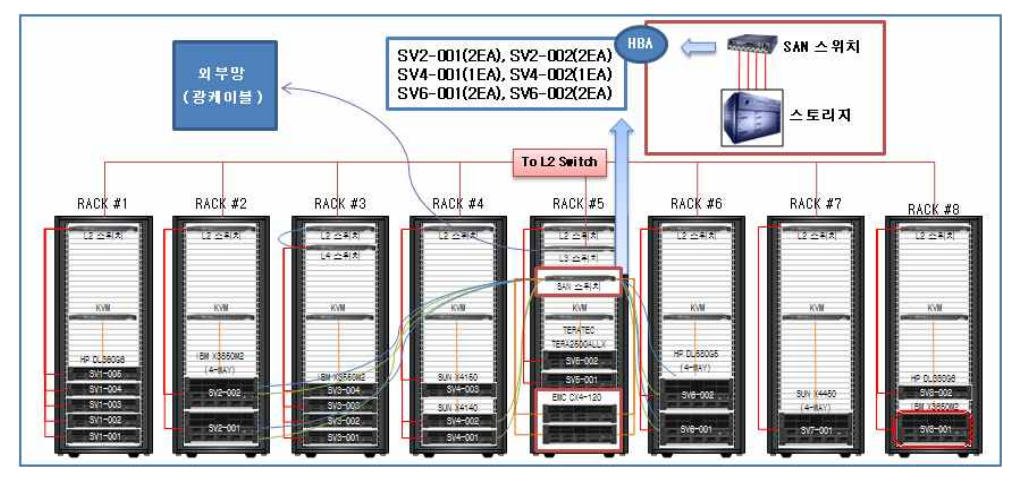

[그림2-1. 테스트 서버 실장도 및 적용 서버]

## 라. 공개SW STACK

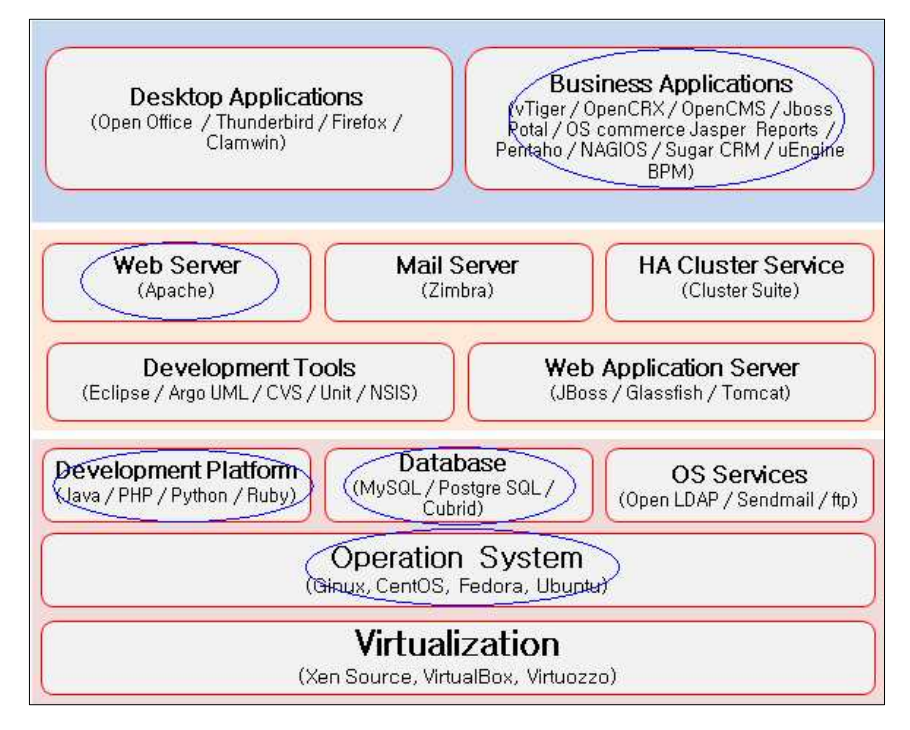

[그림2-2. 공개SW STACK]

## 3. 솔루션 소개

가. BPM(Business Process Management : 비즈니스 프로세스 관리)의 정의

업무 프로세스의 자동화, 통합, 최적화를 통해 업무 프로세스를 합리화, 효율화하 고 이를 통해 기업의 가치를 높이기 위한 서비스 및 도구

- (1) Gartner2) : 사람과 어플리케이션의 상호작용에 대한 지원과 함께 명확한 프로세스 관리기능을 원하는 서비스 및 도구
- (2) Delphi Group3) : 새로운 프로세스 기반의 어플리케이션 도입을 위한 소프트웨어의 레이어
- (3) OVUM4) : 조직내외의 사람 및 시스템이 상호작용하는 비즈니스 프로세스를 지속적 인 인지 및 관리할 수 있도록 지원하는 변화관리 및 시스템 실행 방법론

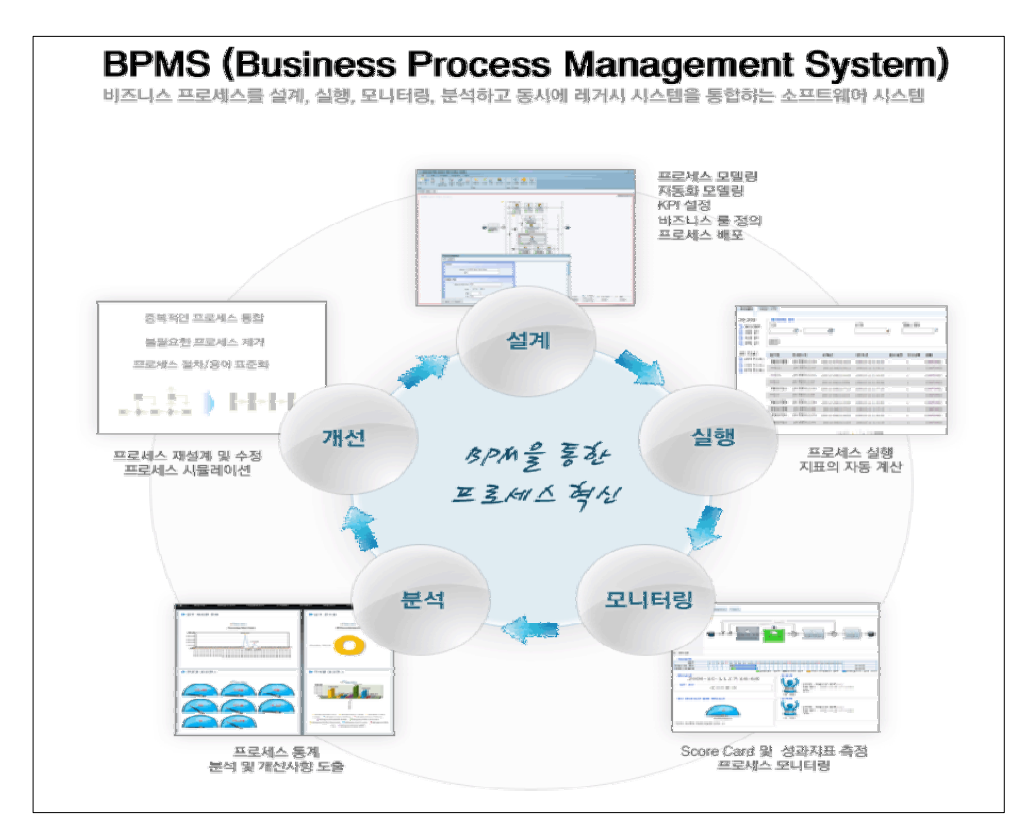

[그림3-1. BPMS 흐름도]

2) Gartner : 미국에 있는 IT분야의 리서치를 전문으로 하는 기업

3) Delphi Group : 미국에 있는 IT 및 전략 영역에서 실행도구로 각광받고 있는 KM/BPM/PI 전문 컨설팅기업

4) OVUM : 미국에 있는 IT, 소프트웨어, 도매업 등 전문직 정보, 상담서비스를 제공하는 시장조사 전문기업

#### 나. BPM의 등장배경

- (1) 기업 외부 환경의 급속한 변화
- (2) 고객 중심, 경쟁 심화, 시장 변화 가속, 기업 간 협업 가속화, 시장 상황의 변화와 경쟁이 심화됨
- (3) 비즈니스 적 요구
- (4) 기업은 경쟁력을 확보하고 변화에 따른 빠른 적응력을 키워나가는 것이 필수적인 상황도래
- (5) 비즈니스 요구와 IT 사이에 해결되지 못했던 차이(기존의 IT 하부구조는 오히려 비 즈니스 요구에 따른 민첩성 확보에 걸림돌)
- (6) IT 기술의 발전
- (7) 프로세스 경영 기술의 발전

#### 다. 기업의 당면과제

- (1) 단절된 업무로 인한 정보와 데이터의 잦은 분실
- (2) 분산 및 협업 환경의 중요성 대두
- (3) 기업 업무의 복잡성 증가
- (4) 각 시스템 간 업무 프로세스의 불일치
- (5) 통합의 중요성 대두

#### 라. BPM 도입의 필요성

- (1) 전사적 업무 프로세스 중심의 통합
- (2) 기업 운영비용 및 시간의 절감 필요
- (3) 유연성, 자동화, 투명성 필요
- (4) 기업 품질의 향상 및 차별성 필요
- (5) 예외상황, 지연, 병목 현상에 대한 대처 능력 필요

#### 마. BPM의 도입효과

기업의 경쟁력 향상은 단일 프로세스 최적화 차원이 아닌 전사적인 관점에서 프로

세스를 최적화해야 하며 이러기 위해 전사 차원의 프로세스 성과 관리가 필요하 다. 비즈니스 프로세스 관리는 기업 전략을 Process・Action level까지 실현시키며 비즈니스 성과 관리를 예측・통제할 수 있다.

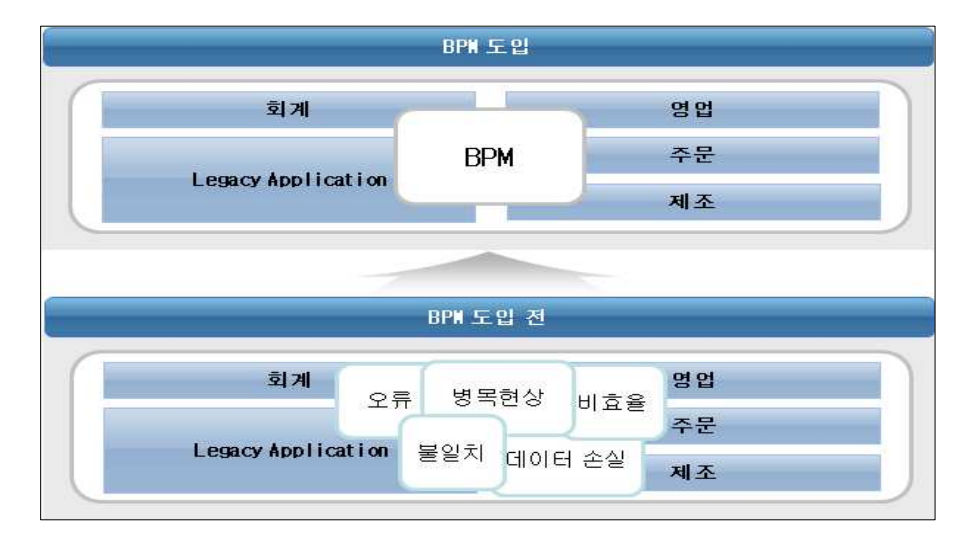

[그림3-2. BPM의 도입효과]

일반적으로 ERP5), PI6)등을 통한 개혁 시스템 도입 초기에는 업무 효율 저하가 예 상된다. 이러한 급격한 변화에 따른 업무 효율 저하를 막고 적은 투여 자원으로 빠 르게 효율을 얻게 하는 방법이 CPI(Continuous Process Improvement : 점진적 프 로세스 개선) 활동이며, 이는 BPM을 통해 실현되며, 그 도입효과는 다음과 같다.

- (1) 효율성 있는 비용관리 :모든 업무 프로세스의 수행은 정확하게 측정되며 최고의 수준에 적용되는 프로세스 구조를 제공
- (2) 높은 가시성 : 자동통제 방식과 정보시스템으로 모든 업무 프로세스의 상황이 실시 간으로 파악됨
- (3) 민첩성 : 모든 업무 프로세스는 자동화되고 업무 툴은 민첩하게 관리되고 실행됨
- (4) 규칙준수 : 모든 업무 프로세스는 기준에 적합한 표준을 준수할 수 있음

6) PI(Process Inovation) : 프로세스 개선. 업무 과정의 변화를 통해 성과를 향상시키기 위한 활동

<sup>5)</sup> ERP(Enterprise Resource Planning) : 전사적 자원관리. 제조업을 포함한 다양한 비즈니스 분야에서 생산, 구매, 재고, 주문, 공급자와의 거래, 고객서비스 제공, 재무,인적자원 등 주요 프로세스 관리를 돕는 여러 모듈로 구성 된 통합 애플리케이션 소프트웨어 패키지

## 바. uEngine(유엔진)

uEngine은 공개SW 이지만 BPM 기본 프레임워크 상에 엔터프라이즈 포털인 Liferay, 몬드리안(Mondrian) OLAP7)서버, JBoss Drools BRE와 Apache Axis II와 같은 공개SW 솔루션들을 탑재함으로써 상용프로그램이 가진 대부분의 특징을 제 공한다. uEngine의 핵심을 구성하는 부분 구성들은 플러그인 액티비티 타입을 콜 백 실행을 통해 보강, 하나의 데이터를 외부 조직 차트를 통해 관리, 데이터베이스 포인터 프로세스 변수를 사용한 어플리케이션 데이터 등과 같은 독특한 기능을 제 공한다. 이 기능들은 기존에 이미 존재하는 패키지를 기반으로 하여 데이터베이스 연동 Batch Job들과 기술 친화적인 EAI8)툴을 피할 수 없는 BPMS와는 다른 임베 디드 BPM의 특징을 보여 준다.

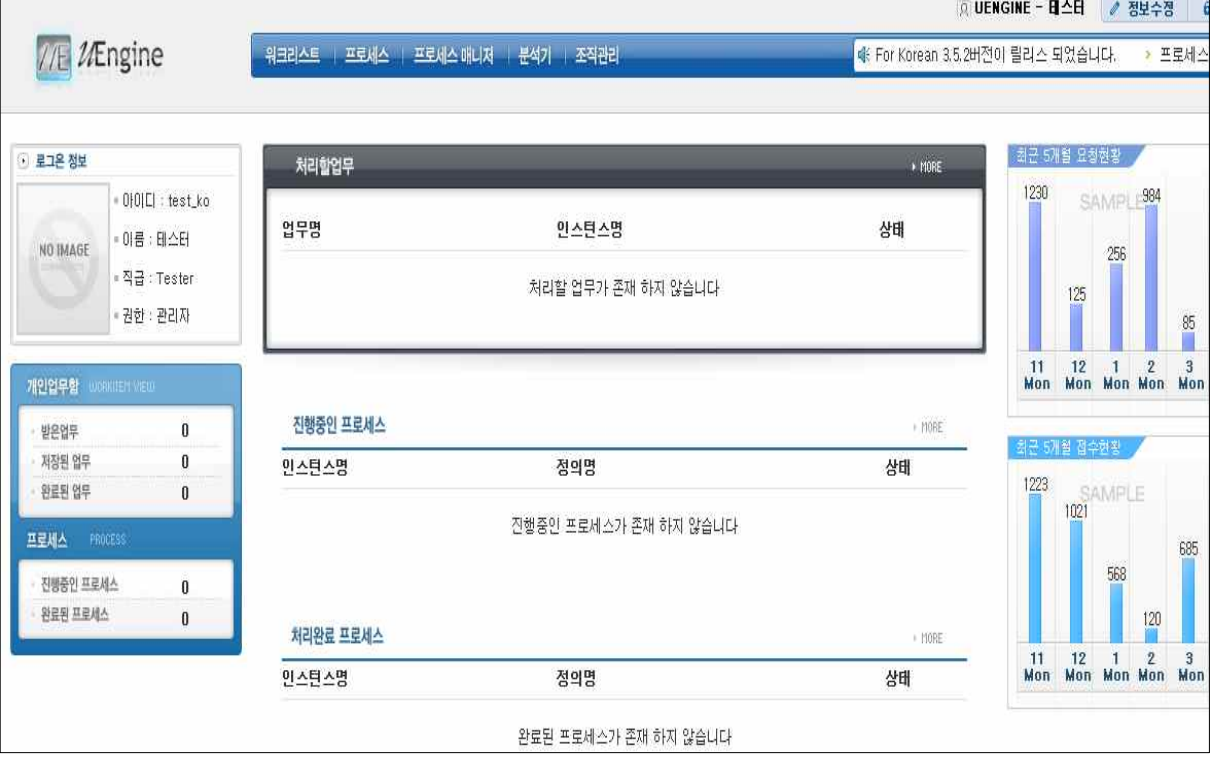

[그림3-3. 포털, 웹 서비스 기능들의 uEngine BPMS]

(1) BPM 프레임워크

uEngine BPMS는 컴포넌트를 결합하는 툴로 시작했고 OEM의 방식으로 많은 제품

<sup>7)</sup> OLAP(Online Analytical Processing) : 최종 사용자(end-user)가 다차원 정보에 직접 접근하여 대화식으로 정보를 분석하고 의사결정에 활용하는 과정

<sup>8)</sup> EAI(Enterprise Application Integration) : 기업내의 컴퓨터 애플리케이션들을 현대화하고, 통합하고, 조정하는 것 을 목표로 세운 계획, 방법 및 도구

에 협력해 왔다. 이러한 연혁과 기술적 배경을 가진 uEngine은 서버․클라이언트 모 델뿐만 아니라 라이브러리․프레임워크 모델들의 연결을 쉽게 이루어 낸다. 콜백 실 행방법은 결산 데이터를 엔진으로부터 뽑아내고, 외부 인스턴스 메신저와 업무목록 시스템과 연결하고, 기존의 소프트웨어를 액티비티 타입으로 묶음으로써 BPM 모델 링․실행 환경에 사용될 수 있다. uEngine BPMS는 BPM 아키텍트에 기존의 SW가 쉽게 통합 될 수 있게 새로운 액티비티 타입을 더할 수 있는 컴포넌트 프레임워크 와 플러그인 툴을 제공한다.

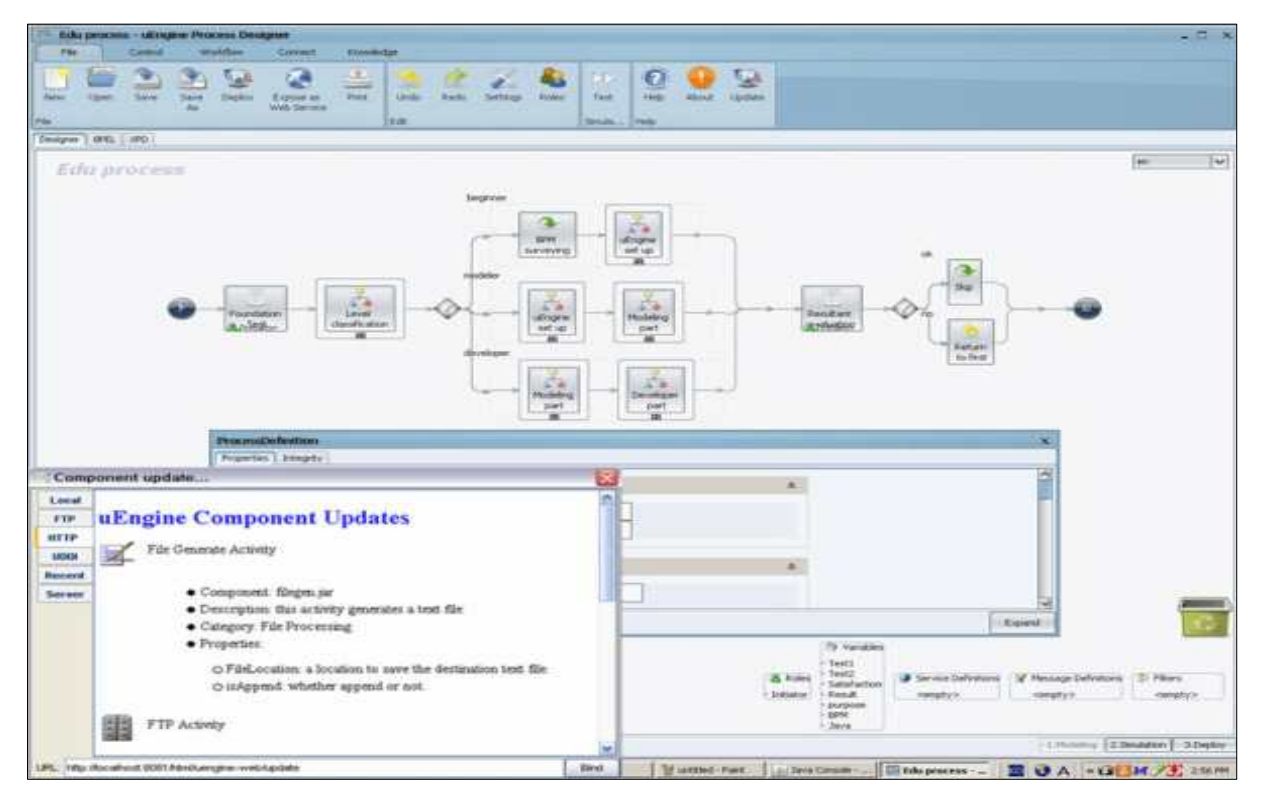

[그림3-4. uEngine BPMS 프레임워크]

- (2) 좋은 BPM 프레임워크의 특징
- (가) 좋은 BPM 프레임워크는 함께 작용할 시스템 어플리케이션과 일체된 구성이 되어 야 한다. 임베디드 BPM이라는 철학 아래 BPM은 다른 시스템 내부에 위치해야지 그 시스템과 통합되어서는 안 된다. 반면에 특정 어플리케이션의 부분으로써 다른 환경이나 콘테이너 안에 탑재되기 편리해야 한다.
- (나) 데이터 관리의 측면에서 좋은 BPM 프레임워크는 독립된 데이터 스키마를 가지거 나 기존 시스템 내의 데이터 모델링을 수정 하지 않아야 한다. 각 시스템의 중복 된 데이터 처리나 동기화를 방지하기 위해 각 어플리케이션 시스템의 데이터 아 이템을 연결해 주어야 한다.
- (다) 어플리케이션은 타고난 비즈니스 프로세스를 적극적으로 고려하기 보다는 그들의

특성에 기반을 두고 개발 되어야 한다. BPM이 어플리케이션에 임베드 하기(녹아 들기) 때문에 BPM 엔진에 의해 실행 될 때 기존의 모호한 프로세스들을 명확히 할 수 있다. 이러한 견지에서 만약 BPM이 특별한 액티비티 타입으로써 어플리케 이션의 기능을 나타내지 못하면 어플리케이션 내에서 논리적인 프로세스를 표현 하는데 잠재적인 한계점으로 작용하게 될 것이다. 따라서 어플리케이션의 기능이 어떠하든지 BPM 프레임워크는 새로운 타입의 액티비티가 발생하고 어플리케이션 과 원활히 융화되는 것에 영향을 받게 된다.

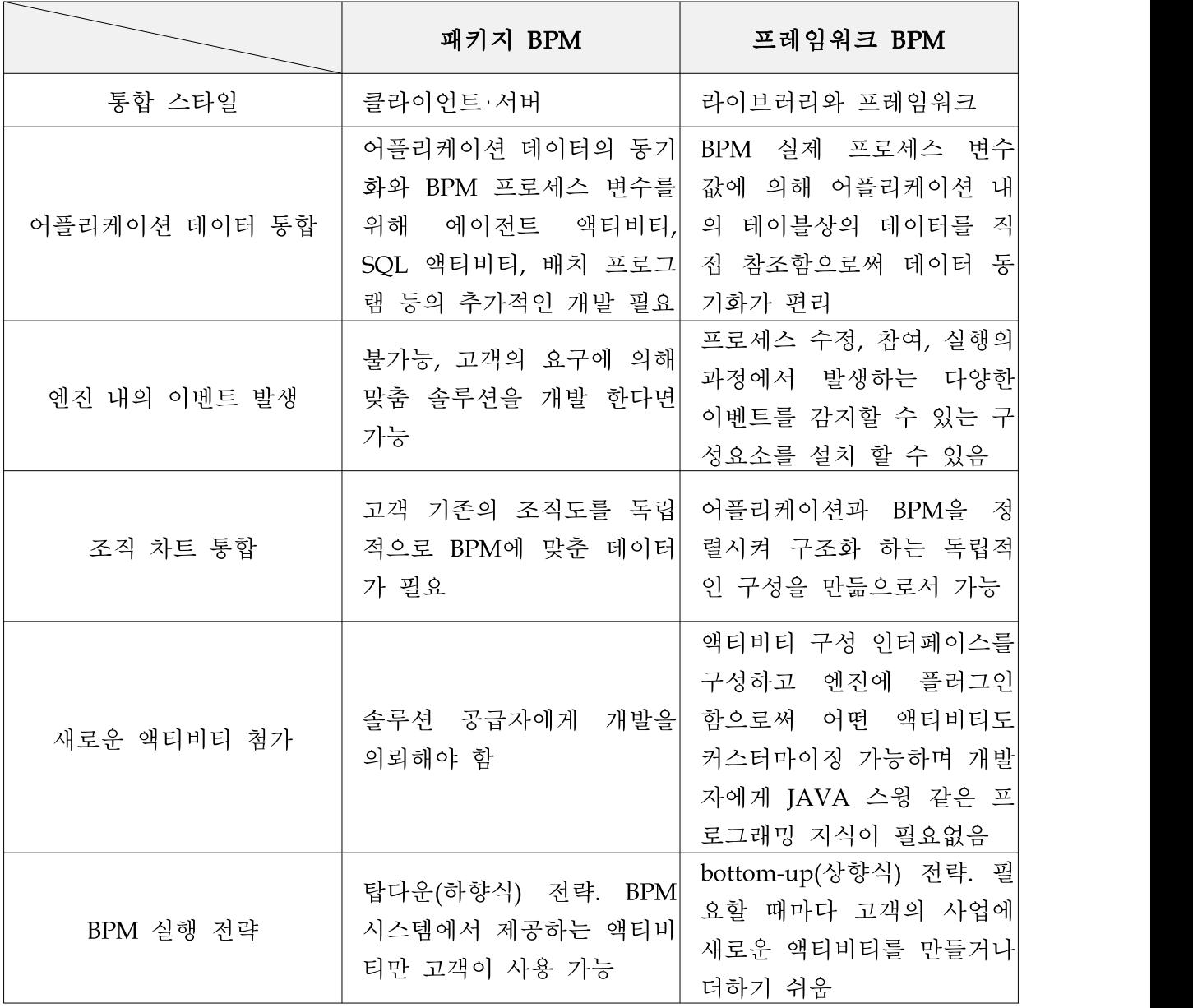

[표3-1. 패키지 BPM과 프레임워크 BPM의 비교]

(3) 기업 어플리케이션 아키텍트에서 uEngine BPM

- 9 -

패키지 BPM과 기존 데이터 아이템의 한 가지 특징을 가지는 매니지먼트보다 uEngine의 어플리케이션 아키텍트는 더 유연한 어플리케이션 통합성을 특징으로 가진다. 일반적으로 패키지 BPM은 EAI 기반으로 한 서버에 메시지를 보내서 어플 리케이션 시스템을 통합한다. 그러나 uEngine의 통합 청사진은 단순한 데이터 통 합을 넘어선다. BPM은 모델링․시뮬레이션․실행․모니터링과 분석의 단계를 포함한 비즈니스 프로세스의 라이프사이클을 뒷받침해야 한다. 이러한 관점에서 BPM은 BSC(Balanced Scorecard: 전략적 성과관리) 시스템, BSC 관련 정보들을 프로세스 차트에서 모니터 하는 사령탑, 독립된 BSC 워크리스트를 포함한 통합된 워크리스 트, BPM의 분석 결과와 함께 BSC의 분석 결과를 규합한 프로세스 분석기 등의 PI(performance indicator)를 반영하는 정교한 프로세스 모델링 툴을 제공 할 수 있 어야 한다. 따라서 패키지 BPM이 이러한 프로세스의 라이프 사이클을 위한 특징들 을 제공하지는 않으므로 인터페이스의 콜백 타입과 프레임워크 기반의 개발을 뒷 받침하는 임베디드 BPM에게 이길 수 없다.

패키지 BPM은 구조 차트와 프로세스 실행을 위한 데이터 구조에 기반을 두고 있 다. 예를 들면, 패키지 BPM이 HR(Human Resource : 인적자원)시스템 상의 구조 차트로부터 데이터 아이템을 받을 때, 각자간의 데이터 동기화가 필요하다. 이것을 가능케 하기 위해서 번거로운 일이 정기적으로 적용된다. 즉 독립된 시스템이 더해 질 때 마다 그 시스템을 더하기 위해 데이터 동기화 작업을 수행해야 한다. 따라서 기업 어플리케이션 아키텍트 상에 번거로운 일만 넘치게 될 것이다.

반면에 uEngine의 경우 그 엔진은 자체만의 구조 차트 데이터를 가지지 않고 포인 터를 설정함으로써 원래의 구조 차트를 가져올 수 있다. 이와 유사하게 uEngine은 배포된 애플리케이션으로부터 데이터 아이템들을 끌어오는 인터페이스에만 집중 했다. 이러한 형식의 통합은 BPM을 포함한 각각의 시스템의 역할을 명확히 하는 기술적 기반이다.

BPM 프레임워크로써 유엔진은 표준화된 방법으로 시스템 구성을 관리․실행할 수 있는 컴포넌트를 기반으로 한 합리적이고 현실 적인 개발 환경을 제공한다. "임베 디드" 혹은 "프레임워크" 라는 특징을 가지는 uEngine은 구조화된 기존 어플리케 이션 아키텍트에 BPMS를 도입 시 줄 수 있는 영향을 최소화하고자 하는 CIO에게 는 좋은 선택이 될 것이다. SW 공급자들은 특히 ERP, PDM9), SCM, CRM 등의 분 야에서는 BPM 제품을 탑재함으로써 프로세스 중심의 관리 정보 시스템으로 진보 할 수 있다.

<sup>9)</sup> PDM(Product Data Management) : 제품의 기획에서 설계·제조·인증 및 마케팅 등 제품 개발에 관련되는 모든 데이터를 일원적으로 관리하는 시스템.

## 4. 솔루션 설치

### 가. uEngine BPM 구조도

uEngine BPM 스위트는 세 개의 기능으로 구성되어 있다. 첫째,프로세스 엔진, 모 델링 툴과 기본 매니지먼트 포털을 포괄하는 uEngine BPM 파운데이션이다. 둘째, 개인화, 대시보드 그리고 싱글 사인 온(SSO)을 포함하는 유엔진 프로세스 포털이 다. 마지막으로 OLAP기반으로 다차원의 프로세스 성과 분석기, 도식화와 대시보 드 구성을 갖춘 유엔진 BP분석기를 포함하고 있다.

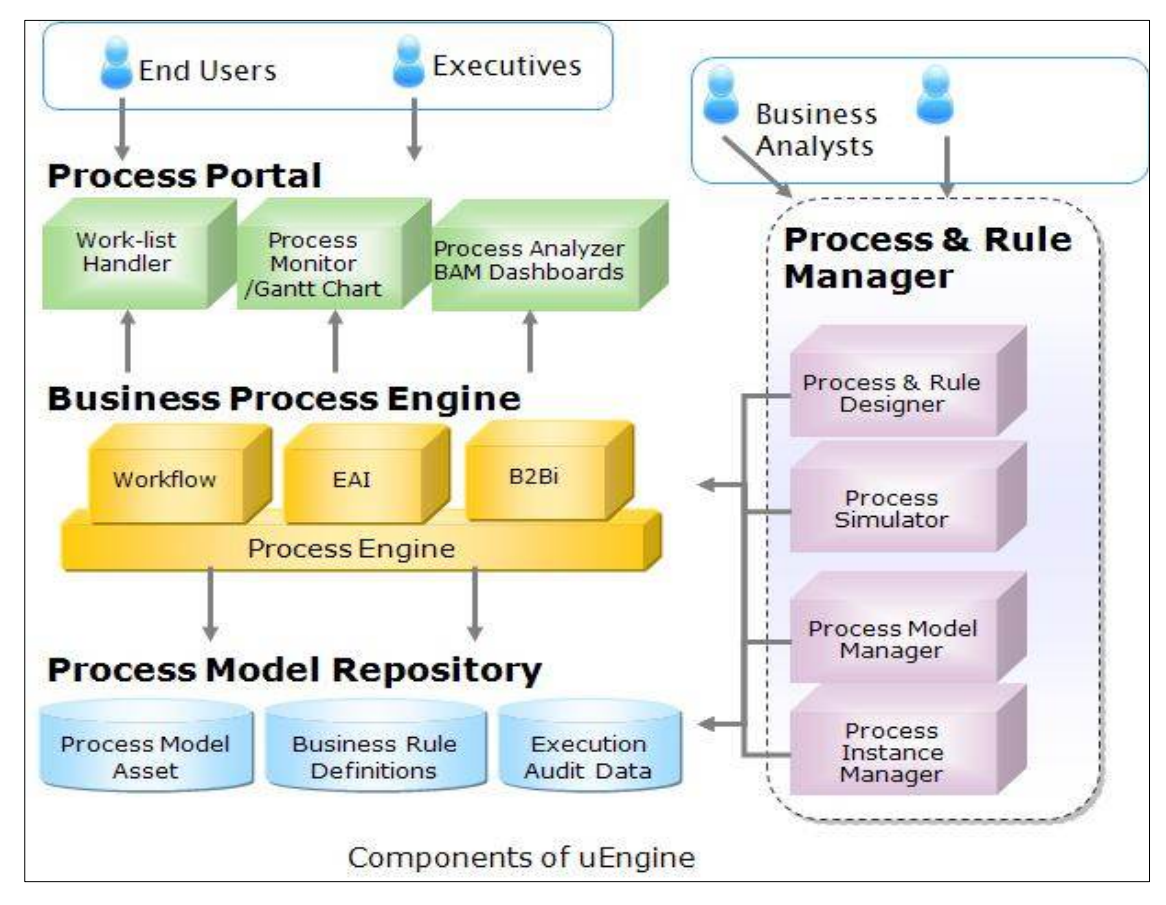

[그림4-1. uEngine BPM 구조도]

#### 나. 솔루션 설치

본 문서에서 다루는 모든 설치작업은 Linux 64비트를 기반으로 하며 기본적인 웹서버 환경이 구성되어 있음을 전제로 한다.

- (1) 설치 전 확인사항
- (가) uEngine BPM을 실행하는 데 필요한 Java SE Development Kit (JDK)을 설치한다. SUN JDK 홈페이지(http://java.sun.com/javase/downloads/widget/jdk6.jsp)를 방문하여 Platform(Linux)을 선택 후 Continue 클릭

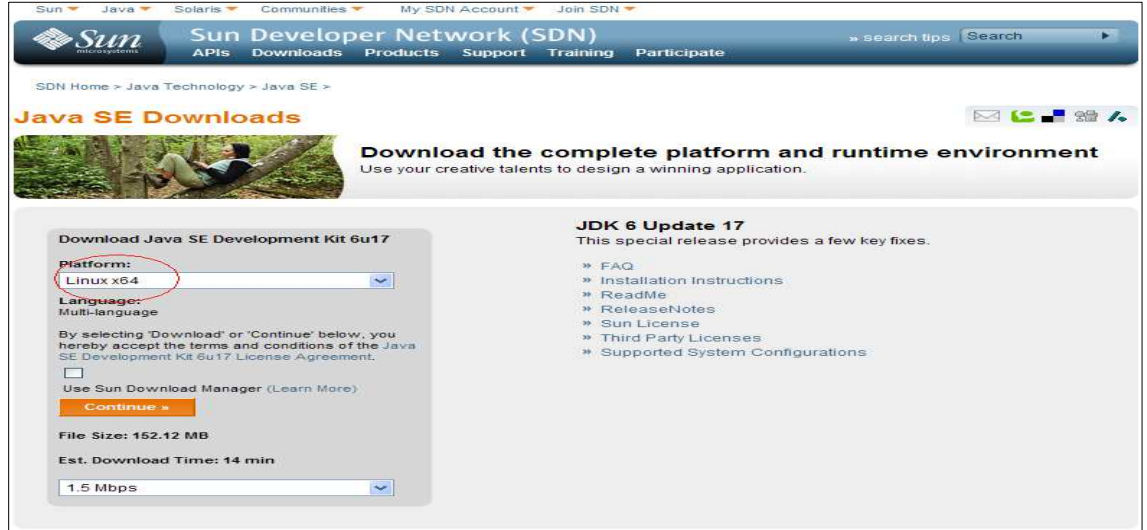

[그림4-2. JDK 플랫폼 선택]

(나) JDK 바이너리를 선택 후 다운로드한다.

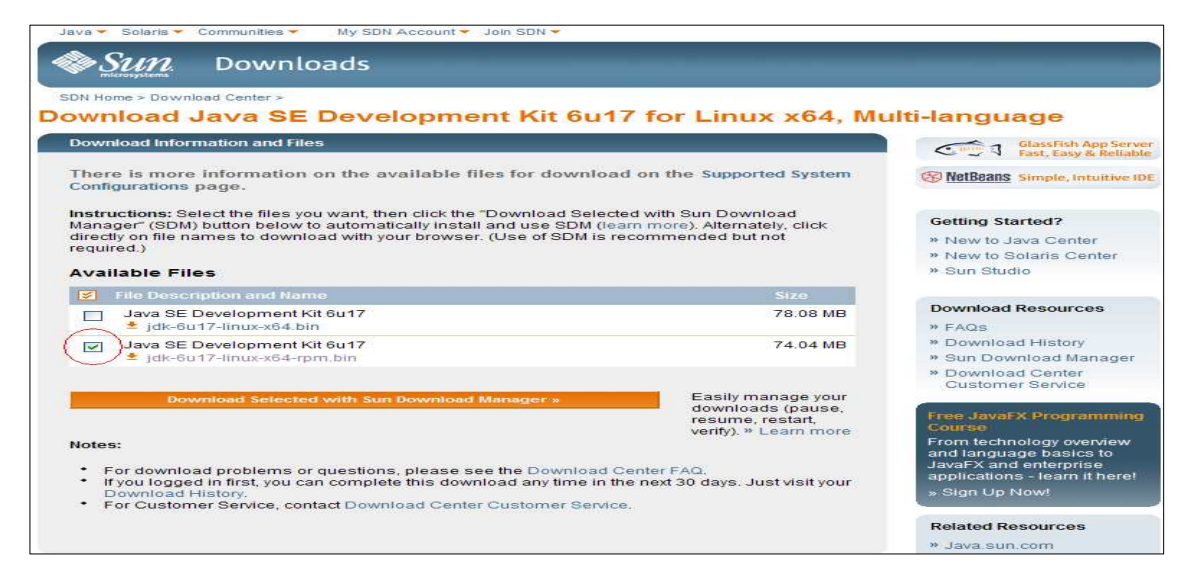

[그림4-3. JDK 바이너리 선택]

```
(다) 다운로드 받은 바이너리를 설치한다.<br>[root@sv8-001 xe]#(./jdk-6u17-linux-x64-rpm.bin)<br>Sun Microsystems, Inc. Binary Code License Agreement
                   For the JAVA SE DEVELOPMENT KIT (JDK), VERSION 6
                  FOR MICROSYSTEMS, INC. ("SUN") IS WILLING TO LICENSE THE<br>SOFTWARE IDENTIFIED BELOW TO YOU ONLY UPON THE CONDITION<br>THAT YOU ACCEPT ALL OF THE TERMS CONTAINED IN THIS BINARY<br>COLLECTIVELY "AGREEMENT AND SUPPLEMENTAL LICENSE T
                  Do you agree to the above license terms? [yes or no]
                  yes<br>Unpacking.
                 Checksumming...<br>
Extracting...<br>
UnZipSFX 5.50 of 17 February 2002, by Info-ZIP (Zip-Bugs@lists.wku.edu).<br>
inflating: jdk-6u17-linux-amd64.rpm<br>
inflating: sun-javadb-common-10.4.2-1.1.i386.rpm<br>
inflating: sun-javadb-core-10
                  Checksumming.
                  Unpacking JAR files...
                                  rt.jar...jsse.jar.
                                   charsets.jar...
                                   tools.jar..
                                   localedata.jar...
                                   plugin.jar...
                  Installing JavaDB<br>Preparing...<br>1:sun-javadb-common<br>2:sun-javadb-core<br>3:sun-javadb-client<br>4:sun-javadb-demo<br>5:sun-javadb-docs<br>6:sun-javadb-javadoc
                  Java(TM) SE Development Kit 6 successfully installed.
                  Product Registration is FREE and includes many benefits:
                      Motification of new versions, patches, and updates<br>Special offers on Sun products, services and training<br>Access to early releases and documentation
                  Product and system data will be collected. If your configuration<br>supports a browser, the Sun Product Registration form for<br>the JDK will be presented. If you do not register, none of<br>this information will be saved. You may 
                  For more information on what data Registration collects and<br>how it is managed and used, see:<br>http://java.sun.com/javase/registration/JDKRegistrationPrivacy.html
                   Press Enter to continue.....
                  Done.
```
[그림4-4. JDK 설치]

- (2) uEngine BPM 설치
- (가) uEngine BPM 다운로드

uEngine 다운로드 페이지(http://sourceforge.net/projects/uengine/files/)를 방문 하여 최신버전을 다운로드 받는다. 현재 최신버전은 3.5.2이며, 보다 자세한 사항은 uEngine 홈페이지(http://www.uengine.org)를 방문하여 확인하기 바란다. 본 시뮬 레이션에서는 안정버전인 uengine3.5.0.1\_international.jar 버전을 다운로드 받아 설 치를 진행하였다.

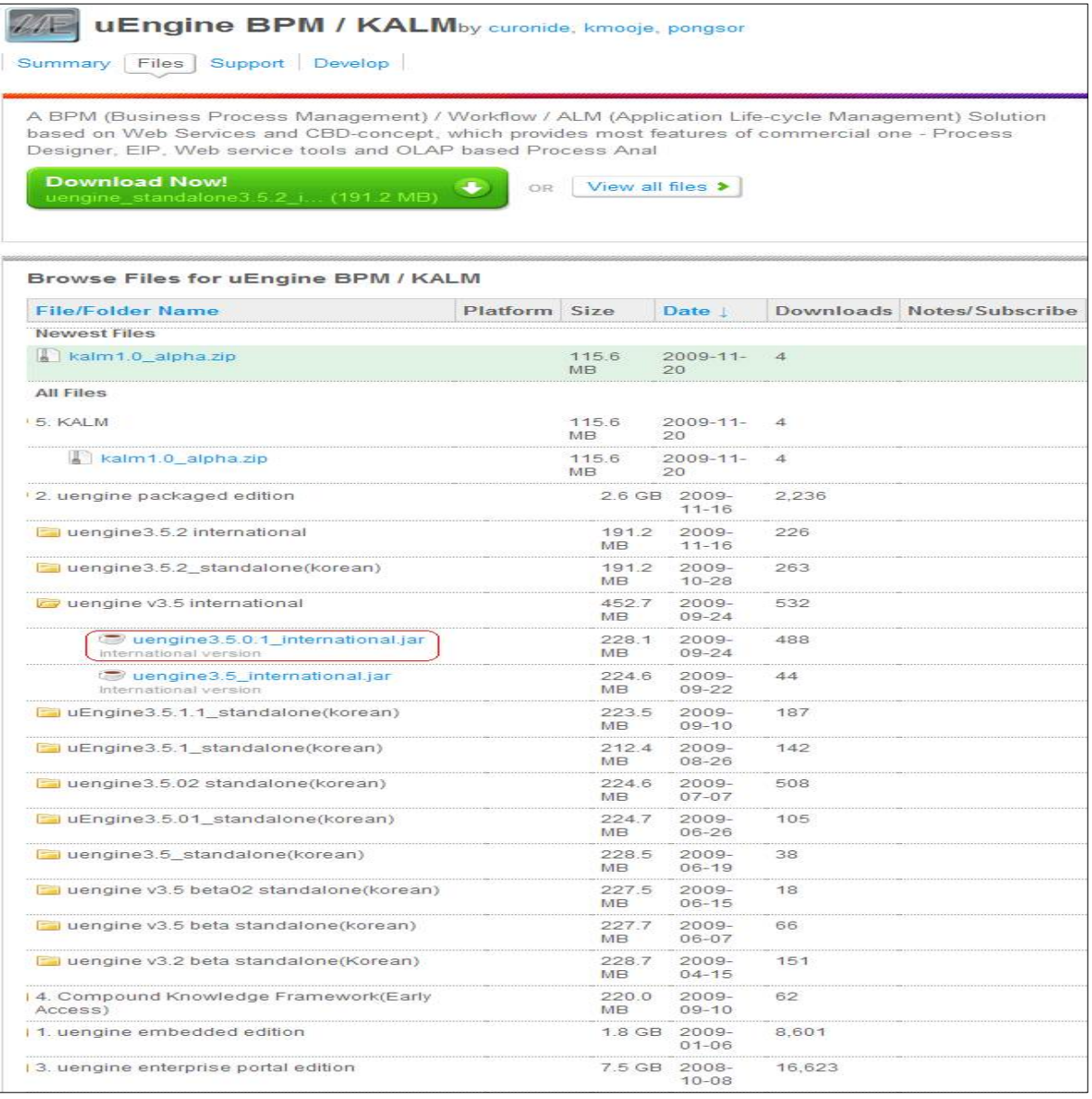

[그림4-5. uEngine BPM 다운로드]

(나) 다운로드 받은 압축파일을 해제한다.

[root@sv8-002 uengine3.5]# jar -xvf uengine3.5.0.1\_international.jar

| [root@sv8-002 uenqine3.5]#(jar -xvf uenqine3.5.0.1 international.jar)                          |
|------------------------------------------------------------------------------------------------|
| inflated: META-INF/MANIFEST.MF                                                                 |
| inflated: defaultcompany/.classpath                                                            |
| inflated: defaultcompany/.project                                                              |
| inflated: defaultcompany/.settings/org.eclipse.core.resources.prefs                            |
| inflated: defaultcompany/WebContent/uengine-web/Flash/top navi.swf                             |
| inflated: defaultcompany/WebContent/uengine-web/Flash/top navi8.xml                            |
| inflated: defaultcompany/WebContent/uengine-web/Flash/top navi1.xml                            |
| inflated: defaultcompany/WebContent/uengine-web/Flash/top navi11.xml                           |
| inflated: defaultcompany/WebContent/uengine-web/Flash/top navi11en.xml                         |
| inflated: defaultcompany/WebContent/uengine-web/Flash/top navi11ko.xml                         |
| inflated: defaultcompany/WebContent/uengine-web/Flash/top navi1en.xml                          |
| inflated: defaultcompany/WebContent/uenqine-web/Flash/top navi1ko.xml                          |
| inflated: defaultcompany/WebContent/uenqine-web/WEB-INF/schemas/wf.xsd                         |
| inflated: defaultcompany/WebContent/uengine-web/WEB-INF/spring-ws-servlet.xml                  |
| inflated: defaultcompany/WebContent/uengine-web/WEB-INF/tags/taglibs bpm.tld                   |
| inflated: defaultcompany/WebContent/uengine-web/WEB-INF/tags/taglibs input.tld                 |
| inflated: defaultcompanu/WebContent/uengine-web/WEB-INF/web.xml                                |
| inflated: defaultcompany/WebContent/uengine-web/analus/index.isp                               |
| inflated: defaultcompanu/WebContent/uengine-web/authoritu/authoritu.jsp                        |
| inflated: defaultcompany/WebContent/uengine-web/authority/authorityAction.jsp                  |
| inflated: defaultcompany/WebContent/uengine-web/authority/defaultAuthorityAction.isp           |
| inflated: defaultcompany/WebContent/uengine-web/changepw.jsp                                   |
| inflated: defaultcompany/WebContent/uenqine-web/common/DynamicTree.css                         |
| inflated: defaultcompany/WebContent/uengine-web/common/DunamicTree.is                          |
| inflated: defaultcompany/WebContent/uenqine-web/common/activityPicker.jsp                      |
| inflated: defaultcompany/WebContent/uengine-web/common/alertWindow.jsp                         |
| inflated: defaultcompany/WebContent/uengine-web/common/callback/afterSaveProcessDefinition.jsp |
| inflated: defaultcompany/WebContent/uengine-web/common/callback/errorpage.js                   |
| inflated: defaultcompany/WebContent/uengine-web/common/callback/errorpage.jsp                  |
| inflated: defaultcompany/WebContent/uengine-web/common/callback/errorpage backup.jsp           |
| inflated: defaultcompany/WebContent/uengine-web/common/checktree.css                           |
| inflated: defaultcompany/WebContent/uengine-web/common/checktree.js                            |
| inflated: defaultcompany/WebContent/uengine-web/common/commonMessage.jsp                       |
| inflated: defaultcompany/WebContent/uengine-web/common/commons.jsp                             |
| inflated: defaultcompany/WebContent/uengine-web/common/dbCon.jsp                               |

[그림4-6. 압축 해제]

(다) 압축 해제 후 생성된 디렉터리 중 was/bin 디렉터리로 이동하여 startup.sh 파일을 실행하여 WAS를 구동시킨다.

| [root@sv8-002 uengine3.5]# cd was/bin                 |  |
|-------------------------------------------------------|--|
| [root@sv8-002 bin]# ./startup.sh                      |  |
| Using CATALINA BASE: /usr/local/uengine3.5/was        |  |
| Using CATALINA HOME: /usr/local/uengine3.5/was        |  |
| Using CATALINA TMPDIR: /usr/local/uengine3.5/was/temp |  |
| Using JRE HOME:<br>/usr/lib/jvm/jre-1.6.0-sun.x86 64  |  |

[그림4-7. WAS 구동]

(라) hsqldb/demo 디렉터리로 이동하여 runServer.sh 파일을 실행하여 데모 DB를 구동시킨다.

| [root@sv8-002 bin]# cd //hsqldb/demo/                                                           |
|-------------------------------------------------------------------------------------------------|
| [root@sv8-002 demo]# ./runServer.sh                                                             |
| [Server@7ecd2c3c]: [Thread[main,5,main]]: checkRunning(false) entered                           |
| [Server@7ecd2c3c]: [Thread[main,5,main]]: checkRunninq(false) exited                            |
| [Server@7ecd2c3c]: Startup sequence initiated from main() method                                |
| [Server@7ecd2c3c]: Loaded properties from [/usr/local/uengine3.5/hsqldb/data/server.properties] |
| [Server@7ecd2c3c]: Initiating startup sequence                                                  |
| [Server@7ecd2c3c]: Server socket opened successfully in 5 ms.                                   |
| [Server@7ecd2c3c]: Database [index=0, id=0, db=file:test, alias=] opened sucessfully in 253 ms. |
| [Server@7ecd2c3c]: Startup sequence completed in 260 ms.                                        |
| [Server@7ecd2c3c]: 2009-11-27 11:41:20.470 HSQLDB server 1.8.0 is online                        |
| [Server@7ecd2c3c]: To close normally, connect and execute SHUTDOWN SQL                          |
| [Server@7ecd2c3c]: From command line, use [Ctrl]+[C] to abort abruptly                          |
|                                                                                                 |

[그림4-8. DB 구동]

(마) 웹 브라우저를 구동시켜 uEngine BPMS의 구동을 확인한다. ID와 PW는 로그인화면에 표시된다. (http://domain:8080/uengine-web)

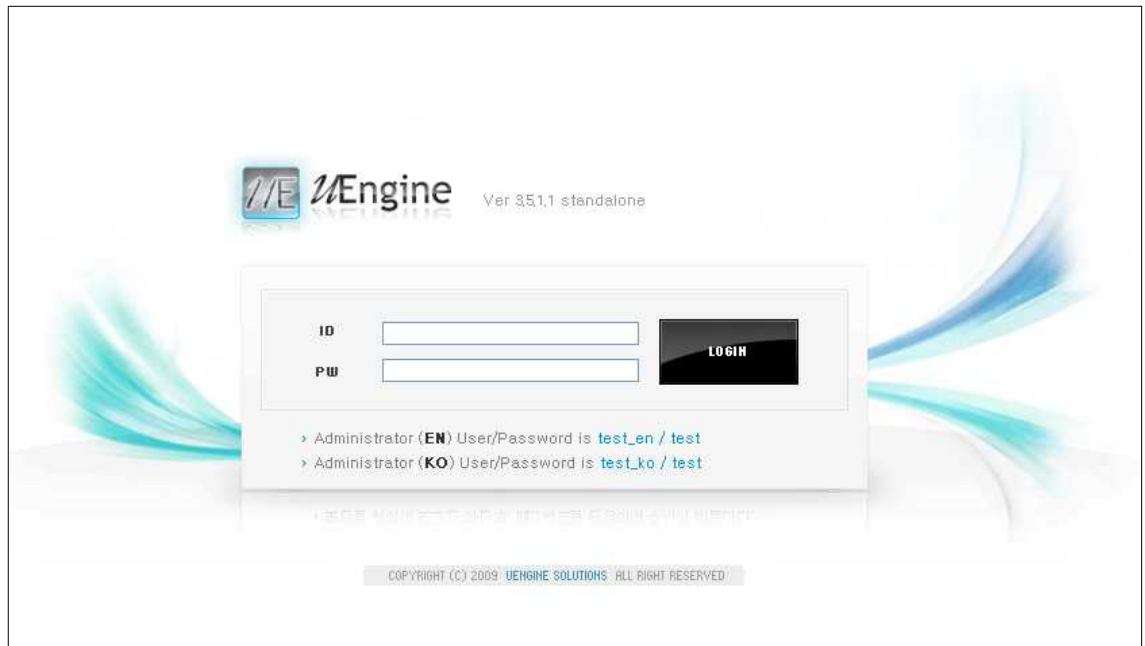

[그림4-9. uEngine BPMS 로그인 페이지]

## 5. 시뮬레이션

본 테스트에서는 BPM 솔루션의 기능 점검을 목적으로 구현 기능의 실제 동작 여부 에 대한 시뮬레이션을 실시하였다. 테스트 결과 uEngine BPMS에 현재 구현되어 있 는 기능은 모두 정상 동작함을 확인하였다.

| 대분류                                   | 중분류         | 소분류                                            | 기능 설명                                                                                                    | 결과 |
|---------------------------------------|-------------|------------------------------------------------|----------------------------------------------------------------------------------------------------|----|
|                                       |             | Sequence(순차)                                   | 순차적업무흐름                                                                                                    | OK |
|                                       |             | All(병렬)                                        | 병렬업무흐름                                                                                                    | OK |
|                                       |             | Loop(반복)                                       | 반복업무흐름                                                                                                    | OK |
|                                       |             | Switch(조건 분기)                                  | 조건분기업무흐름                                                                                                    | OK |
|                                       |             | Compensate(보상)                                 | 실행도중 복구<br>(Rollback처리)                                                                                                    | OK |
|                                       | 티 유형        | 흐름 액 티 비 Try~Catch(예외처리)                       | 예외사항 감지 및<br>처리                                                                                                    | OK |
|                                       |             | <b>SubProcess</b>                              | 메인 프로세스트 <br> 변수 및 담당자를 <br> 서브 프로세스로<br>상족, 상속 시 in,<br>out 세팅에 의해<br>out<br>이 값이 메인<br>으로 반영, Parellel<br>및 Naste 형식으로<br>분기 방법 지정 | OK |
|                                       |             | Form<br>Activity<br>Human Activity             | 폼 기반 액티비티                                                                                                    | OK |
| Workflow Designer /<br>Activity Types |             | <b>URL</b> Activity                            | URL 접근 액티비티                                                                                                    | OK |
|                                       |             | <b>SQL</b> Activity                            | SQL 수행 액티비티                                                                                                    | OK |
|                                       |             | File Generation                                | 파일의 생성                                                                                                    | OK |
|                                       |             | FTP Upload                                     | FTP 파일 업로드                                                                                                    | OK |
|                                       |             | 단순액티비 <mark>Script (Javascript)</mark><br>티 유형 | 스크립트 (ECMA<br>표준「자바스크립<br>트/자바)                                                                                                    | OK |
|                                       |             | Empty                                          | PlaceHolder                                                                                                    | OK |
|                                       |             | Email 발송                                       | 전자우편 발송                                                                                                    | OK |
|                                       |             | MSN Messaging                                  | MSN 노티 발송                                                                                                    | OK |
|                                       |             | WebService<br>Invocation                       | 웹서비스 호출                                                                                                    | OK |
|                                       |             | WebService<br>Receive                          | 웹서비스 수락                                                                                                    | OK |
|                                       | 프로세스변 <br>수 | 기본 변수형                                         | 문자열,<br>수치형,<br>불린형, 날짜형                                                                                                    | OK |
|                                       |             | 파일 및 문서형                                       | 파일 및 문서형                                                                                                    | OK |
|                                       |             | 배열형 변수지원                                       | 배열형                                                                                                    | OK |

[표5-1. uEngine BPMS 시뮬레이션 결과]

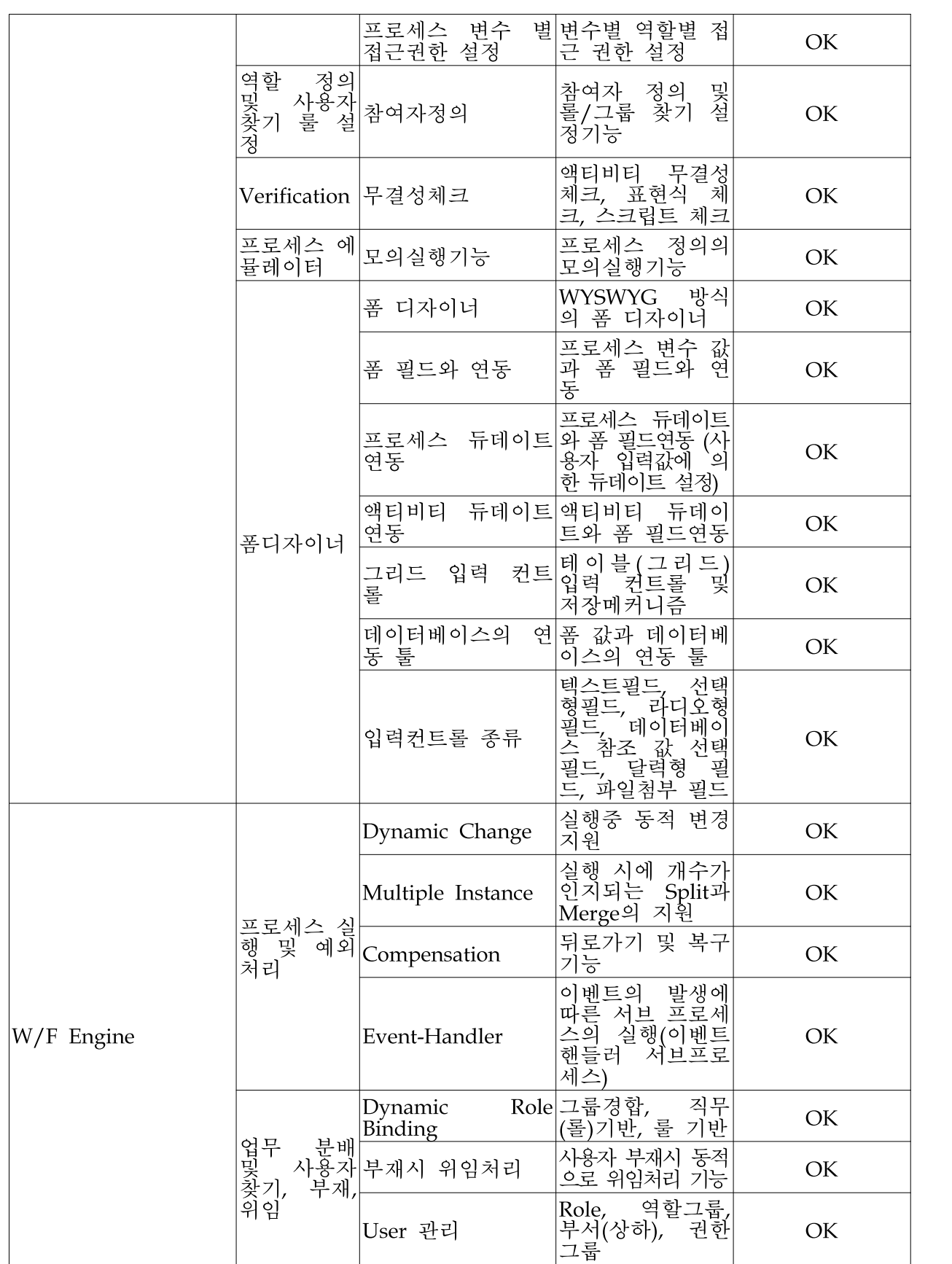

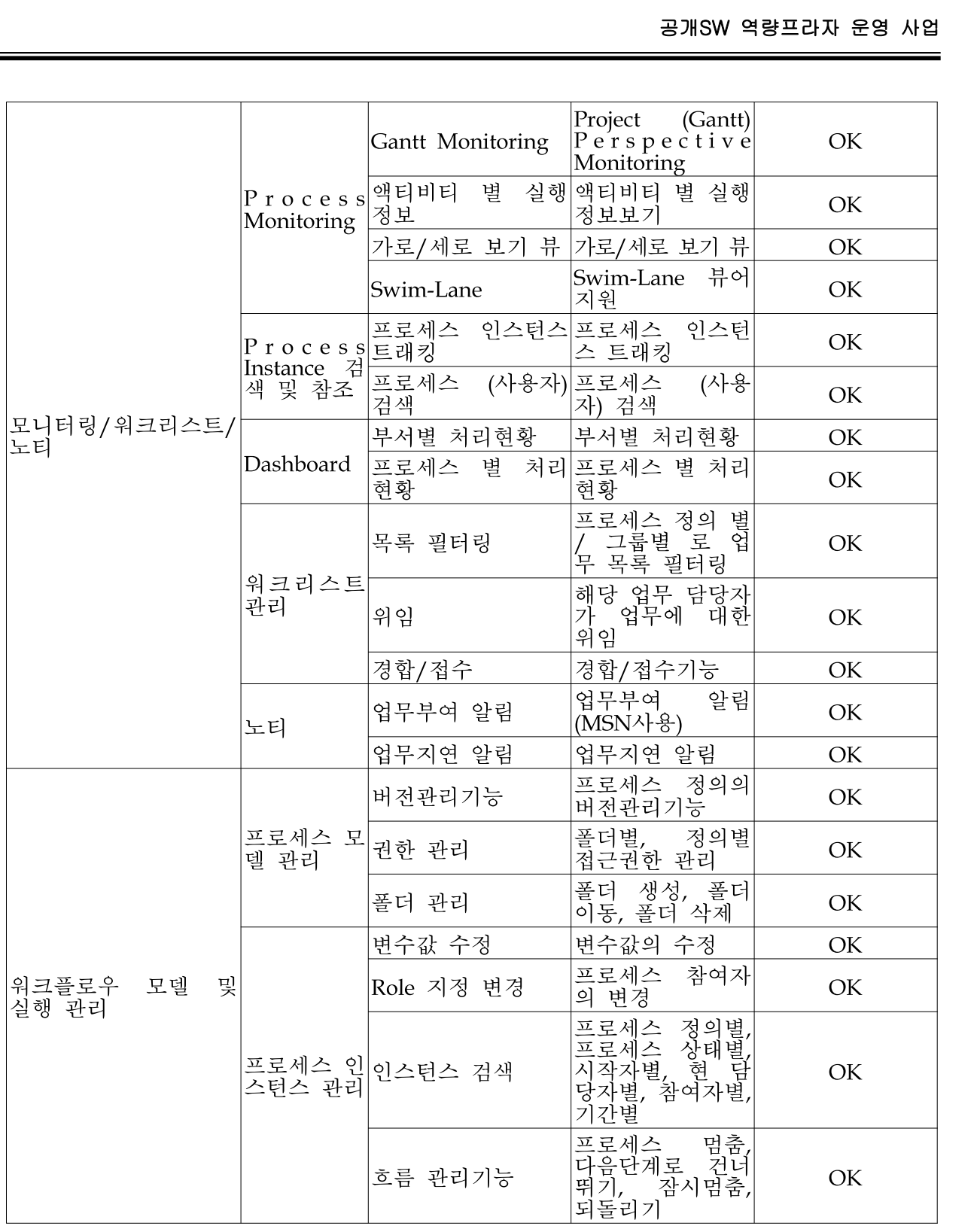

#### 가. uEngine BPMS 시뮬레이션

(1) 프로세스 모델링 시뮬레이션

uEngine BPMS는 사람과 사람 간, 어플리케이션과 어플리케이션 간 업무절차 및 통합 연계관계를 GUI 기반 모델링 도구를 통하여 프로세스라는 형태로 DB화 할 수 있도록 제공하는데 이 모델링 도구는 다음과 같은 특징이 있다.

- □ 프로세스를 표준화하고 재사용이 가능하게 함
- □ 한번 정의된 프로세스는 여러 사용자를 통해 실행, 모니터링, 평가 됨
- □ 프로세스의 전자화 · DB화는 향후 조직 내 프로세스 혁신의 기초가 됨
- (가) 가상 주제를 통한 기능 시뮬레이션 수행

본 시뮬레이션에서는 사용자들이 BPMS를 사용하며 가장 흔하게 접할 수 있는 장애 처리 프로세스(Trouble-Ticket Process)의 정의를 생성하는 부분을 직접 수행하여 그 동작 결과를 확인해 보았다.

1) 수행내용 정의

조직이 운영하고 있는 전산 시스템을 활용하고 있는 사용자들 중에 시스템에 대한 장애를 겪으면, 그 장애를 신고하고 유관부서의 사람들이 그 문제를 해결한 후 피 드백 하는 프로세스로 프로세스 흐름은 다음과 같다.

- 가) 장애를 발견한 사용자가 먼저 장애를 신고함
- 나) 장애처리 매니저가 장애상황을 읽고 그 문제를 해결할 수 있는 적절한 사람에게 장애신고 내용을 포워딩함
- 다) 담당자가 장애 처리를 한 후 완료내역을 입력
- 라) 완료내역을 신고자에게 보여줌

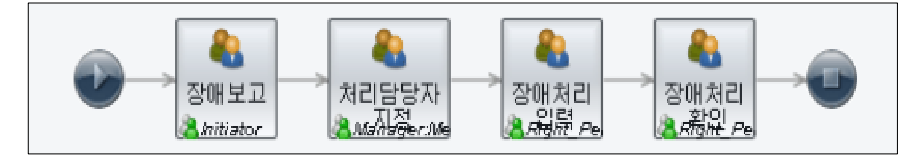

[그림5-1. 업무 단계별 프로세스 정의]

- 2) 프로세스 생성 시뮬레이션 수행
- 가) Child Folder 생성
- ① 상단 메뉴 영역의 "프로세스 매니저" 클릭 ⇨ 좌측 정의목록 메뉴의 Definitions 우 클릭 ⇨ 새로만들기 ⇨ Child Folder 클릭

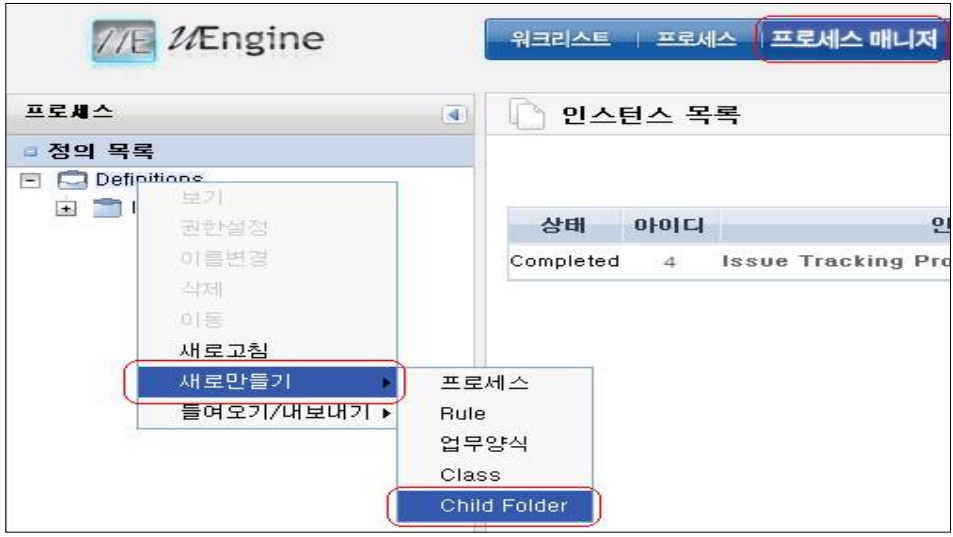

[그림5-2. Child Folder 생성]

② Child Folder를 클릭하면 디렉터리 명 입력 다이얼로그가 팝업 되며 원하는 디렉터 리 명을 입력하여 디렉터리 생성

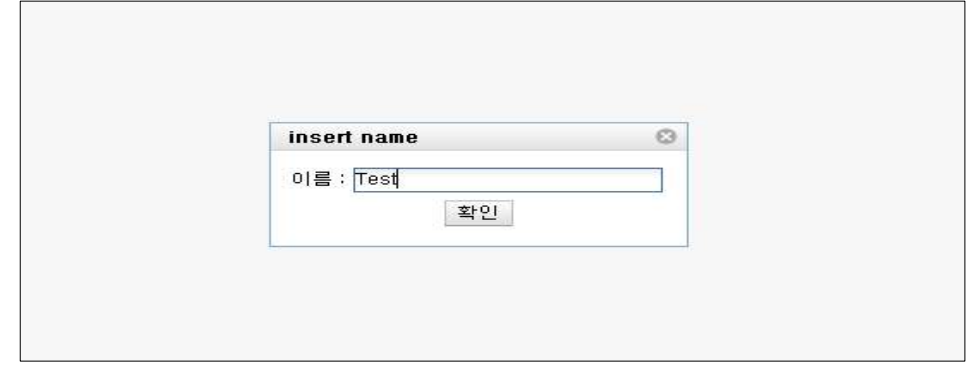

[그림5-3. 디렉터리 명 입력]

[표5-2. Child Folder 생성 결과]

| 기능              | 동작여부 |
|-----------------|------|
| Child Folder 생성 |      |

- 나) 신규 프로세스 생성
- $\circled{1}$  상단 메뉴 영역의 "프로세스 매니저" 클릭  $\hookrightarrow$  좌측 정의목록 메뉴의 Definitions 우 클릭 ⇨ 새로만들기 ⇨ 프로세스 클릭

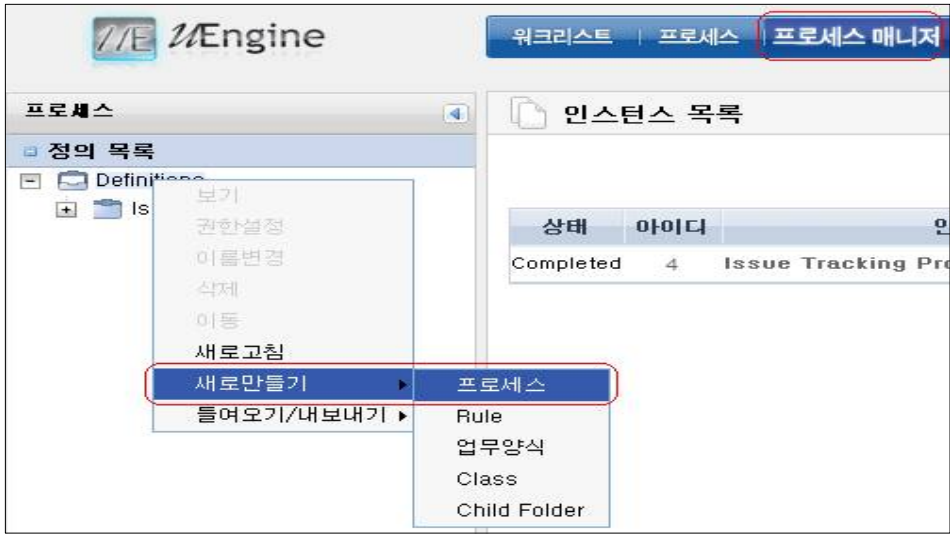

[그림5-4. 신규 프로세스 생성]

② 프로세스 디자이너 프로그램이 실행되는지 확인

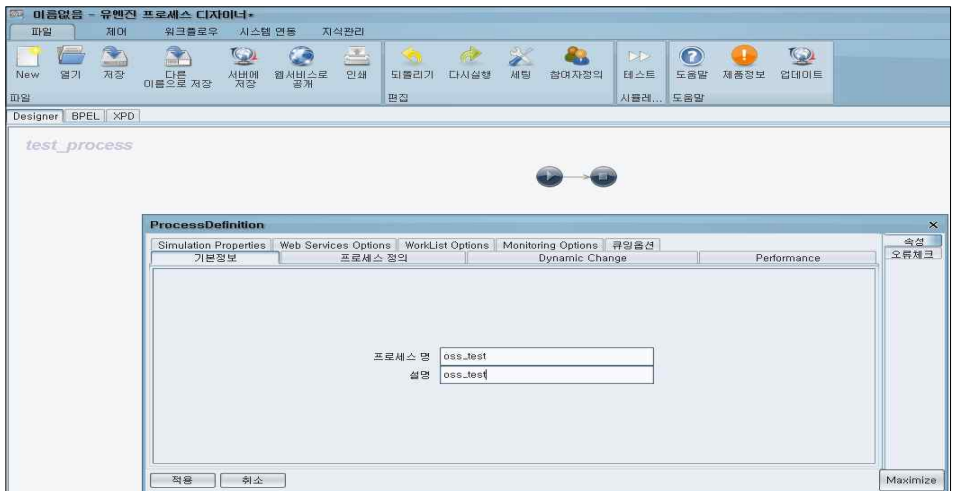

[그림5-5. 프로세스 디자이너 구동]

[표5-3. 프로세스 디자이너 구동 결과]

| 기능           | 동작여부 |
|--------------|------|
| 프로세스 디자이너 구동 |      |

3 하단 "참여자 정의" 클릭 ⇨ Edit 참여자정의 창에서 New 클릭 ⇨ New 참여자 창 에서 참여자 탭 선택 후 ID·명칭입력 ⇒ Update

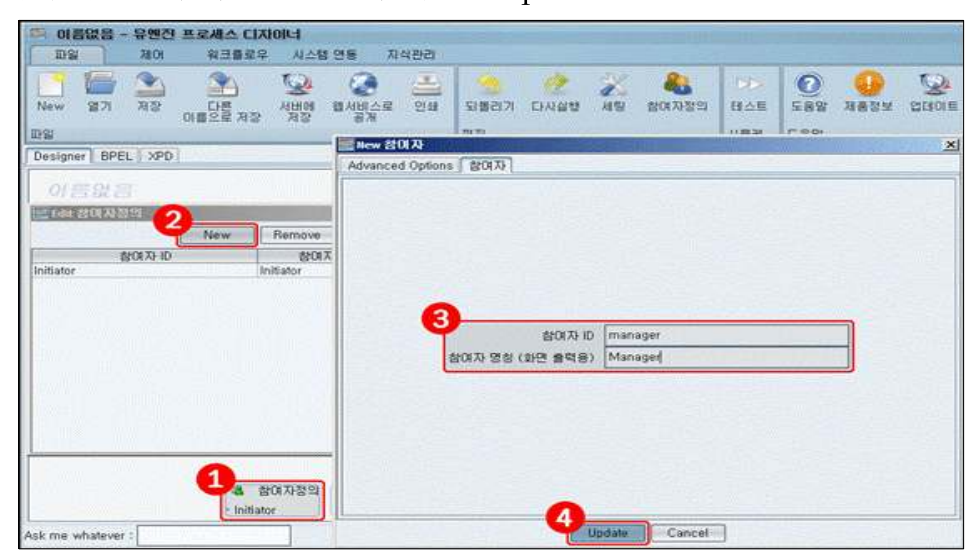

[그림5-6. 신규 참여자 생성]

[표5-4. 참여자 정의 설정]

| Role Name(ID) | Display Name        |  |
|---------------|---------------------|--|
| Initiator     | rightperson         |  |
| manager       | Manager             |  |
| rightperson   | <b>Right Person</b> |  |

※ 표 내용 중 굵은 표시 된 부분을 추가하면 모든 정의가 완료됨

#### [표5-5. 참여자 정의 결과]

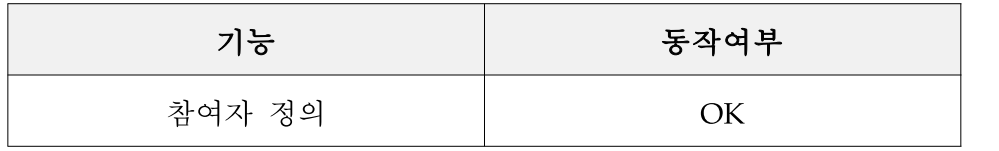

④ 하단 "변수 정의" 클릭 ⇨ Edit 변수정의 창에서 New 클릭 ⇨ Name, 데이터형식, 프로세스 변수이름 지정 ⇨ Update

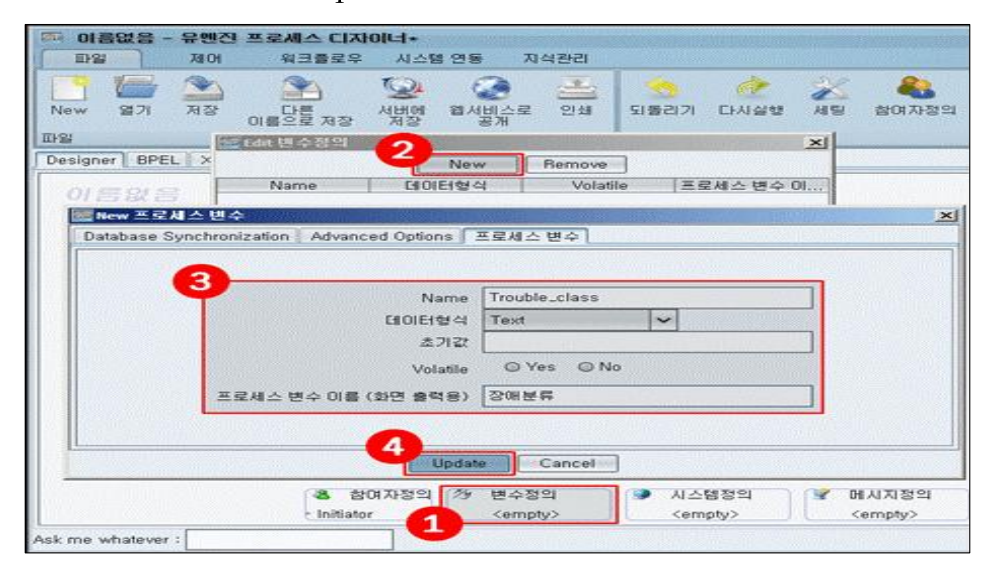

[그림5-7. 변수 정의]

[표5-6. 변수 정의 설정]

| 프로세스<br>변수 ID  | 데이터<br>형식 | 프로세스<br>변수 이름          |                                        | Inputter                                   |  |
|----------------|-----------|------------------------|----------------------------------------|--------------------------------------------|--|
| Trouble_desc   | Text      | Problem<br>Description | TexetAreaInput(Cols:80, Rows:5)        |                                            |  |
| Trouble_result | Text      | Resolution             |                                        | TexetAreaInput(Cols:80, Rows:5)            |  |
|                | Text      | Class of<br>problem    | SelectInputer                          |                                            |  |
| Trouble_class  |           |                        | Vaules-System                          | Selections-<br>Systemic<br>Problem         |  |
|                |           |                        | -Hardware<br>-Req_for_impro<br>vements | -HW Problem<br>-Requet for<br>improvements |  |

※ 표 내용 중 굵은 표시 된 부분을 추가하면 모든 정의가 완료됨

#### [표5-7. 변수 정의 결과]

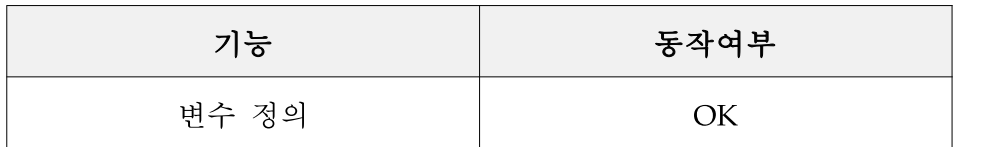

다) 장애신고(ReportTrouble) 단계 선언

장애처리 단계의 첫 번째는 사용자가 장애를 신고하는 단계로 이름을 Reporttrouble 로 하고 담당 역할을 기존에 선언한 Initiator로 선택해 주었다. 그리고 이 단계에서 입력 받아져야 할 프로세스 변수들인 장애유형(Class of Problem)과 장애상황에 대 한 설명(Problem Description)을 각각 Parameters에 추가해주었다. 이후 아래의 Apply버튼을 클릭하여 완성된 액티비티의 결과화면 확인 결과 아래와 같이 선언되 었음을 확인할 수 있다.

- ① 액티비티 타입 팔레트에서 워크그룹의 "일반사람업무"를 선택
- ② 추가된 액티비티를 클릭하면 아래에 액티비티 속성 편집 창 열림
- ③ 액티비티명, 설명 , 담당역할을 설정
- ④ Parameters에 New를 클릭하여 Variable를 선택하고 Update를 클릭

⑤ 하단에 있는 Apply를 클릭

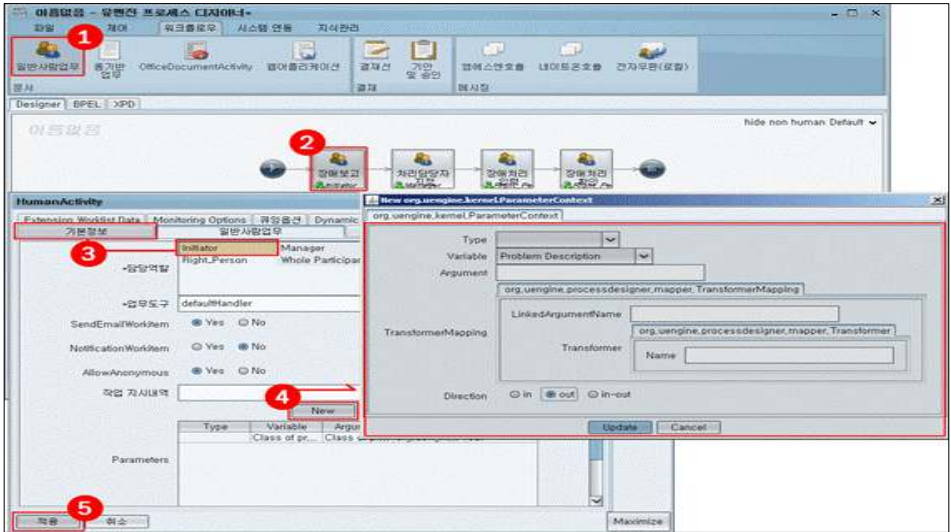

[그림5-8. 장애신고 단계 선언]

[표5-8. 액티비티 속성편집 파라미터]

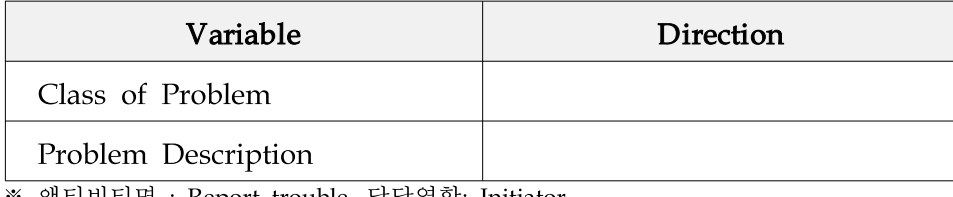

※ 액티비티명 : Report trouble, 담당역할: Initiator

[표5-9. 장애신고 단계 선언 결과]

| 기능         | 동작여부 |
|------------|------|
| 장애신고 단계 선언 | Эk   |

라) 처리자 선정(Set the Right Person) 단계 선언

두 번째 단계는 앞 단계에서 넘어온 장애 내용을 매니저가 확인 후 적절한 사용자 에게 분배해주는 단계이다. 앞서와 마찬가지로 "일반사람업무" 액티비티 하나를 추 가하고 속성을 아래와 같이 선언 해 주었다.

| 표5-10. 액티미티 속성펀십 과다미터 |           |  |  |  |
|-----------------------|-----------|--|--|--|
| Variable              | Direction |  |  |  |
| Class of Problem      | 1n        |  |  |  |
| Problem Description   | 1n        |  |  |  |
| [Role]Right Person    |           |  |  |  |

.<br>제티비티 스타리카 필라티티

※ 액티비티명 : Set the Right Person, 담당역할 : TroubleManager

- ① Direction을 "in"으로 주면 해당 프로세스 변수는 사용자에게 읽혀질 목적으로 제공 된다. 즉, 사용자 업무처리 화면에서 기존 값이 화면에 출력되지만 사용자로 하여금 값을 입력받지 않는다. 이 Direction을 비워두면 기본적으로 "in-out" 설정으로 취급 되어 화면에 출력과 사용자로 부터의 입력창이 동시에 보여 진다.
- ② 이때 Trouble Manager는 User와 Right Person과 달리 미리 정해진 특정 사람이 담 당하도록 설정하도록 하여야 한다.(User는 프로세스를 시작하는 유저로서 자동 매 핑 되며, RightPerson은 업무 단계에서 동적으로 선정됨) 이를 위해서 툴바에 있는 롤 피커 아이콘 을 클릭 후, 롤 피커 아이콘을 클릭하여 매니저로 설정해줄 사용 자인 'Joe Bloggs'를 드래그 앤 드롭 하여 두 번째 단계의 사용자를 매핑 시켰다.
- ③ Role Picker는 특정단계의 실업무담당자를 찾기 위한 규칙을 지정하여 매핑 시킬 수 있도록 제공하는 프로세스 디자이너 내의 툴이다.
- ④ [Role]RIghtPerson을 입력한 것은 트러블 매니저에게 처리자를 선택하도록 하는 사 람 찾기 입력창이 열리게 한다.

| 기능           | [포기표 / 기억/ 1 ] 12 0 - 12 개 - 12 12 - 12 11 11<br>동작여부 |
|--------------|-------------------------------------------------------|
| 처리자 선정 단계 선언 | OК                                                    |

[표5-11. 처리자 선정 단계 선언 결과]

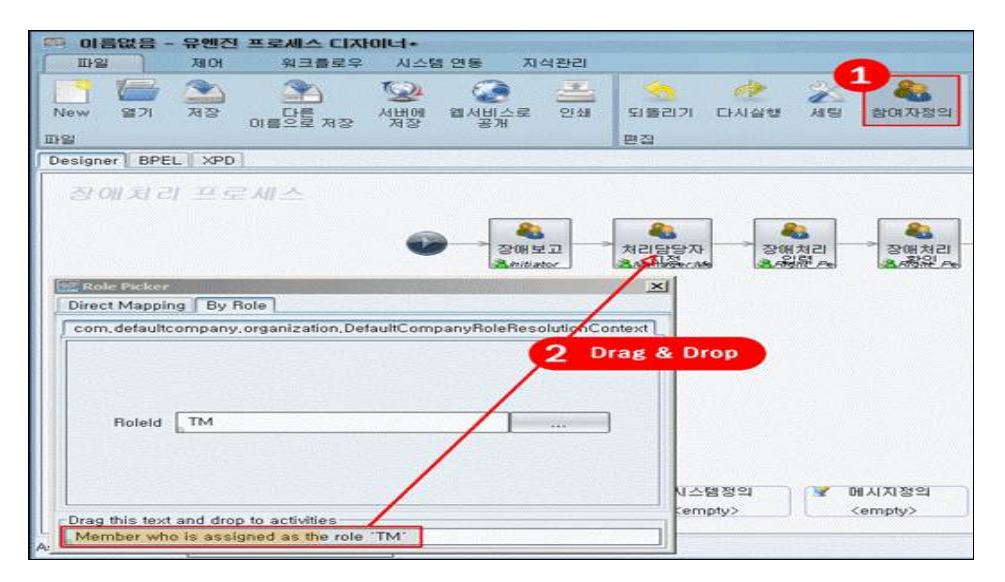

[그림5-9. 처리자 선정 단계 선언]

마) 장애처리(WriteResolution) 단계 선언

세 번째 단계는 앞선 단계에서 매핑 될 유저인 Right Person이 장애 처리 결과를 입력하는 화면이다. 속성설정은 아래와 같이 해주었다.

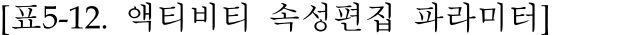

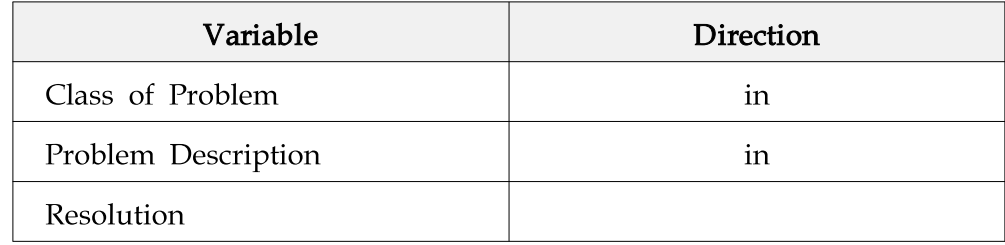

※ 액티비티명 : Write Resolution, 담당역할 : Right Person

[표5-13. 장애처리 단계 선언 결과]

| 기능         | 동작여부 |
|------------|------|
| 장애처리 단계 선언 | ЭК   |

바) 신고자에게 처리결과 알림(Reply to the user)

마지막 단계로 처리된 결과를 장애신고자에게 알려주는 기능이다. 속성설정은 아래 와 같이 해주었다.

| Variable            | Direction |
|---------------------|-----------|
| Class of Problem    | 1n        |
| Problem Description | ın        |
| Resolution          | ın        |

[표5-14. 액티비티 속성편집 파라미터]

※ 액티비티명 : Reply to the user, 담당역할 : Initiator

[표5-15. 처리결과 알림 설정 결과]

| 기능         | 동작여부 |
|------------|------|
| 처리결과 알림 설정 |      |

사) 프로세스 정의 Deploy

상기에서 정의한 프로세스가 정상적으로 설정되어 모든 액티비티에서 오류표시는 찾을 수 없었다. 이후 프로세스 정의를 서버로 업로드 하기위해 Deploy 하였다.

- ① Deploy를 하기 위해서 하단 좌측의 Deploy 버튼을 클릭
- ② Deploy 다이얼로그 창에 프로세스 이름을 적당히(여기서는 Trouble Ticket 라고 입 력하였다.) 입력
- ③ "Confirm"을 클릭하여 Deploy 하였다.

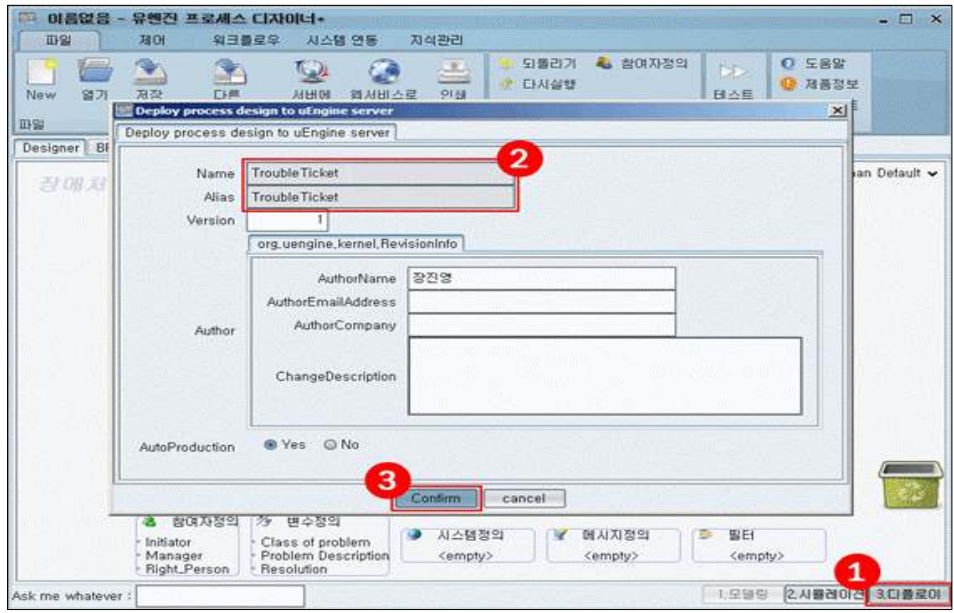

[그림5-10. 프로세스 정의 Deploy]

[표5-16. Deploy 결과]

| 기능     | 동작여부 |
|--------|------|
| Deploy |      |

3) 프로세스 자동화 시뮬레이션 수행

프로세스 자동화란 전자화된 프로세스(프로세스 정의)를 전산팀의 도움 없이 직접 실행될 수 있도록 지원하여 각 정의된 단계별로 업무를 분배, 통제하는 기능으로, 프로세스 자동화의 특징은 다음과 같다.

- □ 사용자가 업무를 찾아가는 것이 아니라 업무가 담당자를 찾아오게 됨
- □ 프로세스 실행 중에 관여되는 여러 시스템들 간 시너지 효과를 최상으로 올려줌
- 가) 업무시작

최종 사용자가 업무 프로세스를 시작하기 위해서 "프로세스" 메뉴에 있는 "Process Participart" 포틀릿을 이용하였다. [그림5-11]과 같이 "Trouble Ticket"을 선택하고 "프로세스 시작"을 클릭하니 업무가 시작됨을 확인할 수 있었다.

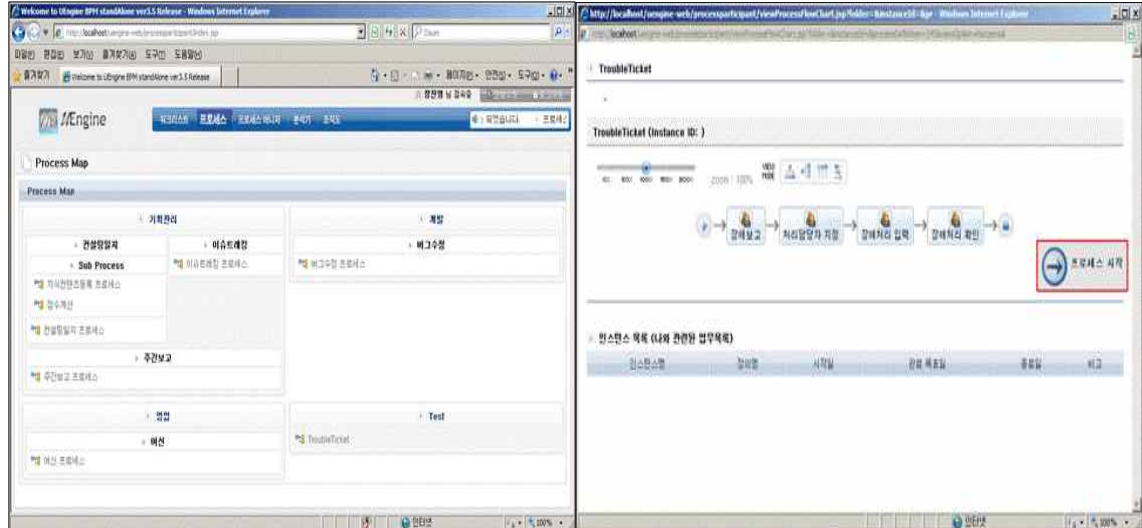

[그림5-11. 업무시작]

[표5-17. 업무시작 결과]

| 기능    | 통작여부 |
|-------|------|
| 업무 시작 | nк   |

나) 장애내역 입력

앞 단계의 지시대로 "프로세스 시작"을 클릭하니 첫 번째 업무 단계인 "장애신고 (Report Trouble)" 단계의 화면(워크 아이템 핸들러)이 로드되었다. 이 단계에서 아 래와 같이 간단하게 장애내역을 입력하고 "완료"버튼을 클릭하여 다음 프로세스로 진행하였다.

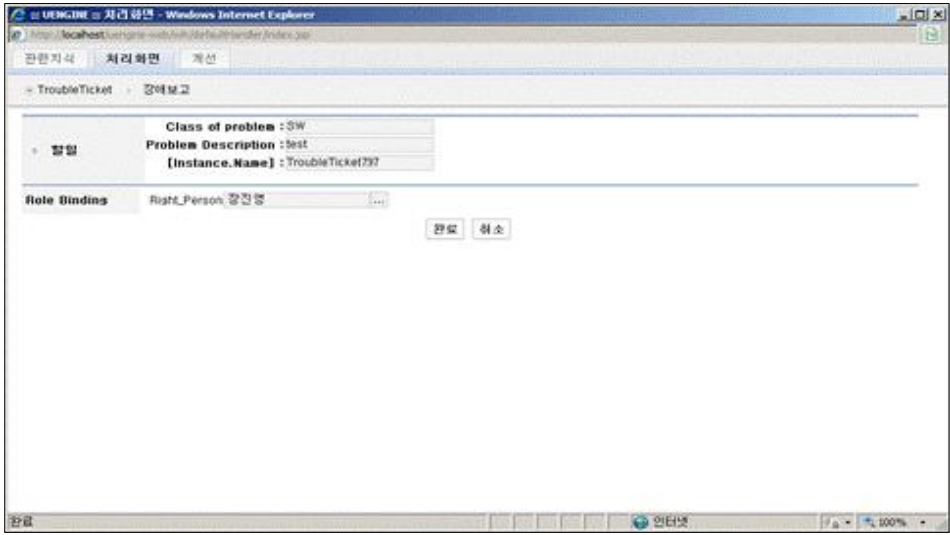

[그림5-12. 장애내역 입력]

[표5-18. 장애내역 입력 결과]

| 기능      | 동작여부 |
|---------|------|
| 장애내역 입력 |      |

다) 장애처리 담당자 선택

다음 업무는 매니저가 앞 단계에서 입력한 장애내용을 적절한 유저에게 분배하는 단계이므로 매니저 역할의 유저로 로그인해야 한다. 본 프로세스에서는 동일한 유 저로 설정하였으므로 계속 진행하였다.

- ① 유저의 받은 업무함인 "To Do"메뉴를 클릭하여 부여된 업무를 확인
- ② 찾아들어온 새 업무로 "Set the right person" 업무가 있으면 그 업무를 클릭
- ③ "승인"버튼을 클릭하여 업무를 진행
- ④ 현 업무의 진행 상황을 파악하고 장애 입력내용을 확인 한 후 적절한 장애 처리 담 당자(Right person)를 선택해 주었다. 여기서는 편의상 매니저와 같은 유저인 Joe
Bloggs를 선택해 주었다. 그런 후 "수락"버튼을 클릭하여 업무를 완료시켰다.

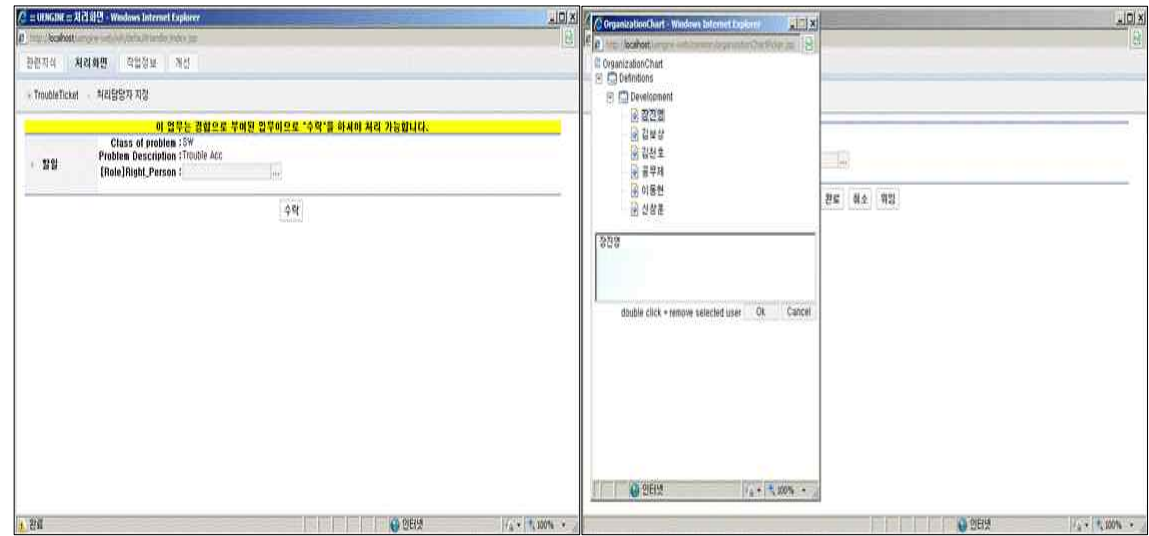

[그림5-13. 장애처리 담당자 선택]

[표5-19. 장애처리 담당자 선택 결과]

| 기능          | 동작여부 |
|-------------|------|
| 장애처리 담당자 선택 |      |

라) 다음단계를 처리하는 유저는 방금 선택해준 사용자인 JoeBloggs(관리자)가 되므로 선택한 유저로 다시 로그인(같은 사용자이기 때문에 재 로그인이 필요 없음) 하여 장애 처리자 입장에서 장애 처리결과(Resolution)를 입력하고 완료하였다.

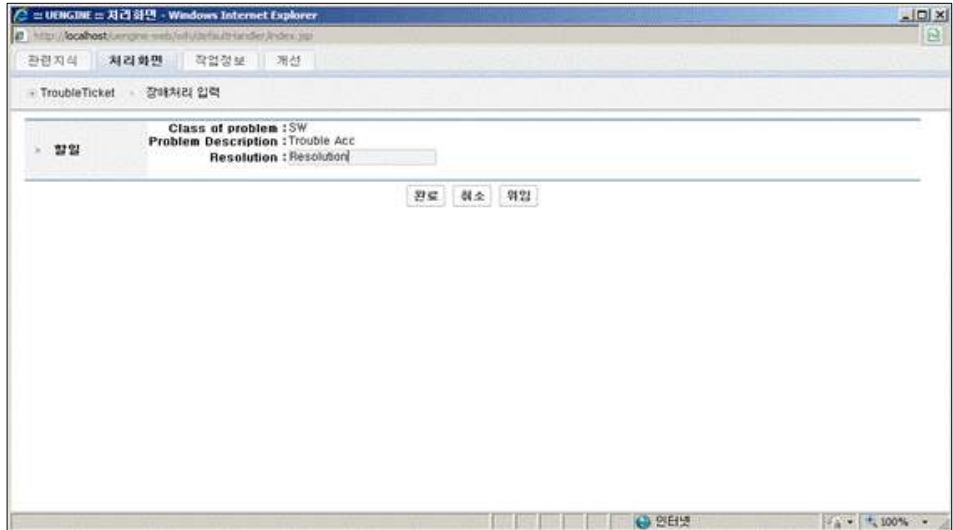

[그림5-14. 장애처리 결과 입력]

[표5-20. 장애처리 결과 입력 결과]

| 기능         | 동작여부 |
|------------|------|
| 장애처리 결과 입력 |      |

마) 마지막 업무로서 신고자에게 처리결과를 확인 하는 단계이다. [그림-5-15]와 같이 결과를 확인 하고 "완료"를 클릭하니 프로세스가 정상적으로 완료되었다.

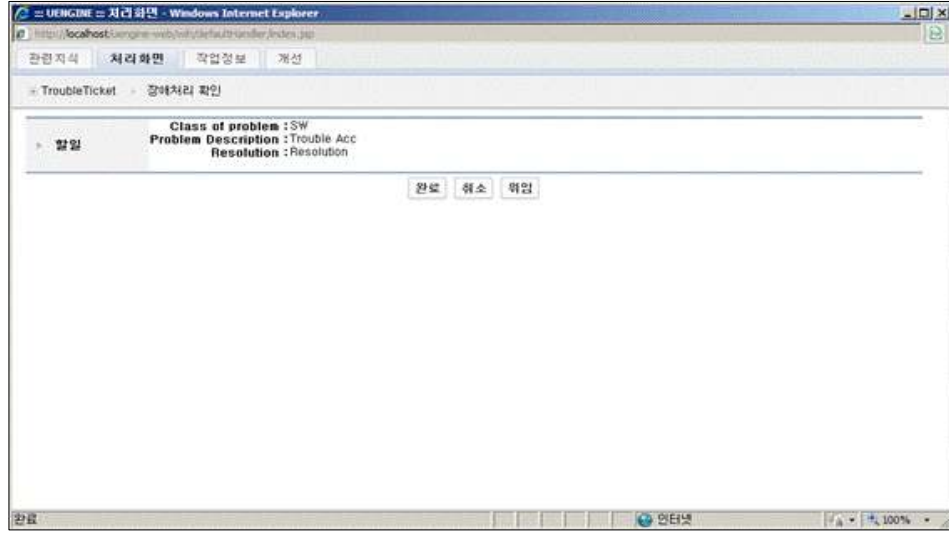

[그림5-15. 장애처리 확인]

[표5-21. 장애처리 확인 결과]

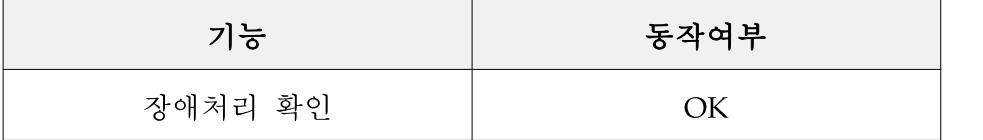

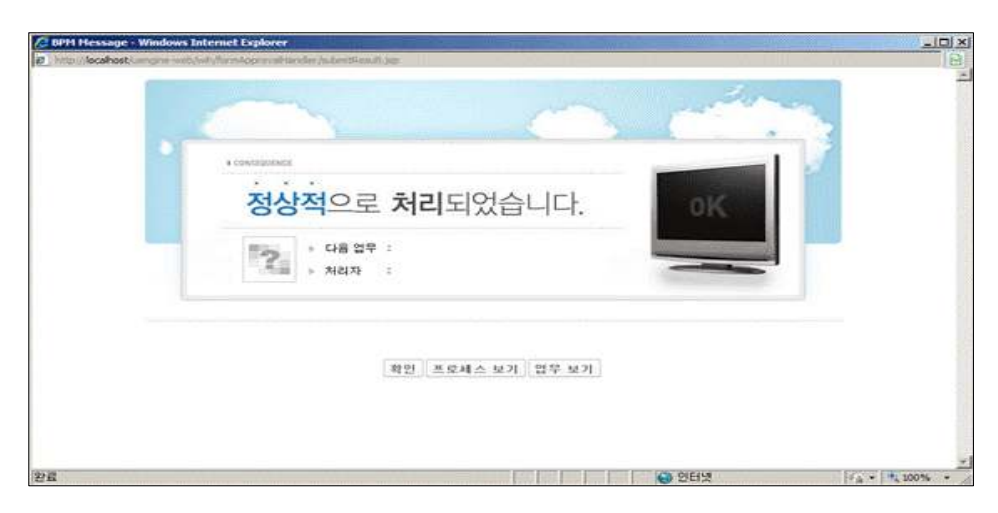

[그림5-16. 장애처리 프로세스 완료 페이지]

4) 프로세스 모니터링 시뮬레이션

모니터링 기능은 기존에 보이지 않던 현 업무 진행 경과를 플로우 차트, 간트 차트, 대시보드 등을 통해 확인하고 그에 따른 여러 가지 위험요소 등을 보여주어 즉각적 액션을 취할 수 있도록 공지해주는 기능이며 특징은 다음과 같다.

- □ 정확하지 않은 업무 경과 보고서를 기다리고 작성할 필요가 없음
- □ 업무관리자로 하여금 보다 효율적인 업무 분배에 대한 계획을 가능토록 함
- □ 투명한 업무 통제를 통해 조직 내 정서적 · 정치적 워인으로 인한 업무 정체 현상을 극복할 수 있음
- 가) 프로세스 인스턴스의 진행 또는 완료 상황 확인
- ① 상단의 "프로세스 매니저" 클릭
- ② "인스턴스 목록"에 보면 진행 중 이거나 완료된 프로세스 인스턴스들의 리스트를 볼 수 있다. [그림5-17]에서와 같이 현재 진행 중인 인스턴스를 클릭

| C Welcome to Utngine BPH standAlone yer3.5 Release - Windows Internet Explorer |                                             |                                                                                                    |          |             |                                     |                         |                 | $-101 \times 1$ |
|--------------------------------------------------------------------------------|---------------------------------------------|----------------------------------------------------------------------------------------------------|----------|-------------|-------------------------------------|-------------------------|-----------------|-----------------|
| Car (C) : * B   http://acahosti.engine-web/processmanager/index.jsp            |                                             |                                                                                                    |          |             | B 8 4 X Power                       |                         |                 | $p =$           |
| 取得因<br>판결법 보기선 출겨찾기(A) 도구(D) 도움말변                                              |                                             |                                                                                                    |          |             |                                     |                         |                 |                 |
| 音スタフ<br>Welcome to Utingine BPM standAlone ver 3.5 Release                     |                                             |                                                                                                    |          |             | ● 日·13 m · BORD · 200 · 570 · 0 · " |                         |                 |                 |
|                                                                                |                                             |                                                                                                    |          |             | 0 858 A 946                         | <b>CONVERTING</b>       |                 |                 |
| 77 MEngine                                                                     | 대크리스트 프로세스 프 <b>로세스 메니저</b> 본석기 조직도         |                                                                                                    |          |             |                                     | 4 For Korean 3.5버전이 빨리소 |                 |                 |
| 프로세스                                                                           | 인스턴스 옥목<br>a.                               |                                                                                                    |          |             |                                     |                         |                 |                 |
| ■ 鼓性 局局                                                                        |                                             |                                                                                                    |          |             |                                     |                         |                 |                 |
| <b>EL C3 Definitions</b>                                                       | 연소민스 북북 강태 : 모두                             | $-10$                                                                                                    |          |             |                                     |                         |                 | 000000000       |
| E 030<br>또 그여산                                                                 | ■ 四林                                        | OI图:                                                                                                    |          |             | Definition<br>10x                   |                         |                 |                 |
| $\Box$ The Forms<br>- PLI 이신 프로세스                                              | · 지작일                                       | From 1                                                                                                    |          | m           | To T                                |                         | <b>Q SEARCH</b> |                 |
| 구매<br>4 - 기획관리<br>(4) 四 76岁                                                    | - 表观器                                       | From z                                                                                                    |          | 13          | $T = 1$                             |                         |                 |                 |
| E C Test<br><sup>atil</sup> TroubleTicket                                      | olotel<br><b>AHI</b>                        | 인스터스먼                                                                                                    | 28.09.95 | <b>BEAR</b> | 시작일                                 | 透空型                     | Ext1            | 内障              |
| (4) 图 容符显令                                                                     | Running : 300 00 H H R 4-800 00 H H R R A C |                                                                                                    |          |             | 2005-08-02<br>22:53:53              |                         |                 | 谁               |
|                                                                                | Completed 795 TraubleTicke1794TraubleTicket |                                                                                                    |          |             | 2009-08-02<br>23:49:57              | 2009-08-02<br>23:56:39  |                 | 旧               |
|                                                                                |                                             | more and the same and the same property of the computation of the same state of the same state of the same of |          |             |                                     |                         |                 |                 |
|                                                                                |                                             |                                                                                                    |          |             |                                     |                         |                 |                 |
|                                                                                |                                             |                                                                                                    |          |             |                                     |                         |                 |                 |
| □ 인스탄스 검색                                                                      |                                             |                                                                                                    |          |             |                                     |                         |                 |                 |
| 정의 검색                                                                          |                                             |                                                                                                    |          |             |                                     |                         |                 |                 |

[그림5-17. 인스턴스 목록]

③ [그림5-18]에서와 같이 "Trouble Ticket" 프로세스 정의에서 실행된 인스턴스이며 "플로우 차트"에서 2번째 업무("처리담당자 지정")가 실행되고 있음을 확인 할 수 있었다. 그리고 프로세스 변수들에 저장된 값들과 참여자들의 정보를 확인 할 수 있었다.

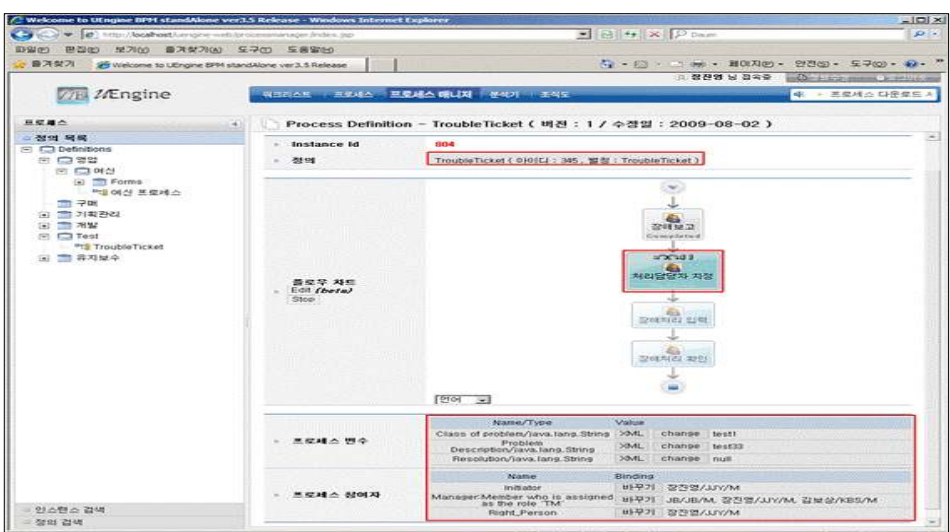

[그림5-18. 진행중인 프로세스 인스턴스의 내용]

[표5-21. 프로세스 모니터링 결과]

| 기능        | 동작여부 |
|-----------|------|
| 프로세스 모니터링 |      |

5) 프로세스 분석 시뮬레이션

본 절에서는 프로세스 운영에 핵심적인 이슈인 프로세스 병목 원인, 최적(휴먼) 리 소스의 발견, 프로세스 실행 성과 및 고객 만족 등에 대한 분석기능을 시뮬레이션 하였다. 이러한 분석 결과를 토대로 하여 기존 설계된 프로세스 정의를 개선할 수 있는 포인트를 이끌어 낼 수 있고, 이를 통한 BPM 라이프사이클은 프로세스의 지 속적인 개선을 도모할 수 있게 된다.

- 가) 프로세스 분석기의 구성
- ① 프로세스를 분석하기 위해서 "분석기"메뉴를 클릭한다. "프로세스 분석기"는 기본 적으로 [그림5-20]과 같이 Menu Icon , OLAP Navigator ,Pivot table , Chart로 구 성되어 있다. 이중에서 "OLAP Navigator"는 주어진 인스턴스 데이터로부터 어떤 형태로 데이터를 뽑아내어 구성하는가를 디자인하는 툴 이다. "Pivot table"은 "OLAP Navigator"의 구성대로 데이터를 보여주며 행과 열의 각 항목을 단위항목 까지 세부적으로 나누거나(Drill Down) 가로 세로의 항목을 바꾸어 보여줄 수도 (Swap Axes)있다.

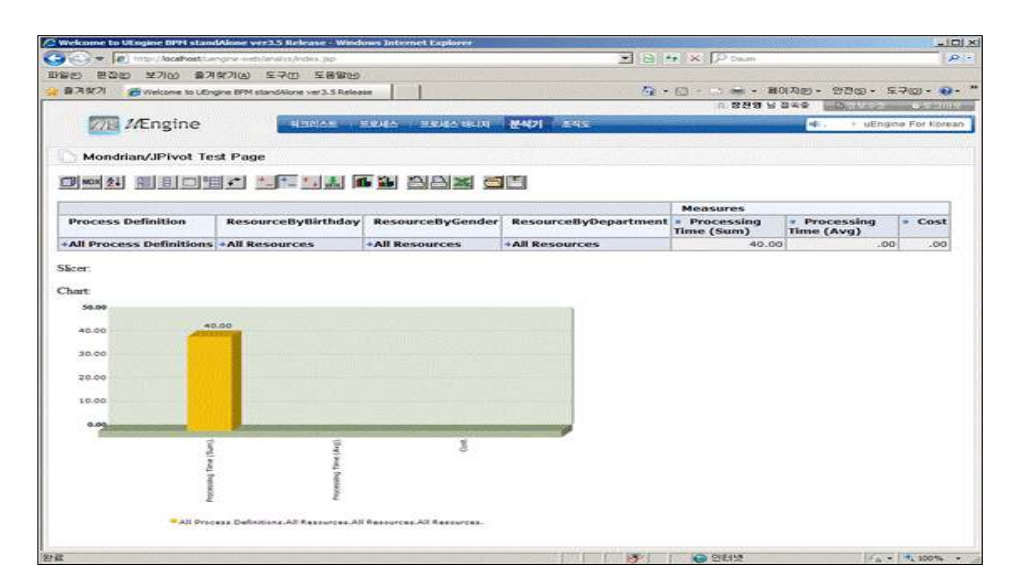

[그림5-19. 프로세스 분석기]

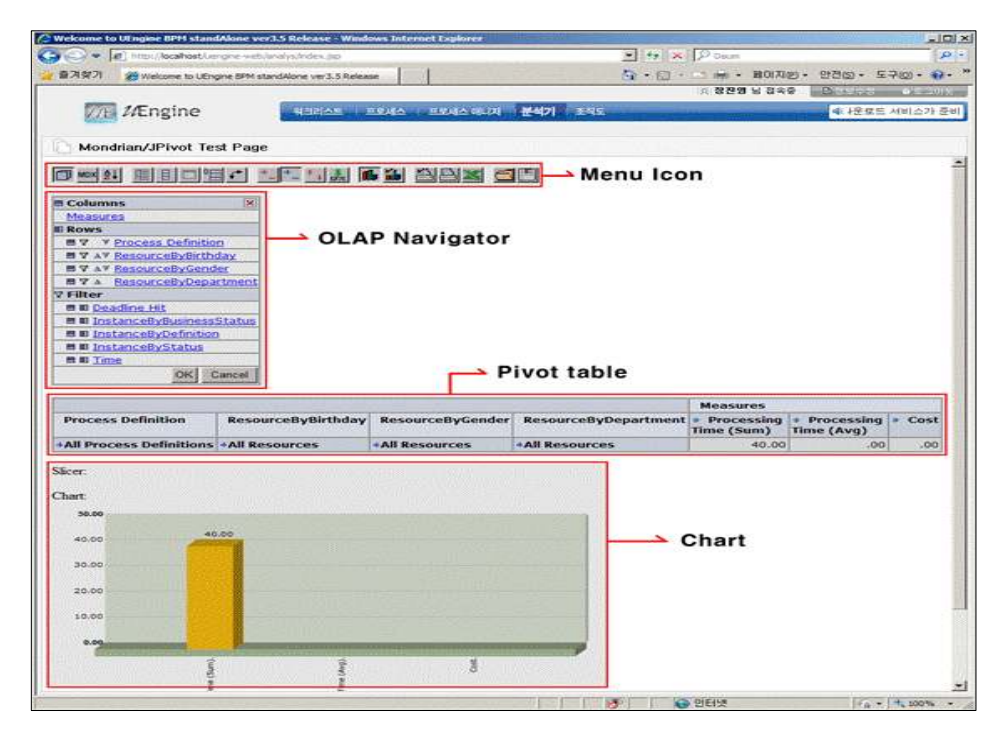

[그림5-20. 프로세스 분석기의 구성]

② OLAP Navigator의 아이콘들의 기능은 [표5-22]와 같다. "OLAP Navigator"의 "Columns"와 "Rows"의 항목들은 각각 테이블에서 가로와 세로 항목을 구성하여 데이터를 표시하는 기준이 된다. "Filter"는 데이터를 구성하는 항목이기는 하지만 테이블 상에 보이지 않으며 필터에서 걸러진 데이터만 결과로 나타내게 된다.

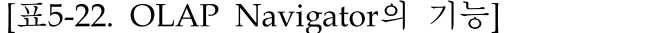

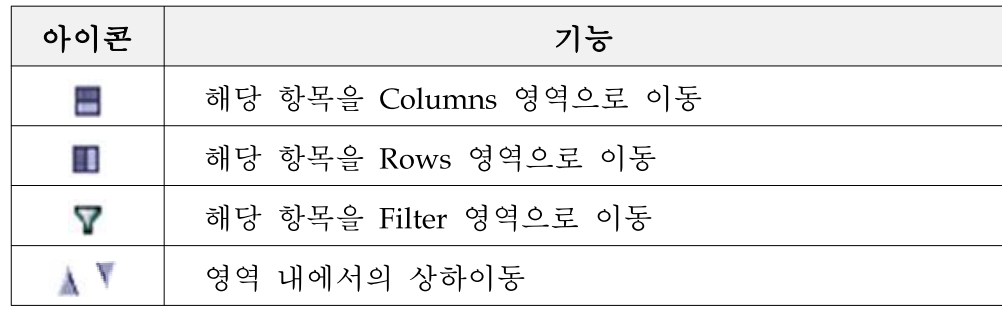

- ③ "Pivot Table"이 원하는 상태로 구성되고 나면 그대로 차트를 만들 수 있다. 차트는 "Chart Config" 아이콘을 눌러 종류와 모양을 설정할 수 있다.
- 나) 장애처리업무 분석 시뮬레이션

장애처리업무 분석 시뮬레이션에서는 다음과 같은 조건을 주었다.

- □ 참여자의 나이별 처리시간 분석
- □ 나이별 총 수행시간의 합과 평균
- $\Box$  2007년도의 자료에 한해서 분석
- □ [표5-23]과 같은 Pivot Table의 설정

[표5-23. Pivot Table 설정]

|      | <b>Measures</b>                                                 |  |  |
|------|-----------------------------------------------------------------|--|--|
|      | ResourceByBirthday  Processing Time(Sum)   Processing Time(Avg) |  |  |
| 1990 |                                                                 |  |  |

① 상기 테이블과 같은 조건을 만들기 위해 "OLAP Navigator"의 "OK" 버튼을 클릭

| <b>Salumns</b>               |  |
|------------------------------|--|
| Measures                     |  |
| <b>E ROWS</b>                |  |
| ResourceByBirthday           |  |
| $\triangledown$ Filter       |  |
| <b>目目 Process Definition</b> |  |
| <b>B Il Process Instance</b> |  |
| ■ 图 ResourceByGender         |  |
| <b>BEITIME</b>               |  |
| Cancel<br>$\Omega$           |  |

[그림5-21. OLAP Navigator]

② "OK" 버튼을 클릭하면 테이블이 다음과 같이 바뀌는 것을 볼 수 있다.

 $\overline{\mathbf{x}}$ 

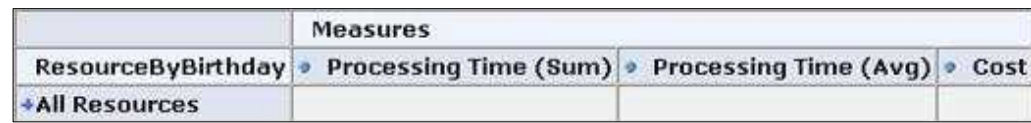

[그림5-22. Pivot Table]

③ [그림5-22]에서 세부설정을 위해 "Measures"를 클릭해 [그림5-23]과 같이 "Cost"를 체크해제하고 "ResourceByBirthday"에서 "All Resources"를 체크해제, 그 하위 속 성을 모두 체크하였다. 그리고 "Time"에서 "2007"에 체크하고 "OK"버튼을 클릭하 니 [그림5-24]와 같이 "Pivot Table"이 완성되었다.

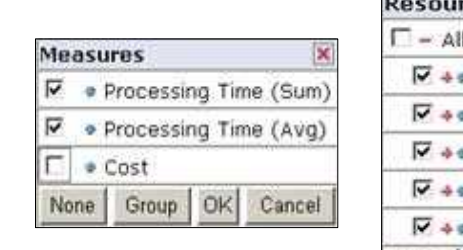

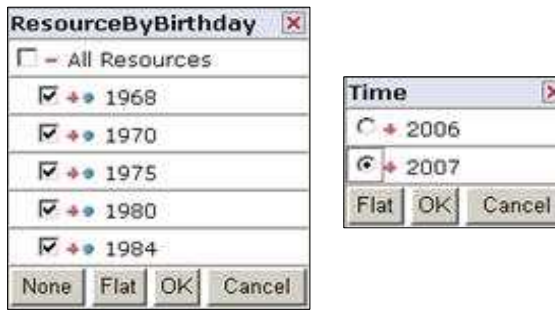

[그림5-23. Pivot Table 설정]

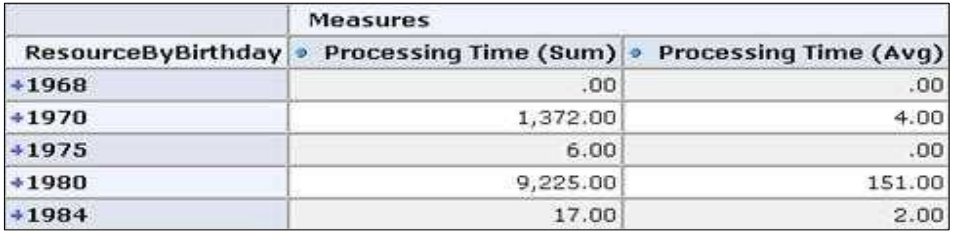

[그림5-24. 완성된 Pivot Table]

[표5-24. Pivot Table 설정 결과]

| 기능             | 통작여부 |
|----------------|------|
| Pivot Table 설정 | эĸ   |

4) 다음은 차트 설정 아이콘 19을 클릭하고 [그림5-25]와 같이 설정하였다.

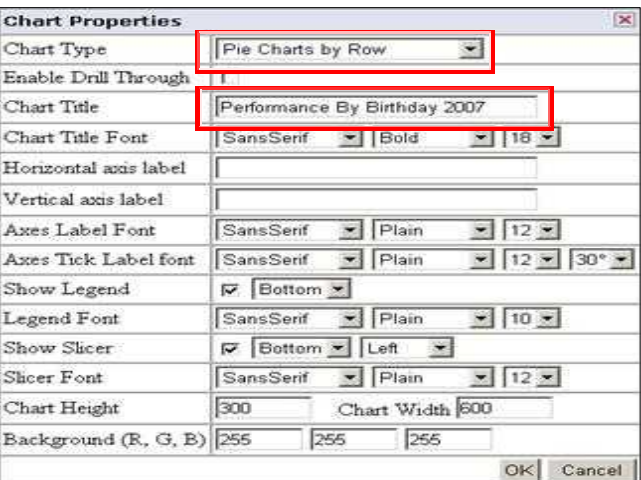

[그림5-25. 차트 설정]

[표5-25. 차트 설정 결과]

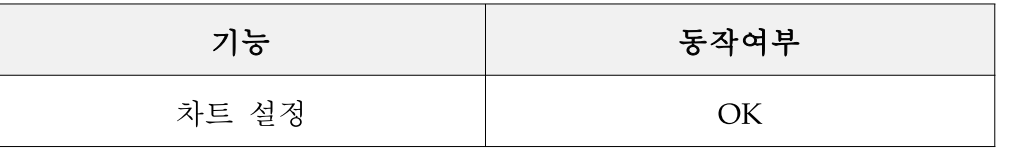

⑤ 마지막으로 상기의 "차트 설정"에서 "OK" 버튼을 클릭하니 [그림5-26]에서와 같이 완성된 분석결과를 얻을 수 있었다.

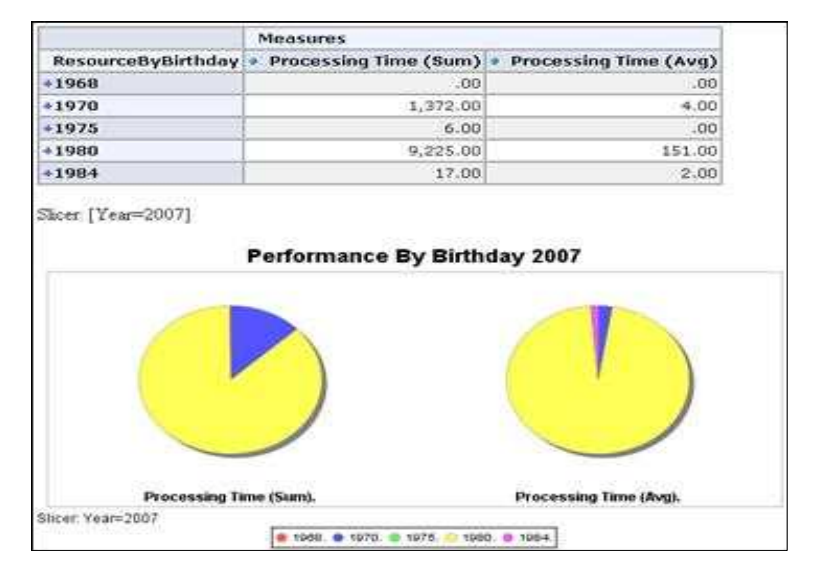

[그림5-26. 완성된 분석 결과]

[표5-26. 분석결과 출력 결과]

| 기능      | 동작여부 |
|---------|------|
| 분석결과 출력 |      |

# 나. 기능별 시뮬레이션

- (1) 사용자 등록
- (가) 상단 메뉴 영역의 "조직관리" 메뉴 클릭 ⇨ 좌측 회원관리 메뉴의 Development 우 클릭 ⇨ Add user 클릭

| 워크리스트   프로세스   프로세스 매니저   분석기                                | 조직관리           |
|--------------------------------------------------------------|----------------|
| <b>Organization List</b><br>Members in the Development group |                |
| 이름                                                           | 회사             |
| BoSang Kim                                                   | <b>UENGINE</b> |
| ChangHun Sin                                                 | <b>UENGINE</b> |
| ChounHo Kim                                                  | <b>UENGINE</b> |
| DongHyun Lee                                                 | <b>UENGINE</b> |
| JinYoung Jang                                                | <b>UENGINE</b> |
| MooJe Kong                                                   | <b>UENGINE</b> |
| Tester                                                       | <b>UENGINE</b> |
| 테스터                                                          | <b>UENGINE</b> |
|                                                              |                |

[그림5-27. 사용자 등록]

(나) 사용자 정보 입력창이 열리면 사용자 정보를 입력 후 "입력" 클릭

| <b>//E</b> <i>L</i> Engine          |                                       | 워크리스트 프로세스 프로세스 매니저 분석기 조직관리 |       | ● ine For Korean 3.5.2버전이 릴리스 되었습니다. |
|-------------------------------------|---------------------------------------|------------------------------|-------|--------------------------------------|
| 조직도                                 | $\overline{\blacksquare}$<br>Add User |                              |       |                                      |
| ■ 회원 관리                             |                                       |                              |       |                                      |
| ■ ■ 회원<br>$\mathbb{R}$ UENGINE<br>盲 | 이름:                                   | 관리자                          | 관리자:  | $\checkmark$                         |
| 国<br>Development                    | 아이다:                                  | admin                        | 암호:   |                                      |
| BoSang Kim<br>ChangHun Sin          | 전자우편:                                 |                              | 직급:   |                                      |
| ChounHo Kim                         | 네이트온:                                 |                              | 엄에스엔: |                                      |
| DongHyun Lee<br>JinYoung Jang       | 부서:                                   | Development                  | 회사:   | <b>UENGINE</b>                       |
| MooJe Kong                          | 언어                                    | 한글<br>Y                      |       |                                      |
| <b>S</b> Tester<br>8 테스터            |                                       |                              | 입력    |                                      |

[그림5-28. 사용자 정보 입력]

(다) 사용자 정보가 입력되었음을 확인할 수 있다.

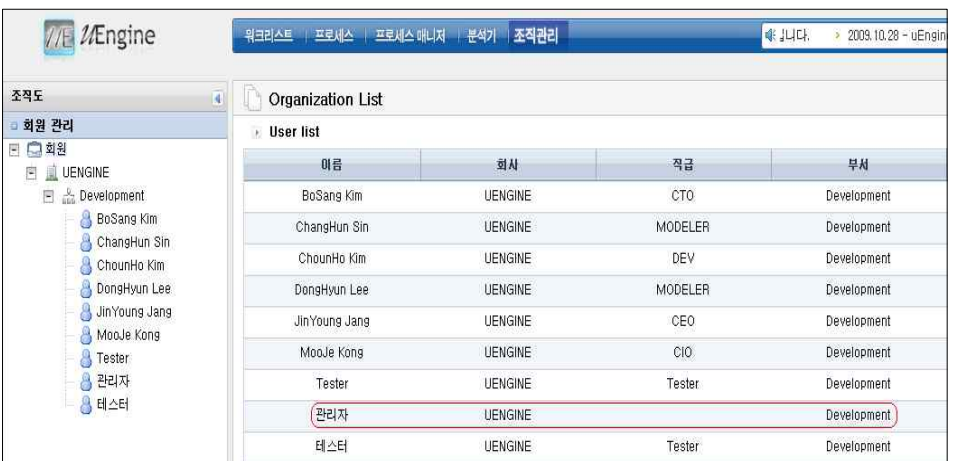

[그림5-29. 사용자 등록 완료]

[표5-27. 사용자 등록 결과]

| 기능     | 동작여부 |
|--------|------|
| 사용자 등록 | ЭK   |

- (2) 역할 정의
- (가) 상단 메뉴 영역의 "조직관리" 메뉴 클릭 ⇨ 좌측 역할관리 메뉴의 역할 우 클릭 ⇨ Add Role 클릭

| //E MEngine                                                                                                    | 워크리스트 프로세스 프로세스 매니저   분석기   조직관리      | ● 프로세스 다운로도 서                  |
|----------------------------------------------------------------------------------------------------|---------------------------------------|--------------------------------|
| $\overline{\mathbf{A}}$<br>조직도<br>■ 회원 관리                                                                                                    | <b>Organization List</b><br>Role list |                                |
| □ 역할 관리                                                                                                    | <b>Role Code</b>                      | <b>Role Name</b>               |
| 中性<br>Ξ<br>BugReporter<br>闛<br>Add Role<br>$\alpha$                                                                                                  | BugReporter<br>CM                     | BugReporter<br>Control Manager |
| $\Box$ Cont<br>闛<br>Delete Role<br>$\beta$ c<br>Add User<br>Ω<br>闛<br>Trout<br>Dalete User<br>8<br>أك<br>Refresh<br><b>Busang run</b><br>ä<br>Tester | <b>TM</b>                             | Trouble Manager                |

[그림5-30. 역할정의]

(나) Role ID, Role Name 입력 후 Add Role 클릭

| $\mathcal{U}$ 2/Engine                                                                                                    | 프로세스 프로세스 매니저 분석기 조직관리<br>워크리스트 | · Korean 3.5.2버전이 릴리스 되었습니다.<br>三星 |
|----------------------------------------------------------------------------------------------------|---------------------------------|------------------------------------|
| $\overline{4}$<br>조작도                                                                                                    | P                               |                                    |
| □ 회원 판리                                                                                                    |                                 | Add role                           |
| □ 역할 관리                                                                                                    |                                 |                                    |
| □ □ 역할<br><b>El BugReporter</b><br>ChangHun Sin<br>Control Manager<br>$\left[\frac{1}{2}\right]$<br>ChounHo Kim<br>Trouble Manager<br>開<br>JinYoung Jang<br>BoSang Kim<br><b>Tester</b> | Role ID: 12345                  | Role name: Test Manager            |

[그림5-31. Role 추가]

(다) Role 생성 확인 후 Add User로 사용자 추가

| <b>IE</b> MEngine                                                                                                    | 워크리스트<br>프로세스   프로세스 매니저      | 조직관리<br>분석기    |         | 4 니다.<br>프로세스 다운로드 서 |
|----------------------------------------------------------------------------------------------------|-------------------------------|----------------|---------|----------------------|
| 조직도                                                                                                    | 4<br><b>Organization List</b> |                |         |                      |
| 회원 관리                                                                                                    | ↑ User list                   |                |         |                      |
| 역할 관리<br>日開<br>Ξ<br>Test Manager<br>And Role<br><b>Bus</b><br>U<br>Delete Role<br>8<br>Add User<br>Con<br>E<br>A<br>Delate Liser<br>60<br>芦<br>$\Box$ Trou<br>Refresh<br>JinYoung Jang<br>BoSang Kim<br>Tester | 01号                           | 划从             | 직급      | 早村                   |
|                                                                                                    | BoSang Kim                    | <b>UENGINE</b> | CTO     | Development.         |
|                                                                                                    | ChangHun Sin                  | <b>UENGINE</b> | MODELER | Development          |
|                                                                                                    | ChounHo Kim                   | <b>UENGINE</b> | DEV     | Development.         |
|                                                                                                    | DongHyun Lee                  | <b>UENGINE</b> | MODELER | Development          |
|                                                                                                    | JinYoung Jang                 | <b>UENGINE</b> | CEO     | Development          |
|                                                                                                    | MooJe Kong                    | <b>UENGINE</b> | CIO     | <b>Development</b>   |
|                                                                                                    | Tester                        | <b>UENGINE</b> | Tester  | Development          |
|                                                                                                    | 관리자                           | <b>UENGINE</b> |         | <b>Development</b>   |
|                                                                                                    | 테스터                           | <b>UENGINE</b> | Tester  | Development.         |

[그림5-32. 사용자 추가]

(라) 사용자 목록이 나타나면 Role에 등록할 유저를 체크하고 상단의 Update 버튼 클릭

| $U$ Engine<br>1/F                             |                          |              | 워크리스트   프로세스   프로세스 매니저   분석기<br>조직관리 |
|-----------------------------------------------|--------------------------|--------------|---------------------------------------|
| $\overline{4}$<br>조직도                         |                          |              |                                       |
| □ 회원 관리                                       | User list                |              |                                       |
| ■ 역할 관리                                       | Update                   |              |                                       |
| 역할<br>$-$                                     | <b>Mark</b>              | User         | Jikname                               |
| <b>Test Manager</b><br>BugReporter<br>$-$     | R.                       | BoSang Kim   | CTO                                   |
| ChangHun Sin                                  | П                        | MooJe Kong   | CIO                                   |
| Control Manager<br>$-$<br>ChounHo Kim<br>Jun. | $\overline{\phantom{a}}$ | DongHyun Lee | MODELER                               |
| Trouble Manager<br>$\overline{ }$             | m.                       | ChangHun Sin | <b>MODELER</b>                        |
| JinYoung Jang                                 | ☑                        | 관리자          |                                       |
| BoSang Kim<br>Fester                          | M                        | Tester       | Tester                                |
|                                               | m                        | 테스터          | Tester                                |

[그림5-33. 역할 등록]

(마) Test Manager Role에 관리자가 등록되었다.

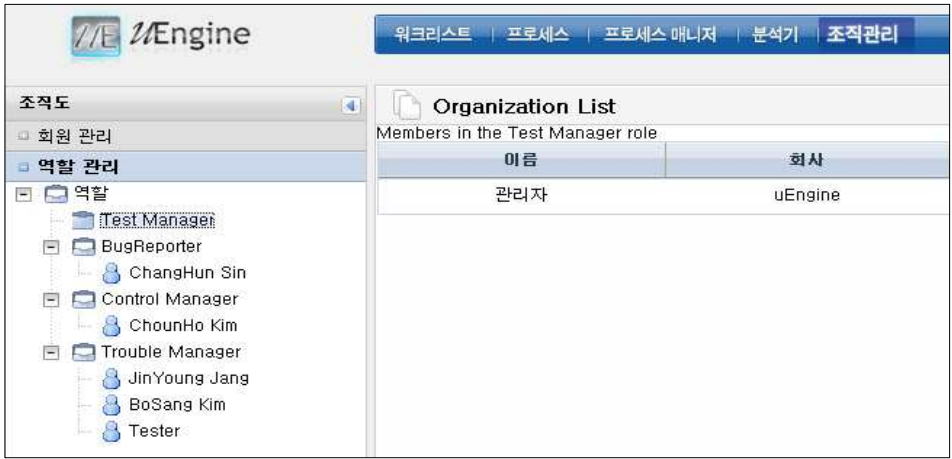

- [그림5-34. 역할 등록 완료]
	- [표5-28. 역할정의 결과]

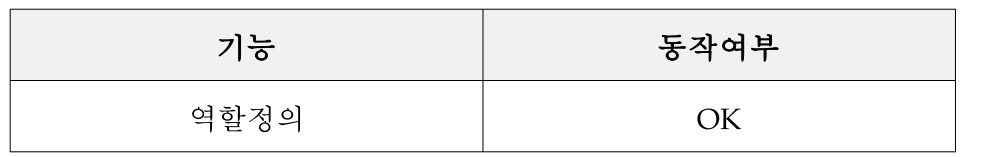

- (3) 업무진행 모니터링 조회
- (가) 상단 메뉴 영역의 "워크리스트" 메뉴 클릭 ⇨ 좌측 "ProcessView 영역을 선택하여 각 상태에 맞는 버튼을 클릭

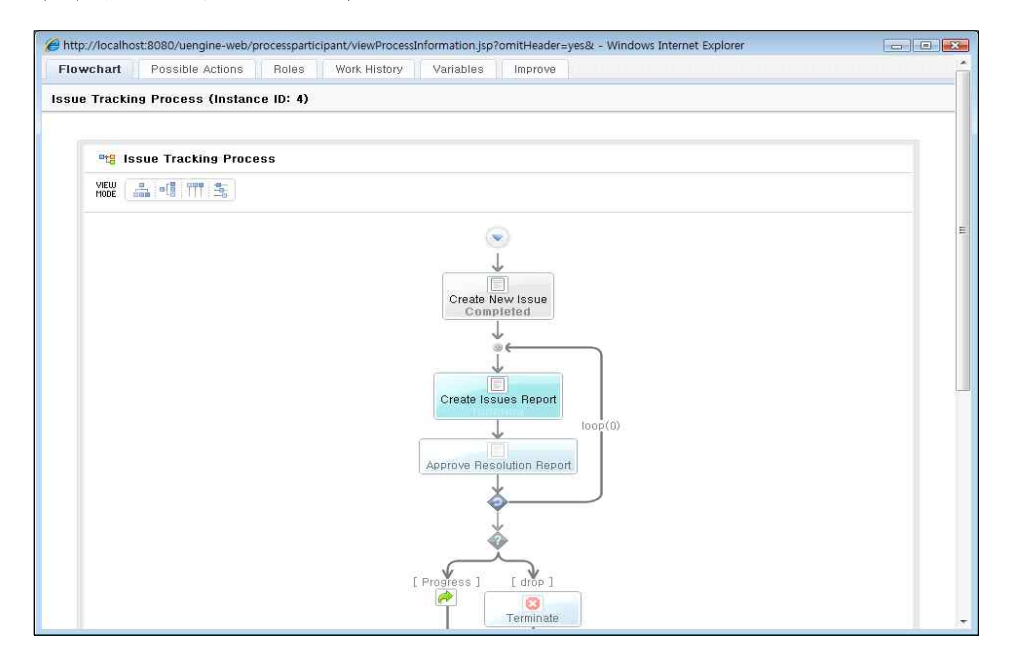

[그림5-35. 업무진행 모니터링 조회]

(나) 워크리스트 화면의 오른쪽에 Process List가 표시가 되면 목록의 Item을 클릭

(다) 업무진행 모니터링 창이 표시되면 FlowChart 탭이 제일 먼저 표시되는데 view mode 중 '플로우 차트', '간트 차트' 등의 선택으로 다른 모드의 모니터링이 가능

[표5-29. 업무진행 모니터링 조회 결과]

| 기능           | 동작여부 |
|--------------|------|
| 업무진행 모니터링 조회 | ЭK   |

- (4) 간트 차트 조회
- (가) 상단 메뉴 영역의 "워크리스트" 메뉴 클릭 ⇨ 좌측 "ProcessView 영역을 선택하여 각 상태에 맞는 버튼을 클릭
- (나) 업무진행 모니터링 창의 view mode 중 '간트 차트' 버튼을 클릭
- (다) 업무진행 모니터링 조회 화면에 간트 차트가 정상적으로 표시되었다.

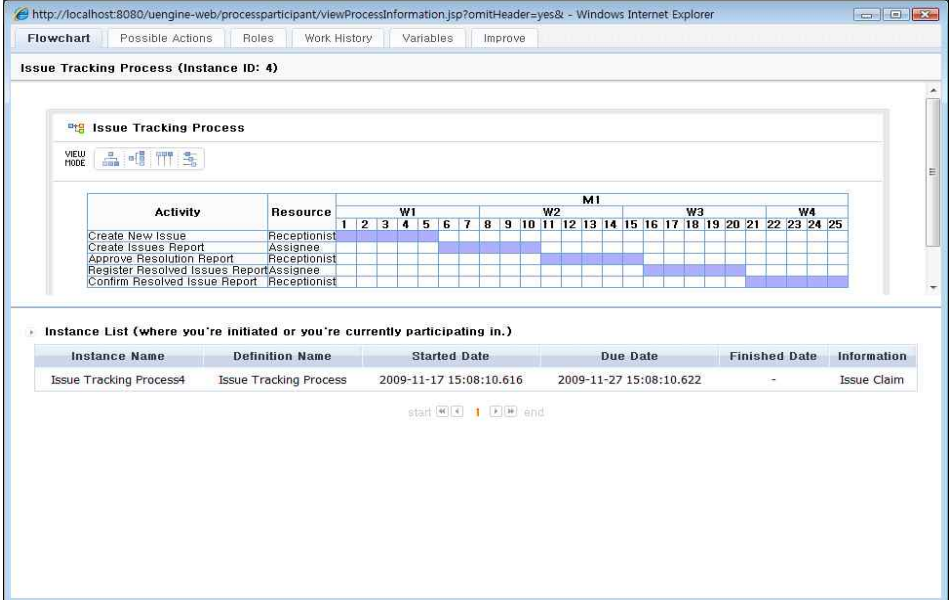

[그림5-36. 간트 차트 조회]

[표5-30. 간트 차트 조회 결과]

| 기능       | 동작여부 |
|----------|------|
| 간트 차트 조회 |      |

- (5) 스윔래인 조회
- (가) 상단 메뉴 영역의 "워크리스트" 메뉴 클릭 ⇨ 좌측 "ProcessView 영역을 선택하여 각 상태에 맞는 버튼을 클릭
- (나) 업무진행 모니터링 창의 view mode 중 '스윔래인' 버튼을 클릭
- (다) 업무진행 모니터링 조회 화면에 스윔래인이 정상적으로 표시되었다.

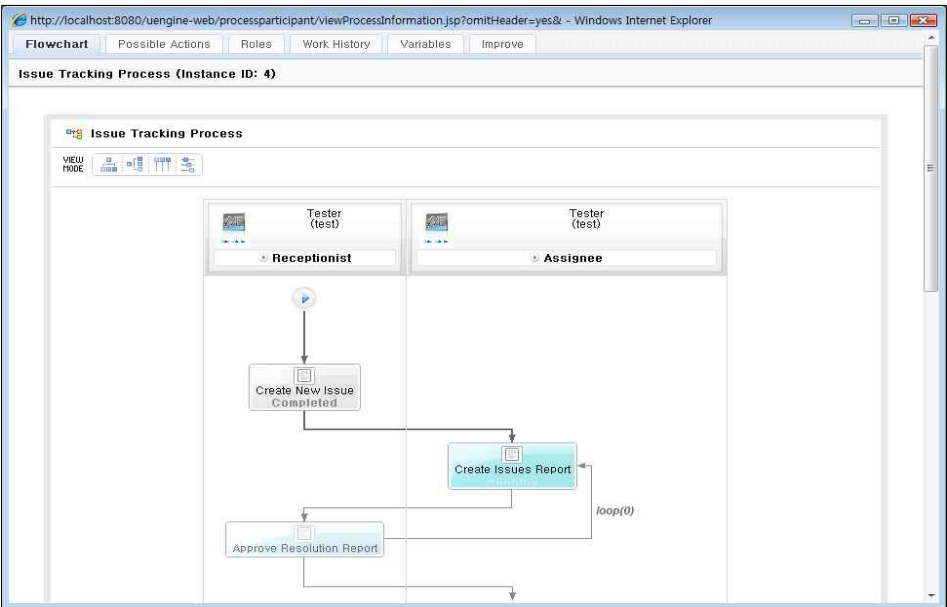

[그림5-37. 스윔래인 조회]

[표5-31. 스윔래인 조회 결과]

| 기능      | 동작여부 |
|---------|------|
| 스윔래인 조회 |      |

- (6) 플로우 차트 조회
- (가) 상단 메뉴 영역의 "워크리스트" 메뉴 클릭 ⇨ 좌측 "ProcessView 영역을 선택하여 각 상태에 맞는 버튼을 클릭
- (나) 업무진행 모니터링 창의 view mode 중 '플로우 차트' 버튼을 클릭
- (다) 업무진행 모니터링 조회 화면에 플로우 차트가 정상적으로 표시되었다.

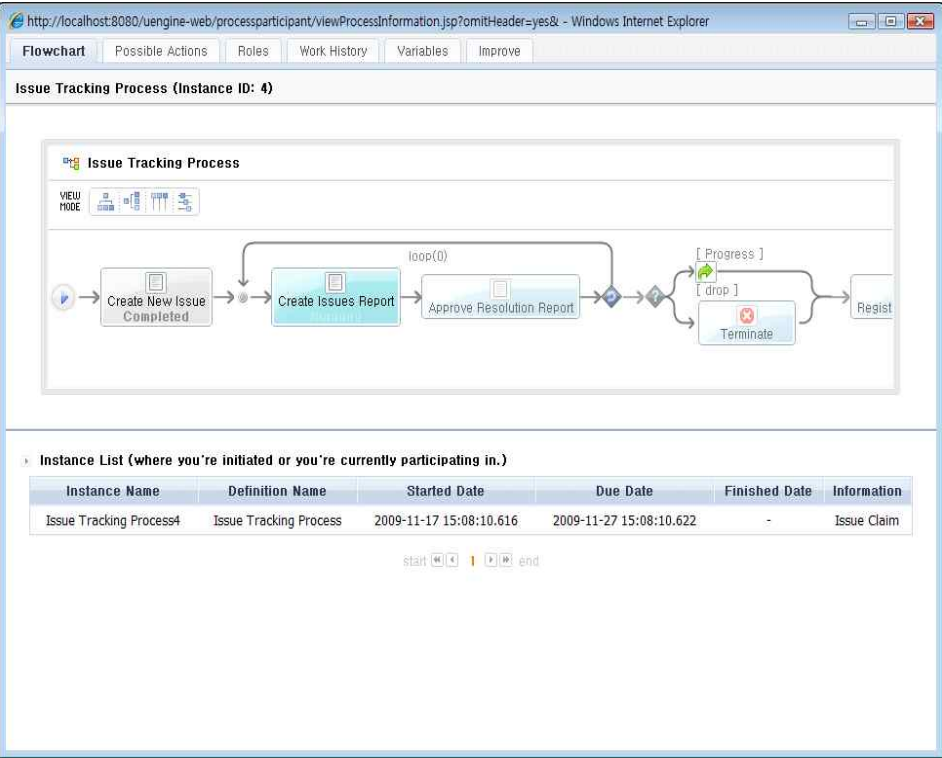

[그림5-38. 플로우 차트 조회]

[표5-32. 플로우 차트 조회 결과]

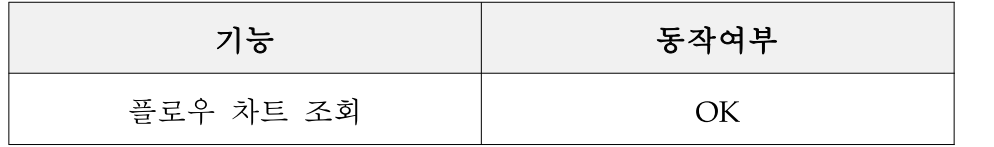

## 6. 결과

uEngine BPMS 시뮬레이션 결과 공개SW 기반임에도 불구하고 다양한 기능과 높은 성능을 보여주었다. 간결한 설치로서 쉬운 접근성을 제공하며, 국제적인 공개SW 소 스의 장인 Sourceforge.net에도 상위에 랭크되어 있는 만큼 다양하고 안정적인 기능 을 가지고 있다. 기능적인 부분으로써 사용자에게 가장 중요하다고 생각할 수 있는 상세한 GUI 기능이 잘 지원되어 자유로운 관리가 가능하였다. 또한 프로세스 생성 등의 세부 기능 구현에 있어서도 쉬운 메뉴 구성으로 누구나 쉽게 이용할 수 있도 록 구성되어 있다. 솔루션 구성이 다양한 어플리케이션과 연동 가능하도록 구성되 어 있으므로 유연성이 좋으며, 마지막으로 상세한 분석기능의 제공으로 활용도가 높다고 판단된다.

# CMS XpressEngine

목 차

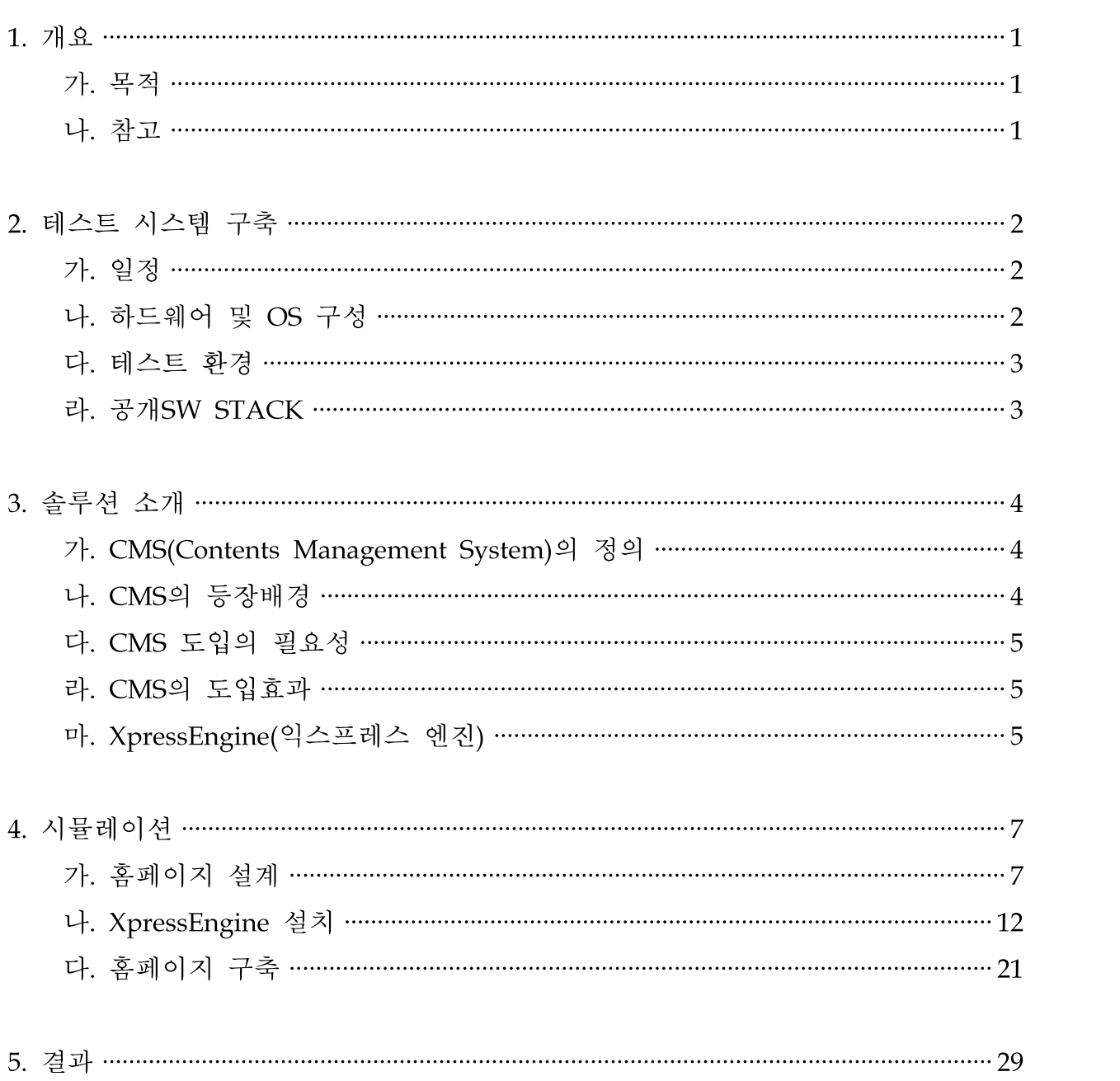

## 1. 개요

본 문서는 공개SW 역량프라자에서 수행한 공개SW CMS(Contents Management System)1) 시뮬레이션을 통해 향후 각급 기업 및 기관에서 홈페이지를 구축하고자 할 때, 공개SW 기반의 CMS를 활용한 홈페이지 구축에 대한 안정성, 기능 등의 참 고 자료로서 활용하여 공개SW 기반 솔루션의 원활한 도입에 도움을 주고자 작성되 었다.

#### 가. 목적

- (1) CMS의 개요, 특징, 기능 정리
- (2) CMS 솔루션의 기능, 성능 시뮬레이션
- (3) 안정적이고 기능이 우수한 공개SW 시스템의 도입

#### 나. 참고

- (1) 본 문서에 나오는 자료는 하드웨어에 따라 성능이 변경될 수 있다.
- (2) CMS 도입 시 시스템의 구성, 활용방법 등을 참고할 수 있다.
- (3) 본 문서는 향후 공개SW 기반 홈페이지를 구축하고자 하는 수요자 및 공급자가 참 고자료로 활용할 수 있다.

<sup>1)</sup> CMS(Contents Management System) : 콘텐츠 관리 시스템. 주로 웹사이트의 콘텐츠나 기업 내부 데이터를 자동 으로 관리해주는 솔루션.

# 2. 테스트 시스템 구축

# 가. 일정

# [표2-1. 테스트 시스템 구축 일정]

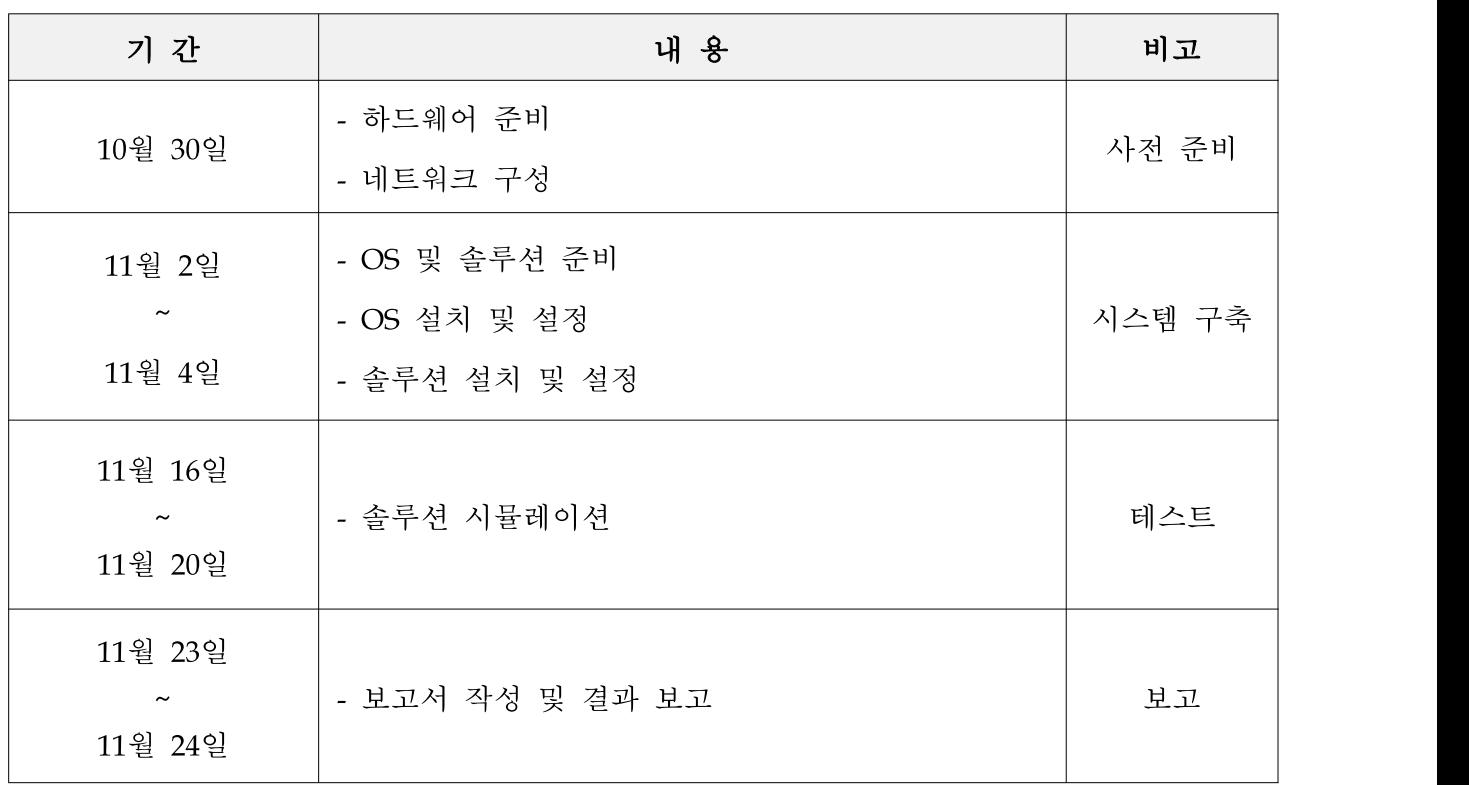

# 나. 하드웨어 및 OS구성

# [표2-2. 하드웨어 및 OS 구성]

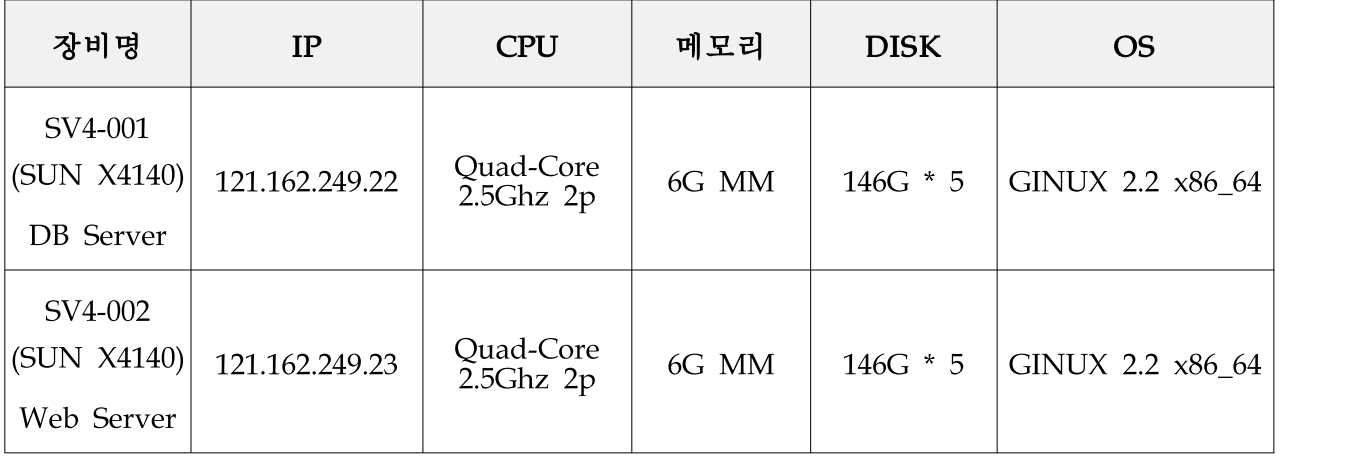

#### 다. 테스트 환경

본 시뮬레이션은 동종 SW의 상호 비교(벤치마킹) 테스트가 아니므로 특별한 환경 을 필요로 하지 않으며, 솔루션에 대한 자체 기능 점검 테스트가 주 내용이므로 테스트 환경은 Web 서버 1식과 DB 서버 1식으로 하였다. 공개SW 역량프라자에 구축되어 있는 서버 중 RACK #4의 SV4-001(SUN X4140), SV4-002(SUN X4140) 하드웨어가 본 테스트에 적용되었다.

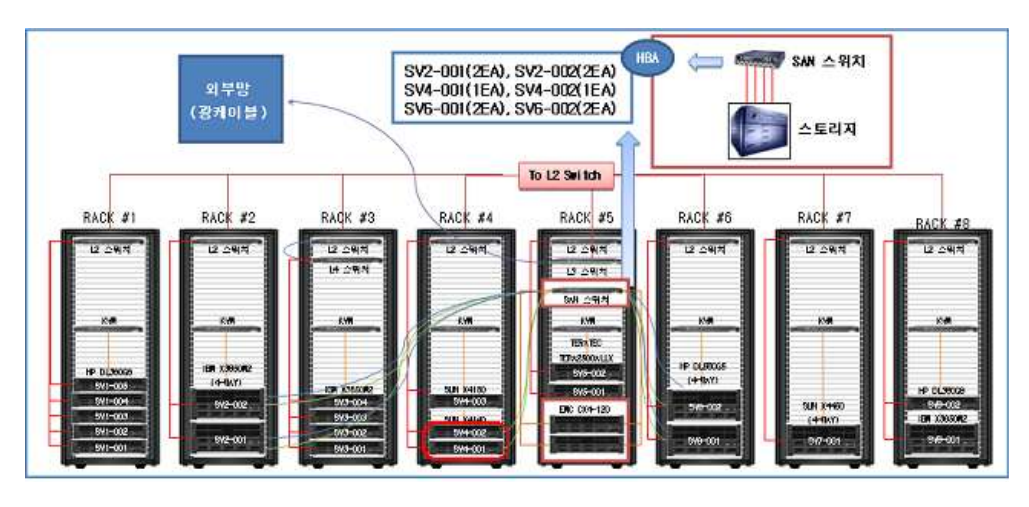

[그림2-1. 테스트 서버 실장도 및 적용 서버]

라. 공개SW STACK

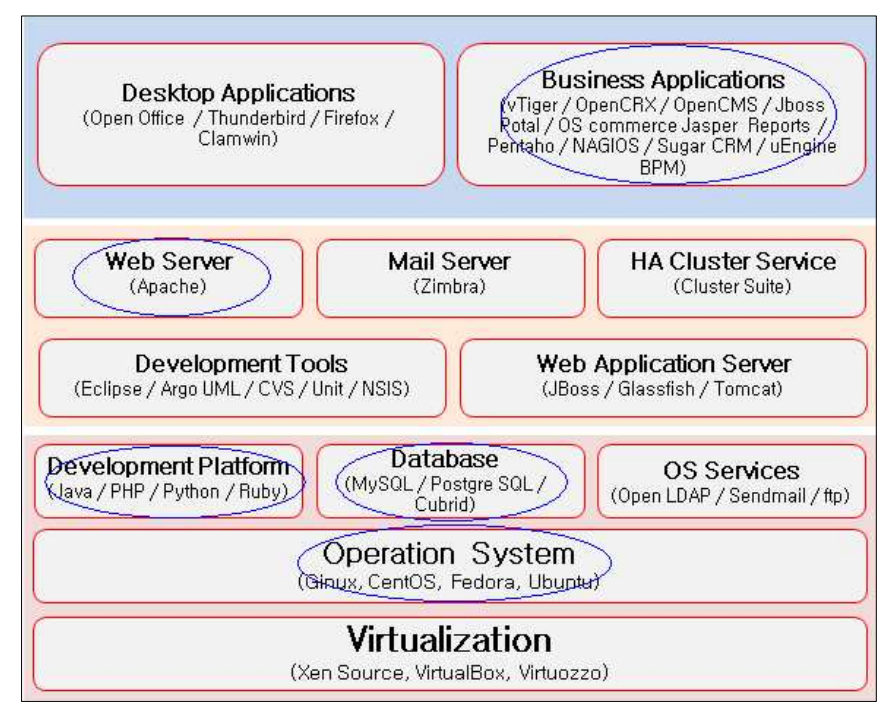

[그림2-2. 공개SW STACK]

## 3. 솔루션 소개

#### 가. CMS(Contents Management System : 콘텐츠 관리 시스템)의 정의

웹사이트의 콘텐츠나 기업 내부 데이터를 자동으로 관리해주는 솔루션이다. 과거 에는 기업들이 홈페이지를 단순한 홍보수단으로 생각했으나, 최근에는 중요한 사 업수단의 하나로 보게 되었으므로, 홈페이지를 각종 DB와 연동시키고 콘텐츠를 수 시로 업데이트 해 주는 것이 필수가 되었다. CMS가 각광을 받는 것은 이처럼 번 거로운 일을 시간과 노력을 절약하며 손쉽게 할 수 있기 때문이다.

구체적으로, CMS는 기업에서 발생되는 도면, 그래픽자료, 카탈로그, 웹문서, XML 문서 등을 통합관리 해준다. 여기서 '통합관리'란 콘텐츠의 생산, 출판, 분배, 삭제 등의 전 과정을 자동 관리하는 것으로써 기업은 사내정보의 원활한 유통과 대고객 맞춤서비스를 지원할 수 있게 된다. 또한 각종 디지털 정보를 기업내부는 물론 외 부 웹사이트나 포털, 무선기기 등 다양한 매체를 통해 사용자에게 전달할 수 있다.

#### 나. CMS의 등장배경

국내에 처음으로 CMS가 소개된 것은 지난 1999년 말경으로 당시에는 단지 방대한 콘텐츠에 대한 관리를 해주는 개념으로 받아 들였다. 이후 국내 IT시장의 호황과 함께 해외 CMS 전문 업체들이 합세하면서 시장이 열리기 시작했다.

현재 국내에 50여개 업체들이 CMS 사업을 표방하고 있다. 먼저 카탈로그 제작 업 체들이 WCM으로 전환한 경우가 있다. 그리고 검색·등록 등의 기본 기능에 유저 인터페이스를 강화해 CMS로 전환한 XML 업체들, 웹에이전시 업체가 백오피스를 개발해 CMS로 전환한 업체들로 나눌 수 있다. 이 외에도 DRM2) 업체, 빌링 업체 들이 있다.

이처럼 국내 CMS 업체들은 웹사이트 구축을 위한 WCM과 카탈로그 성격이 강한 반면에 국내에 진출한 해외 업체들은 지식관리(파일네트, 다큐멘텀), 포털(인터우 븐), 개발툴(비넷) 등에 강한 모습을 보이고 있다.

이 같이 국내에서 CMS를 도입하게 된 이유는 디지털 콘텐츠 저작권에 대한 인식 확산에 따른 유료화 추세, 웹사이트 재구축 시기 도래에 따른 통합 요구 증가, 기 업 내부 시스템을 웹 기반으로 확장, 단순 구축에서 관리 관점으로 인식 전환, 전

<sup>2)</sup> DRM(Digital Rights Management) : 콘텐츠의 안전한 배포를 보장하고, 불법 배포를 방지하기 위해 개발된 저 작물 보호 소프트웨어

자상거래의 활성화에 따른 전자 카탈로그의 체계적 관리 필요성이 대두되고 있기 때문이다. 결론적으로 기업들은 CMS 도입을 통해 안정된 콘텐츠 서비스와 새로운 수익 창출을 이루기 위해 지식 자원으로서의 콘텐츠를 비즈니스에 적극 활용할 필 요성을 느끼기 시작했다고 볼 수 있다.

#### 다. CMS 도입의 필요성

CMS가 필요한 이유는 콘텐츠 작성자가 충분한 지식을 가지고 있지 못한 경우가 대부분이기 때문이다. 콘텐츠 자체 제작은 물론이려니와 수집 및 체계적인 관리가 이루어지지 못하는 경우가 많다. 또한 디자인 변경에 의해 콘텐츠 및 프로그래밍 모듈의 재작성 등 콘텐츠․디자인․프로그래밍 모듈이 분리되지 못해 단일 구성 요 소가 변경되더라도 나머지 모든 부분이 변경되어야 하는 문제, 대규모 조직 및 양 질의 콘텐츠 서비스를 위한 승인 플로우의 부재, 잘못된 제작으로 인한 이전 버전 으로의 복귀 불가능한 문제, 장애 발생 시에 어느 부분에서 문제가 생겼는지 확인 하는 감사 기능의 문제 등이 발생하는데 CMS는 이러한 모든 문제를 효율적으로 제어하는 것이 가능하다.

특히 CMS를 사용하게 되면 개발 기간 단축 및 효율적인 인력 운용, 유지비용 감 소, 콘텐츠의 변경 관리 가능, 체계적이고 효율적인 관리 체계 구축, 축적된 콘텐 츠의 지속적인 재사용 기반 구축, 서비스 신뢰도 향상, 서비스 속도 향상, 효율적 인 글로벌 비즈니스를 지원하는 것이 가능하게 된다.

#### 라. CMS의 도입효과

CMS를 도입함으로써 얻는 가장 큰 혜택은 기업 ROI3)와 비즈니스 효과를 높일 수 있다는 것과 대고객 서비스를 향상시킬 수 있다는 것이다. 즉 e비즈니스의 활성화 로 웹 콘텐츠 양이 기하급수적으로 늘어나고 그 종류도 다양해졌을 뿐만 아니라 갱신 주시기도 짧아지고 있어 관리가 복잡해졌는데, CMS를 사용하게 되면 이런 모든 작업들을 단순하게 처리가 가능하게 된다는 것이다.

#### 마. XpressEngine(익스프레스 엔진)

(1) 개요

(가) XpressEngine은 1999년 고영수(zero) 개발자가 개발한 게시판 소프트웨어인 제로

<sup>3)</sup> ROI(Return on investment): 투자수익.

보드를 그 기원으로 하며 4.1 버전까지 업데이트가 되었다. 제로보드는 기존의 게 시판 소프트웨어에 비해 강력한 기능을 보유한 국내 게시판 소프트웨어의 대명사 로 자리매김 하였다.

- (나) 2008년 2월 제로보드는 기존의 제로보드를 업그레이드한 것이 아닌, 기획부터 구 현까지 완전히 새로 만든, 게시판뿐만 아니라 다양한 종류의 웹 사이트를 제작할 수 있는 프레임워크인 제로보드 XE로 재 탄생하였다.
- (다) 2008년 11월 제로보드 XE는 개인의 다양성과 콘텐츠의 안정성, 이동성에 더욱 중 점을 둔 XpressEngine(익스프레스엔진)이라는 새로운 이름으로 명칭을 변경하면서, 제로보드 XE의 "보드(게시판)"라는 단어가 갖는 한계를 벗어나 다양한 모듈을 활 용한 CMS(Contents Management System)로 확장되었다.
- (2) 특징
- (가) 맞춤 패키지

블로그 패키지, 카페 패키지, 플래닛 패키지 또는 이 모든 기능을 갖춘 통합 패키 지 중 사용자는 자신이 만들려는 목적에 맞게 패키지를 선택할 수 있으며, 다운로 드한 패키지를 서버 또는 호스팅에 업로드한 후, 한 번의 클릭으로 패키지를 설치 할 수 있다. 또한 기본적으로 제공하는 모듈과 패키지의 기능을 통해 콘텐츠 관리, 회원관리, 데이터 관리 등을 쉽게 할 수 있다.

(나) 모듈 형 구조

XE는 사용자와 개발자의 XE 활용 가능성을 극대화시키기 위해 레고 블록과 같은 모듈 구조로 제작되어있다. 어린이가 레고 블록을 조합하여 비행기, 자동차 등을 만들 듯이 사용자는 XE에서 제공하는 기본 모듈과 커뮤니티를 통해 공유되는 확 장 기능을 자유롭게 조합함으로써 다양한 기능을 가진 웹 사이트를 제작할 수 있 다. 개발자는 XE에 추가 가능한 새로운 기능의 모듈을 쉽게 개발하고 커뮤니티를 통해 공유할 수도 있다.

(다) 다국어 지원

XE는 다국어를 지원하므로 사용자는 웹 사이트를 언어별로 분리하지 않고도 한국 어뿐만 아니라 영어, 일본어, 중국어, 러시아어 등의 웹 사이트를 쉽게 제작할 수 있다.

#### 4. 시뮬레이션

본 테스트에서는 홈페이지를 개발하거나 리뉴얼 하려는 각급 기업 및 기관들에서 향후 공개SW 기반의 홈페이지를 구축하고자 할 때 도움이 되고자 '공개SW 역량프 라자' 홈페이지를 구축하는 절차를 시뮬레이션 하며 그 결과를 정리한다. 또한 본 테스트에서는 공개SW CMS(Contents Management System) 솔루션 중 기능과 안정 성이 검증된 XpressEngine을 이용하기로 한다.

#### 가. 홈페이지 설계

- (1) 설계 방향
- (가) 필수사항
- 1) 사이트 구조 및 카테고리 간소화
- 2) 환경을 생각하는 자연 친화적 디자인 구성
- 3) 역동적인 포털 느낌을 표현하는 메인 플래시
- 4) 웹 접근성 및 웹 표준을 준수
- 5) 3종 이상의 브라우저(window-ie, linux-firefox, mac-safari) 호환
- 6) 공개 웹 CMS를 도입하여 관리의 효율성 도모
- 7) 공개SW 정보제공 사이트로의 다양한 기능 지원
- 8) 역량프라자 홍보 및 이용 안내자 역할
- 9) 웹을 이용한 컨설팅 신청 및 테스트 신청 창구 역할
- 10) 강력한 위젯 기능과 연동된 콘텐츠 관리 및 메뉴관리
- (나) 적용 솔루션
- 1) Web Server : Apache
- 2) 개발언어 : PHP
- 3) DBMS : CUBRID 2008 R2.0
- 4) CMS : XpressEngine
- (다) 웹 접근성, 웹 표준, 웹 보안 기본 준수
- 1) 웹 접근성 준수
- 가) 웹 접근성 향상을 위한 국가표준기술 가이드라인 ('09.03.)
- 나) 인터넷 웹 콘텐츠 접근성 지침 (국가표준 '05.12.)
- 다) 장애인 웹 접근성 준수 (한국정보문화진흥원)
- 2) 웹 표준 준수
- 가) 전자정부 웹 표준준수 지침 (행정안전부고시 제008-10호 2008. 4. 29)
- 나) 실전 웹 표준가이드 (한국소프트웨어진흥원 '05)
- 다) KWCAG 1.0, WCAG 1.0, WCAG 2.0
- 라) W3C
- 마) 최소 3종 이상의 브라우저에서 정상동작 보장(window-ie, linux-firefox, mac-safari)
- 3) 웹 보안 취약성 점검
- 가) 웹 취약성 점검 (OWASP, 국가정보원)
- 나) 주민등록번호 유출점검
- (2) 사이트 설계
- (가) 공개SW CMS 툴을 사용한 통합관리
- 1) 필수기능 : 통합CMS, 게시판, Wiki, RSS, 검색, 페이지생성, 메일링, 위젯
- (나)효율적인 관리를 위한 강화된 관리자 페이지 구성
- 1) 기본 메뉴
- 가) 서비스관리 : 게시판, 통합검색, 외부페이지, 페이지
- 나) 회원관리 : 커뮤니케이션, 회원관리, 포인트 시스템
- 다) 정보관리 : 댓글, 문서, 첨부파일, 설문조사, 엮인 글
- 라) 통계열람 : 접속통계, 리퍼러 통계
- 마) 사이트 설정 : 레이아웃, 메뉴, 위젯
- 바) 기능설정 : 애드온, 위지윅 에디터, RSS
- 사) 연동 설정 : LDAP 인증 연동 모듈
- 아) 부가기능 설정 : 한국 우편번호, 스팸필터
- 자) 데이터 관리/복원 : 데이터이전
- 차) 시스템 관리 : 오류표시, 모듈, 세션관리자

2) 서비스 모듈

여러 개의 기능성 모듈을 이용하여 게시판, 블로그 등 완성된 형태의 서비스 지원

가) 게시판(board)

제로보드4나 기타 게시판 프로그램의 기능을 가지고 있으며 다중 게시판 생성과 관리가 가능

나) 회원관리(member)

관리자를 포함한 모든 회원을 관리를 하는 모듈

다) 페이지 제작(page)

최근게시물, 플러그인, 에디터 컴포넌트 등으로 자유롭게 하나의 서비스 페이지 제 작이 가능

3) 기능성 모듈

기능성 모듈은 자체적인 서비스 기능도 가능하지만 서비스 모듈을 구성하는 구성 요소로서의 성격이 강한 모듈

가) 문서(document)

게시물의 작성/삭제/수정 및 관리와 관련된 모든 기능을 가진 기능성 모듈

나) 댓글(comment)

댓글 기능을 구현해주며 다중댓글/수정/삭제 등의 기능을 가진 모듈

다) 첨부파일(file)

SWFUpload를 이용한 멀티 파일 업로드부터 첨부되는 파일에 대한 filtering, 관리 기능을 가지고 있는 모듈

라) 엮인 글(trackback)

엮인 글의 발송과 받기 기능 등을 제공하며 관리 기능 역시 포함

마) RSS출력(rss)

RSS의 출력 기능

바) 꼬리표(tag)

꼬리표기능을 제공

사) 위지윅 에디터(editor)

콘텐츠 생성 시 필요한 위지윅 에디터 및 다양한 에디터 컴포넌트를 제공하는 XpressEngine의 기본 에디터

아) 설문조사(poll)

설문조사 에디터 컴포넌트의 기능을 지원하는 설문조사 관련 모듈

4) 서비스 관리형 모듈

서비스 모듈의 네비게이션을 꾸미거나 사이트를 꾸미기 위해 사용되는 모듈

가) 메뉴 관리(menu)

tree 구조로 메뉴 네비게이션을 설정하고 다른 모듈 또는 URL로 링크를 걸 수 있 는 모듈(레이아웃과 연동)

나) 레이아웃 관리(layout)

콘텐츠(게시판, 블로그, 페이지 등의 모듈)의 껍데기를 관리하는 모듈. (단독/ 메뉴 연동 가능)

다) 애드온관리(addon)

모듈 실행 전후/ 출력 전등의 단계를 가로채 다른 동작을 실행할 수 있게 하는 애 드온을 관리하는 모듈

라) 플러그인 관리(plugin)

최근게시물, 로그인 폼/로그인정보 또는 여러 가지 형태의 출력을 담당하는 플러 그인을 관리하는 모듈

5) 기본 모듈

설치나 관리자페이지, 모듈관리, 시스템 메시지 출력 등 XE 사용 시에 반드시 필 요한 모듈

가) 설치관리(install)

XE의 설치 및 추가되는 모듈의 설치나 업데이트를 담당하는 모듈

나) 관리자모듈(admin)

통합관리페이지를 나타내는 모듈

다) 모듈관리(module)

XE내의 모든 모듈의 목록과 정보를 출력하고 업데이트유무를 체크하는 관리 모듈

라) 메시지(message)

시스템 메시지를 출력하는 모듈

6) 부가 모듈

서비스에 필수적이지는 않지만 다양한 기능으로 서비스 운영에 도움을 주는 모듈

가) 한국 우편번호 검색(krzip)

회원가입 시 혹은 기타 목적으로 사용될 수 있는 한국 우편번호 검색 기능을 담당 하는 모듈

나) 스팸필터(spamfilter)

IP/단어별 필터링 또는 정해진 시간 내에 정해진 수의 글만 포스팅할 수 있게 하 거나 스팸트랙백 등을 거부하는 모듈(스팸필터 애드온을 활성화해야 필터링 동작)

다) 기본 카운터(counter)

방문자와 페이지뷰를 관리하고 통계를 간단하게 보여주는 카운터(카운터 애드온을 활성화해야 데이터 수집)

라) 메시지(message)

시스템 메시지를 출력하는 모듈

(3) 도메인 구성 및 내용

[표4-1. 도메인 구성 및 내용]

| 구분                    | 도메인                | 내 용        | 활용계획    |
|-----------------------|--------------------|------------|---------|
| 공개SW<br>역량프라자<br>포탈서버 | www.oss.or.kr      | 역량프라자 포탈   | 메인      |
|                       | www.oss.or.kr/wiki | 공개SW 위키    | 위키      |
| DB 서버                 | db.oss.or.kr       | 전체사이트 DB정보 | DBMS 활용 |
| 백업 서버                 |                    | DB 서버 백업   | 백업서버 활용 |

## 나. XpressEngine 설치

(1) XpressEngine 동작 구조도

XE는 웹 프로그램이며 요청을 받고 이에 대한 결과를 만들어 출력을 하고 종료된 다. 전체적인 동작순서는 아래와 같다.

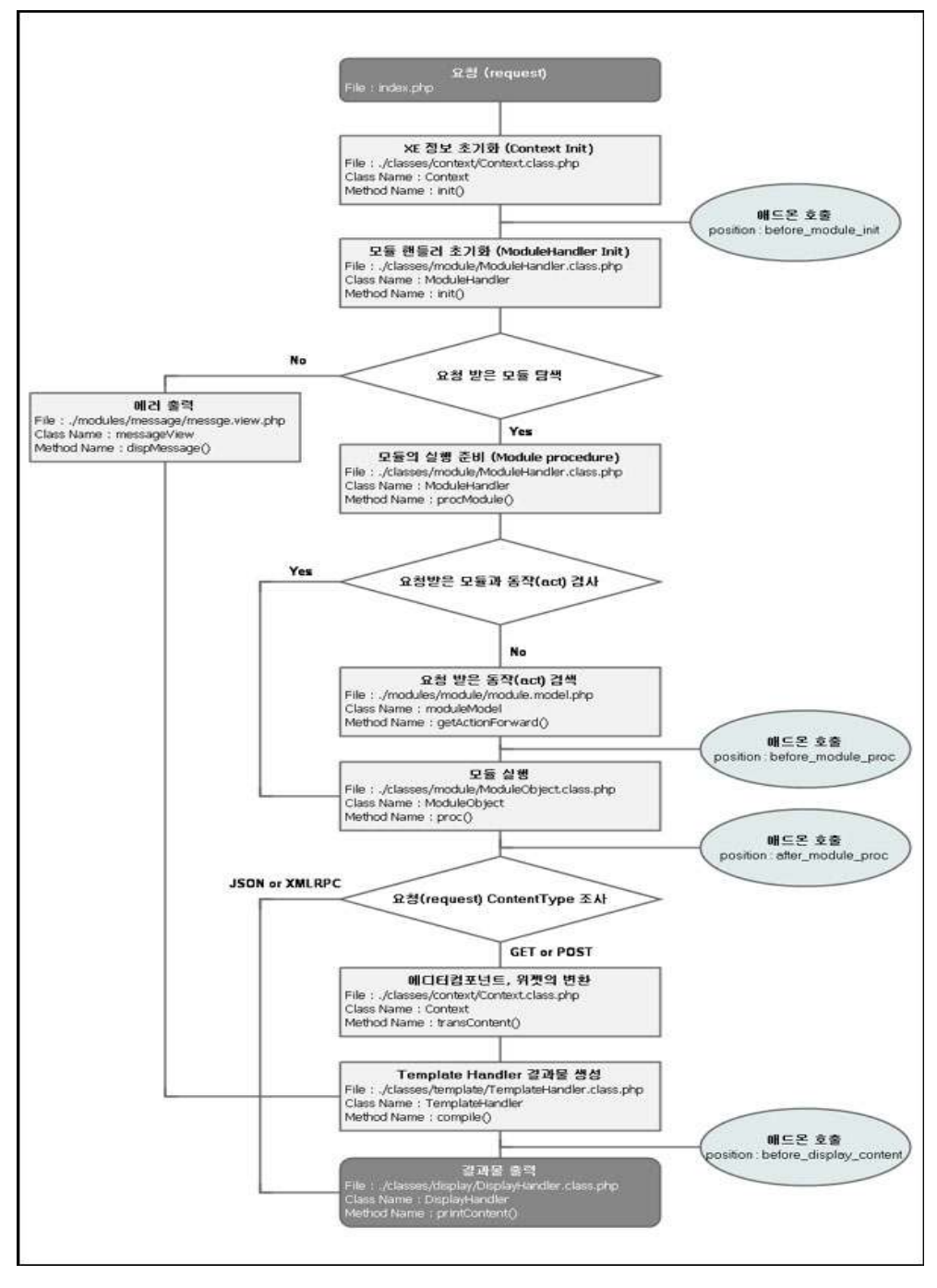

[그림4-1. XpressEngine 동작 구조도]

- (2) 동작순서
- (가) 요청(Request)
- 1) XE는 웹 프로그램이며 XE가 동작하기 위해서는 브라우저, 어플리케이션, XE 혹은 다른 프로그램들을 통해서 요청을 받게 되고 웹서버는 이 요청을 XE로 전달하게 된 다.
- 2) XE를 요청 할 때는 Content-type에 따라서 최종 결과물 출력 시 다른 형태로 출력 하게 된다.
- 가) GET/ POST : 브라우저 등에서 호출되는 HTML 결과물을 얻기 위한 요청 방식이다.
- 나) JSON : Javascript로 만들어진 어플리케이션이나 AJAX 기법으로 데이터를 요청하 거나 조작 할 때 사용되는 방식이다.
- 다) XMLRPC : Javascript 또는 플래시 등의 연동 어플리케이션 혹은 다른 XE 등의 프 로그램에서 요청 할 때 사용된다.
- 3) XE의 모든 요청은 index.php 파일을 거치게 되어 있다.
- (나) 정보 초기화(Context Init)
- 1) 요청 받을 때 함께 입력받은 변수, 사용자의 언어, 설정된 DB 정보 등 XE가 구동되 기 위한 모든 정보를 초기화한다.
- 2) Context class는 요청받은 도메인 정보에 따라 virtual Site에 대한 정보도 초기화를 하게 된다.
- 3) Context class는 XE의 모든 정보를 관리하는 상위 class이며 각 모듈들이 실행되고 결과물을 출력 할 때 사용된다.
- (다) 요청 받은 모듈 탐색(ModuleHandler)
- 1) 정보 초기화가 끝나면 ModuleHandler라는 XE의 모듈을 관리하는 ModuleHandler 가 동작하게 된다.
- 2) ModuleHandler는 아래와 같은 변수를 이용해서 모듈을 찾고 동작 시킨다.
- 가) document srl : 문서 중심인 XE에서 최우선 접속 대상 파악은 문서 번호인 document\_srl 변수로 찾게 된다.
- 나) mid : document srl이 없거나 잘못된 값일 경우 mid 변수를 이용하여 대상 모듈 을 찾게 된다.
- 다) module\_srl : document\_srl, mid가 없을 경우 module\_srl 변수로 대상 모듈을 찾 게 된다.
- 3) 위 3가지 변수로도 대상 모듈을 찾지 못했다면 기본 설정으로 되어 있는 모듈을 검

색한다.(virtualSite 사용 도메인으로 접속 시 virtualSite의 기본 설정 모듈을 검색)

(라) 검색된 대상 모듈의 실행

- 1) 검색된 대상 모듈이 없다면 에러를 출력하게 되고 바로 결과물 출력을 위한 준비 단계로 넘어간다.
- 2) 대상 모듈이 있을 경우 대상 모듈의 동작을 위해 act 변수 값을 검수한다.
- 가) act 변수는 모든 모듈에서 정의한 action 이름을 담고 있는 변수이다.
- 나) 이 act 변수에 담겨진 값이 모듈에서 정의한 action 중에 존재하지 않는다면 다른 모듈에서 정의되었는지를 찾게 된다.
- 다) 다른 모듈의 모든 action을 찾는 것이 아니라 action forward라는 DB에 입력된 것 을 대상으로 찾게 된다.
- 라) action forward DB에서 찾게 되면 그 대상 모듈을 찾아서 현재 모듈과 교체하게 된다.
- 3) 모듈의 action에 해당하는 method를 찾아서 실행한다.
- (마) 모듈 실행
- 1) 상기의 (라)를 통해 module, action을 찾게 되고 해당하는 method를 실행함으로서 모듈의 실행이 이루어진다.
- (바) 요청된 Content Type의 조사
- 1) GET/POST, JSON, XMLRPC의 요청 형식에 따라서 5번에서 실행된 결과를 출력할 방법을 찾게 된다.
- 2) GET/POST일 경우 HTML로 출력하기에 Template Handler를 통해서 결과물을 생 성하게 된다.
- 3) 물론 HTML 출력이기 때문에 editor component, widget등을 컴파일해서 결과를 대 체시키게 된다.
- 4) JSON/ XMLRPC의 경우 해당 모듈의 module.api.php 파일을 통해서 결과를 한 번 더 검수하게 한다.
- 5) 이렇게 정리된 결과는 결과물 출력 단계로 넘어간다.
- (사) 결과물 출력
- 1) Request Content Type에 따라서 적절한 결과물을 만들어서 출력한다.
- 2) 이로서 XE의 동작은 끝이 난다.
- (아) 애드온(addon)4) 의 동작
- 1) 상기의 [그럼4-1]을 보면 총 4번의 애드온 호출이 이루어진다.
- 2) XE의 동작 중 입력이나 출력을 조작할 수 있는 position을 정의하고 이 position에 서 애드온을 호출함으로서 애드온은 XE의 모듈이 하는 정상적인 동작을 변형하거 나 중단 또는 무언가를 추가할 수 있다.
- 3) 애드온은 다음과 같은 기능을 가진다.
- 가) before\_module\_init

모듈을 찾기 전에 호출된다. 이 시점에서 request argument에 대한 조작을 통해서 특정 조건에서 전혀 다른 결과물을 만들 수 있도록 할 수도 있다. 악의적인 공격을 대비할 수도 있고 특정 사용자들에 대해 다른 결과를 보이도록 할 수 있다.

나) before\_module\_proc

모듈이 찾아져서 동작하기 바로 직전에 호출된다. 찾아진 모듈에 따라서 다른 동작 을 수행하게 할 수 있다.

- 다) after\_module\_proc 모듈의 동작 후 즉 결과물을 조작하기 위한 용도로 쓰일 수 있다.
- 라) before\_display\_content

GET/POST 요청 시에 호출된다. 최종 생성된 HTML 결과물을 제어할 수 있다. 정 규 표현식 등을 통해서 원하는 곳에 임의의 정보를 추가할 수 있다.

(2) 솔루션 설치

<sup>4)</sup> 애드온(addon) : 호스트 응용 프로그램과 서로 응답하는 컴퓨터 프로그램이며, 특정한 기능을 제공한다. 응용 프로그램이 애드온을 제공하는 이유로는 서드파티 개발자들이 응용 프로그램을 확장하는 기능을 만들게 하거나, 뜻밖의 기능을 지원하거나 응용 프로그램의 크기를 줄이거나, 호환되지 않는 소프트웨어 라이선스 문제로 인해 소스 코드를 응용 프로그램에서 분리하는 것 등을 들 수 있다.

(가) 설치 전 확인사항

XE를 설치하기 전에 다음의 사항을 점검한다.

[표4-2. 설치 전 확인사항]

| 구분         | 내용                                |  |
|------------|-----------------------------------|--|
| 웹서버        | 구동 가능한 웹서버의 준비(APACHE)            |  |
| DB         | 구동 가능한 DB의 준비(CUBRID)             |  |
| <b>PHP</b> | 4.x ~ 5.x (PHP 5.2.2 버전은 사용불가)    |  |
|            | XML Library (패키지 명 : libxml2)     |  |
| 라이브러리      | ICONV Library (패키지 명 : glibc에 포함) |  |
|            | GD Library (패키지 명 : php-gd)       |  |

상기 라이브러리는 XE 설치 시 필수 라이브러리 이므로 반드시 설치하여 준다. 또한 라이브러리 설치 후 웹 서버를 재시동해야 정상 작동하므로 참고하기 바란 다. 또한 상기사항은 기본적인 사항이므로 이와 관련한 설치 및 구동에 대한 설명 은 본 문서에서 제외하도록 하겠다. 본 테스트에서는 Web Server로 Apache 2.2.3 버전을 사용하였고, DBMS로 CUBRID 2008 R2.0을 사용하였다.

(나) 설치

1) XE 다운로드 페이지(http://xe.xpressengine.net/?mid=issuetracker&act=dispIssuetrac kerDownload)에서 최신버전의 프로그램을 다운로드 받는다. 본 시뮬레이션에서는 "xe.1.2.4.tgz"을 다운로드 받아 설치를 진행하였다. 파일을 다운로드 받은 후 압축을 해제한다.

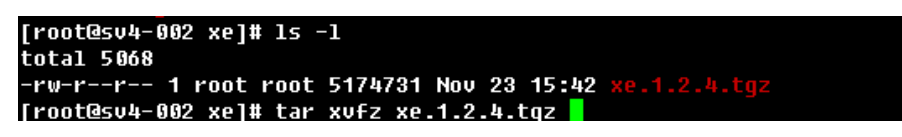

[그림4-2. 압축해제]

2) 압축이 해제되면 xe라는 디렉터리가 생성되었을 것이다. xe 디렉터리를 웹서버의 디 렉터리로 이동한다.
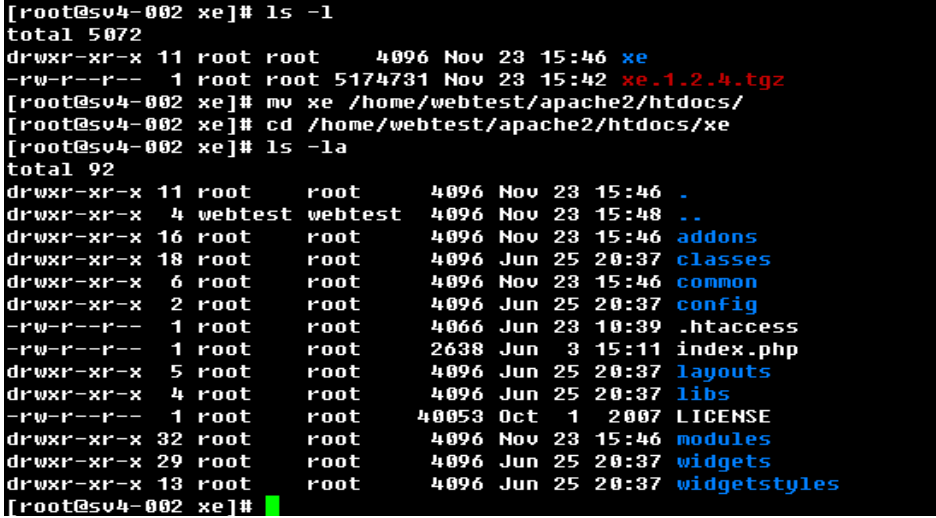

[그림4-3. 디렉터리 이동]

3) XE의 설치를 위하여 디렉터리 권한을 설정하여 준다.

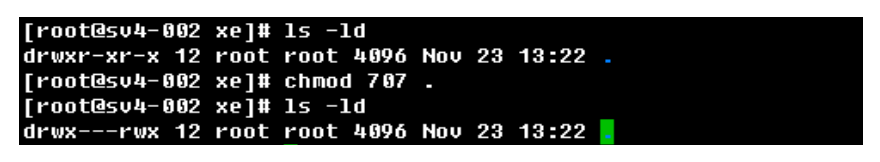

[그림4-4. 권한 설정]

4) 이제 웹브라우저를 열어 XE를 설치한 주소로 이동한다. 그리고 쉬운 진행을 위해 "한국어"로 언어를 변경한 후 라이선스에 동의한다.

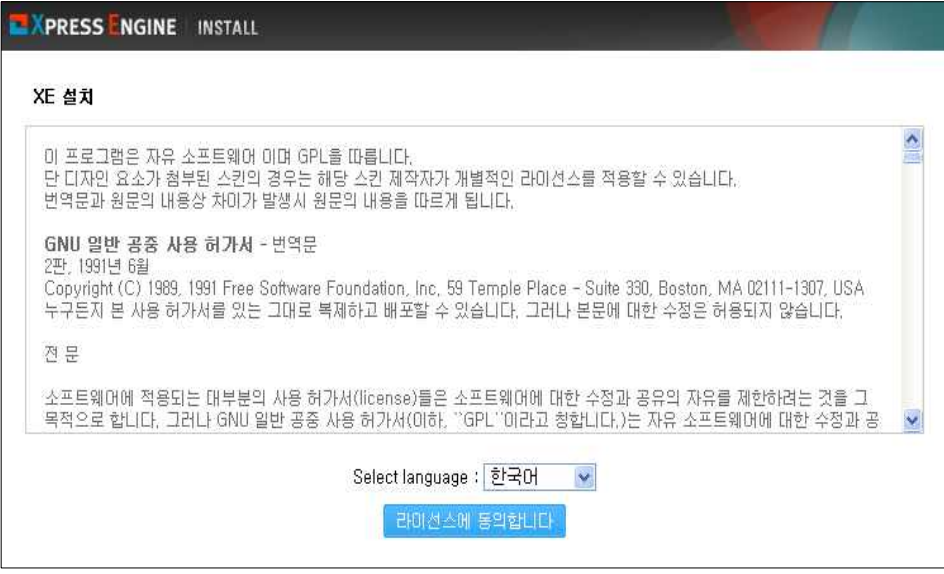

[그림4-5. 라이선스 동의]

5) 라이선스에 동의하면 XE 설치 프로그램이 서버 환경을 검색하여 화면에 표시한다. 오류여부를 확인하고 필요한 패키지 등을 설치한다.

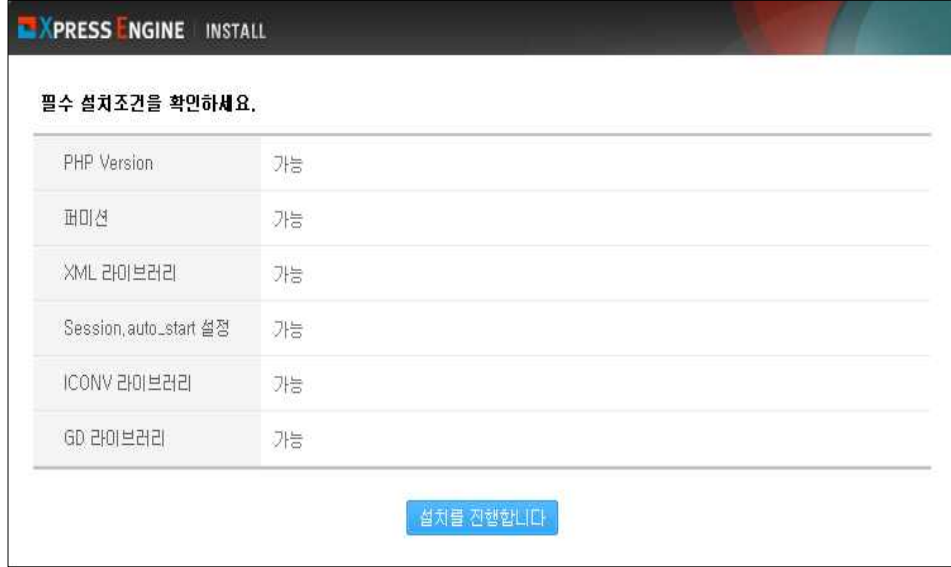

[그림4-6. 환경 검사]

6) FTP 정보를 입력한다.

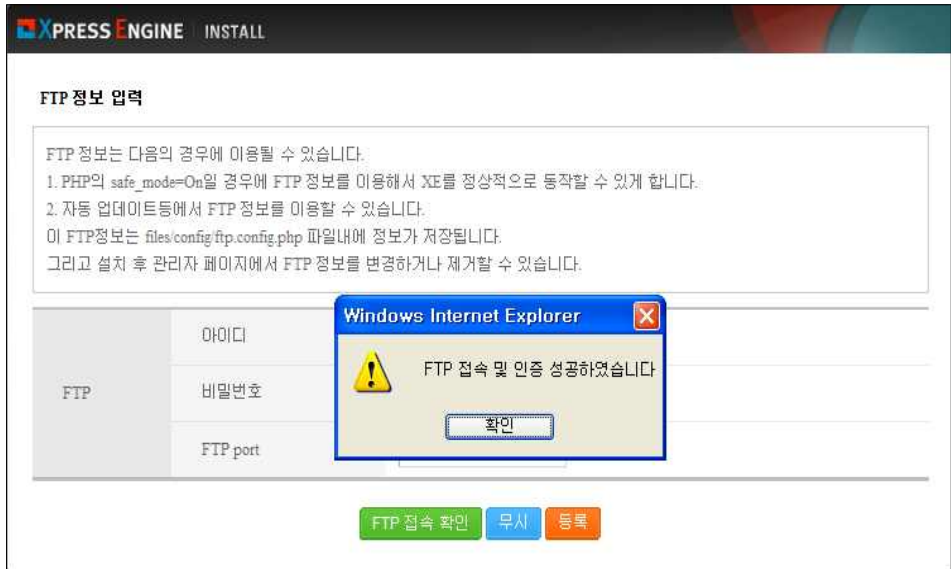

[그림4-7. FTP 등록]

7) 본 테스트에서는 DBMS로 CUBRID DB를 사용하였다. CUBRID를 사용하기 위해서 는 PHP 모듈을 연동하여야 하며, 연동결과 아래의 스크린 샷과 같이 CUBRID가 활 성화 되었다. 연동에 관한 자세한 사항은 CUBRID 홈페이지를 참조하기 바란다.

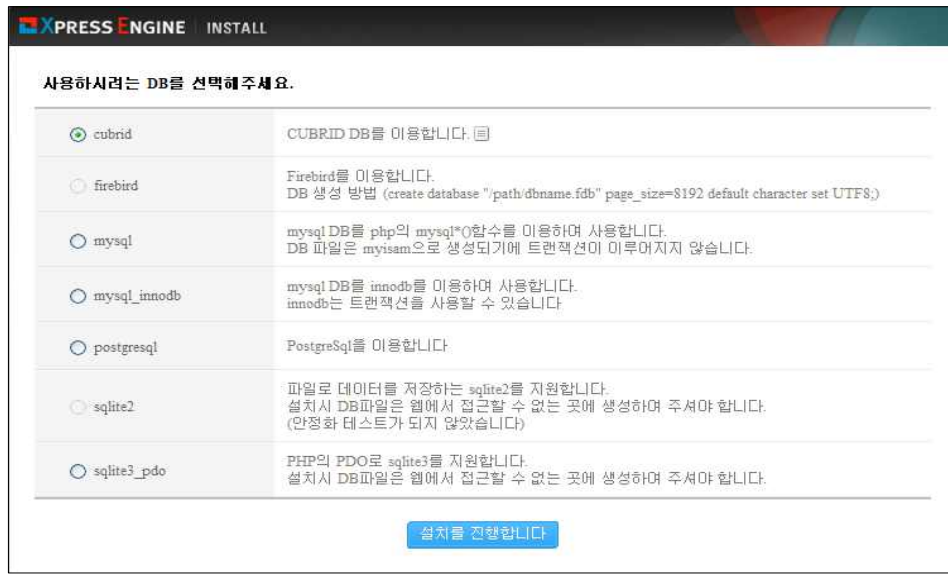

[그림4-8. DB 연결]

8) 마지막으로 DB정보, 관리자정보, 환경설정을 입력하고 설정을 완료한다.

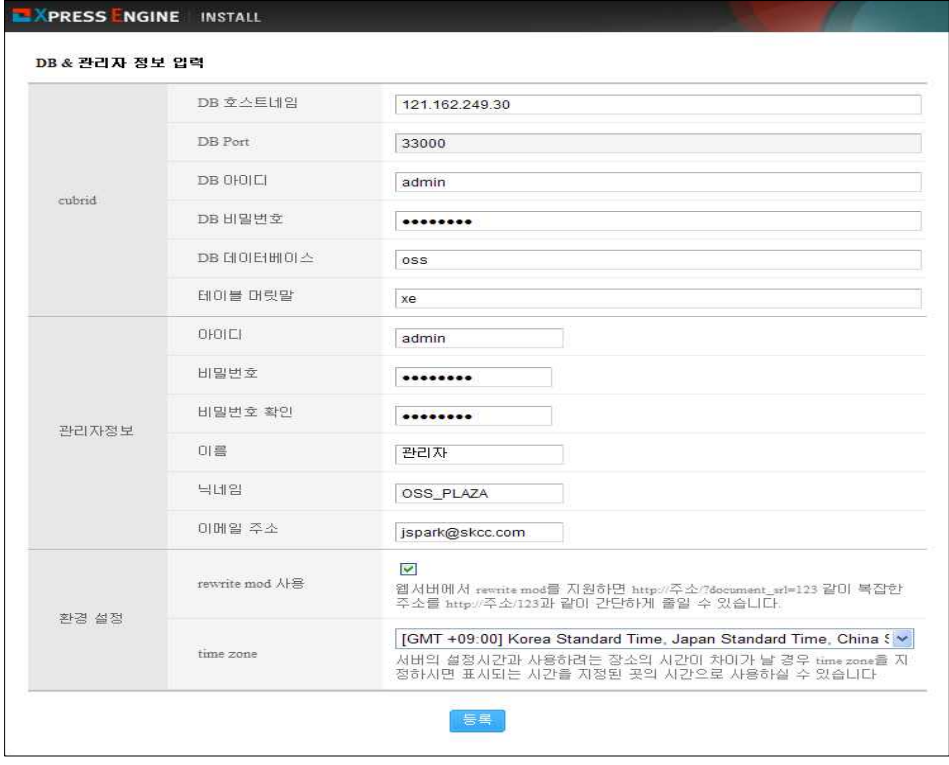

[그림4-9. 관리자 정보 입력]

9) XE의 설치가 정상적으로 완료되었다.

| › 서비스 관리           | <u>급</u> 제어판 > 관리자 초기 페이지            | 상태 2009.11.23 |             |       |    |                             |                                                                 |                |                |  |  |
|--------------------|--------------------------------------|---------------|-------------|-------|----|-----------------------------|-----------------------------------------------------------------|----------------|----------------|--|--|
| ▶ 회원 관리<br>▶ 정보 관리 | 매드운<br>皇雲                            |               |             |       |    |                             | 01和                                                             | 오늘             | 图划             |  |  |
| ▶ 통계 열람            | 모듈 마릉                                | 日為            | 제작자         | 테이블 수 | 동작 | 회원                          | $\cup$                                                          | O              | 6              |  |  |
| ▶ 사이트 설정           | 매드운 (addon)                          | 0.1           | zero        | 2f2   |    | 문서                          | 10                                                              | 1              | 80             |  |  |
| 기능 설정              | 관리자 모듈 (admin)                       | 0.1           | zero        | 0/0   |    | 댓글<br>疝                     | Ο                                                               | 0              | Ū.             |  |  |
| 연동 설정              | 개시판 (board)                          | 0.1           | zero        | 0/0   |    | 엮인글                         | $\Omega$                                                        | $\mathfrak{g}$ | 0              |  |  |
| ▶ 부가 기능 설정         | 및글 (comment)                         | 0.1           | zero        | 5/5   |    | 첨부 파일                       | $\sigma$                                                        | O              | 45             |  |  |
| ▶ 데이터 관리/복원        | 커뮤니케이션 (communication)               | 0.1           | zero        | 3/3   |    | G<br>문서 신고                  | $\Omega$                                                        | o              | $\overline{0}$ |  |  |
| ▶ 시스템 관리           | 접속통계 (counter)                       | 0.1           | zero        | 3/3   |    | G.<br>댓글 신고                 | ΥG.                                                             | o              | $0^{\circ}$    |  |  |
|                    | 문서 (document)                        | 0.1           |             | 11/11 |    | ۵                           |                                                                 |                |                |  |  |
|                    |                                      |               | zero        |       |    | G                           | □ 환경 정보                                                         |                |                |  |  |
|                    | 위지원 메디터 (editor)                     | 0.1           | zero.       | 373   |    | G.                          |                                                                 |                |                |  |  |
|                    | 철부파일 (file)                          | 0.1           | zero        | 171   |    | Ġ                           | 최신 버젼이 배포되었습니다.<br>download 링크를 클릭하시면 다운 받으실 수 있습<br>니다. [다운로드] |                |                |  |  |
|                    | CafeXE (homepage)                    | 0.2           | <b>ZRID</b> | 1/1   |    | ۰                           |                                                                 |                |                |  |  |
|                    | 데이터 이전 (importer)                    | 0.2           | zero        | 0/0   |    | 礆<br>설치된 버전                 | 1.2.5                                                           |                |                |  |  |
|                    | 설치관리 (install)                       | 0.1           | zero        | 111   |    | G<br>설치된 경로                 |                                                                 |                |                |  |  |
|                    | 통합검색(OSS) (Integration_search)       | 0.1           | zero        | 0/0   |    | Ü<br>/home/oss/             |                                                                 |                |                |  |  |
|                    | 통합검색(KOSS) (integration_search_koss) | 0.1           | zero        | 0/0   |    | Ġ                           | 시작 모듈                                                           |                |                |  |  |
|                    | 미슈트래커 (Issuetracker)                 | 1.0           | haneul zero | 10/10 |    | Ġ.                          | main_bridge                                                     |                |                |  |  |
|                    | 한국 우편번호 (krzip)                      | 0.1           | zero        | 0/0   |    | 碰<br>표준 시간대                 |                                                                 | GMT +09:00     |                |  |  |
|                    | 레이마옷 (layout)                        | 0.1           | zero        | 171   |    | G<br>rewrite mod 사용         | 사용                                                              |                |                |  |  |
|                    | LDAP 인증 연동 모듈 (Idap)                 | 0.1           | crez        | 0/0   |    | G<br>Optimizer 사용           | 사용                                                              |                |                |  |  |
|                    | 라미프팟 연동 (lifepod)                    | 0.12          | haneul      | 0/0   |    | 礆<br>Language               | 한국대                                                             |                |                |  |  |
|                    | 회원 관리 (member)                       | 0.1           | zero        | 9/9   |    | ۰<br>Omail 호환               | 미사용                                                             |                |                |  |  |
|                    | 田号 (menu)                            | 0.1           | <b>ZRID</b> | 3/3   |    | ۵<br>인증 세션 DB 사용            | 사용                                                              |                |                |  |  |
|                    | 오류 표시 (message)                      | 0.1           | zero        | 0/0   |    | Ø                           | □ 캐시파일 재생성                                                      |                |                |  |  |
|                    | 모들 (module)                          | 0.1           | $Z$ RYO     | 15/15 |    | Ō                           |                                                                 |                |                |  |  |
|                    | 외부 페이지 (opage)                       | 0.1           | zero        | 0/0   | Ö  |                             |                                                                 |                |                |  |  |
|                    | 페이지 (page)                           | 0.1           | zero        | 0/0   |    | 캐시파일 재생성<br>G               |                                                                 |                | 세션 정리          |  |  |
|                    | 플래닛 (planet).                        | 0.1           | sol zero    | 10/10 |    | G                           |                                                                 |                |                |  |  |
|                    | 포인트 시스템 (point)                      | 0.1           | zero        | 171   | 縊  | □ 최신 소식                     |                                                                 |                |                |  |  |
|                    | 설문조사 (poll)                          | 0.1           | zero:       | 4/4   |    | G                           |                                                                 |                |                |  |  |
|                    | 리퍼러 통계 (referer)                     | 0.15          | haneul      | 2/2   |    | XpressEngine 1.3.0 배포<br>Ü. |                                                                 |                | 2009-11-11     |  |  |
|                    | RSS (rss)                            | 0.1           | zero        | 0/0   |    | XpressEngine 1.2.6 배포<br>۰  |                                                                 |                | 2009-10-13     |  |  |
|                    | 세션 관리자 (session)                     | 0.1           | zero        | 1/1   |    | XpressEngine 1.2.5 배포<br>Ū. |                                                                 |                | 2009-08-31     |  |  |
|                    | 스팸필터 (spamfilter)                    | 0.1           | zero        | 373   |    | Textyle ver 0.9 明포<br>Ü.    |                                                                 |                | 2009-07-29     |  |  |
|                    | 스프링노트 면동 (springhote)                | 0.1           | zero        | 0/0   |    | XpressEngine 1.2.4 배포<br>G  |                                                                 |                | 2009-08-25     |  |  |
|                    | 꼬리표 (tag)                            | 031           | 2810        | 1/1   |    | XpressEngine 1.2.3 删至<br>û  |                                                                 |                | 2009-05-27     |  |  |
|                    | 댓글알리미 (tccommentnotify)              | 0.2.1         | haneul      | 4/4   |    | XE 1.2.2 안정화 긴급 패치<br>礆     |                                                                 |                | 2009-05-04     |  |  |
|                    | 엮인글 (trackback)                      | 0.1           | zero:       | 1/1   |    | XpressEngine 1.2.2 W 至<br>۰ |                                                                 |                | 2009-04-30     |  |  |
|                    | 위젯 (widget)                          | 0.1           | zero        | 0/0   |    | XE 전 버전 긴급 보안 패치            |                                                                 |                | 2009-04-16     |  |  |
|                    | 위키 (wiki)                            | 0.1           | haneul      | 0/0   |    | ۵                           |                                                                 |                |                |  |  |

[그림4-10. XE 설치 직후 관리자 페이지 초기화면]

# 다. 홈페이지 구축

(1) 홈페이지 메뉴 구성

## (가) 메인 메뉴 구성

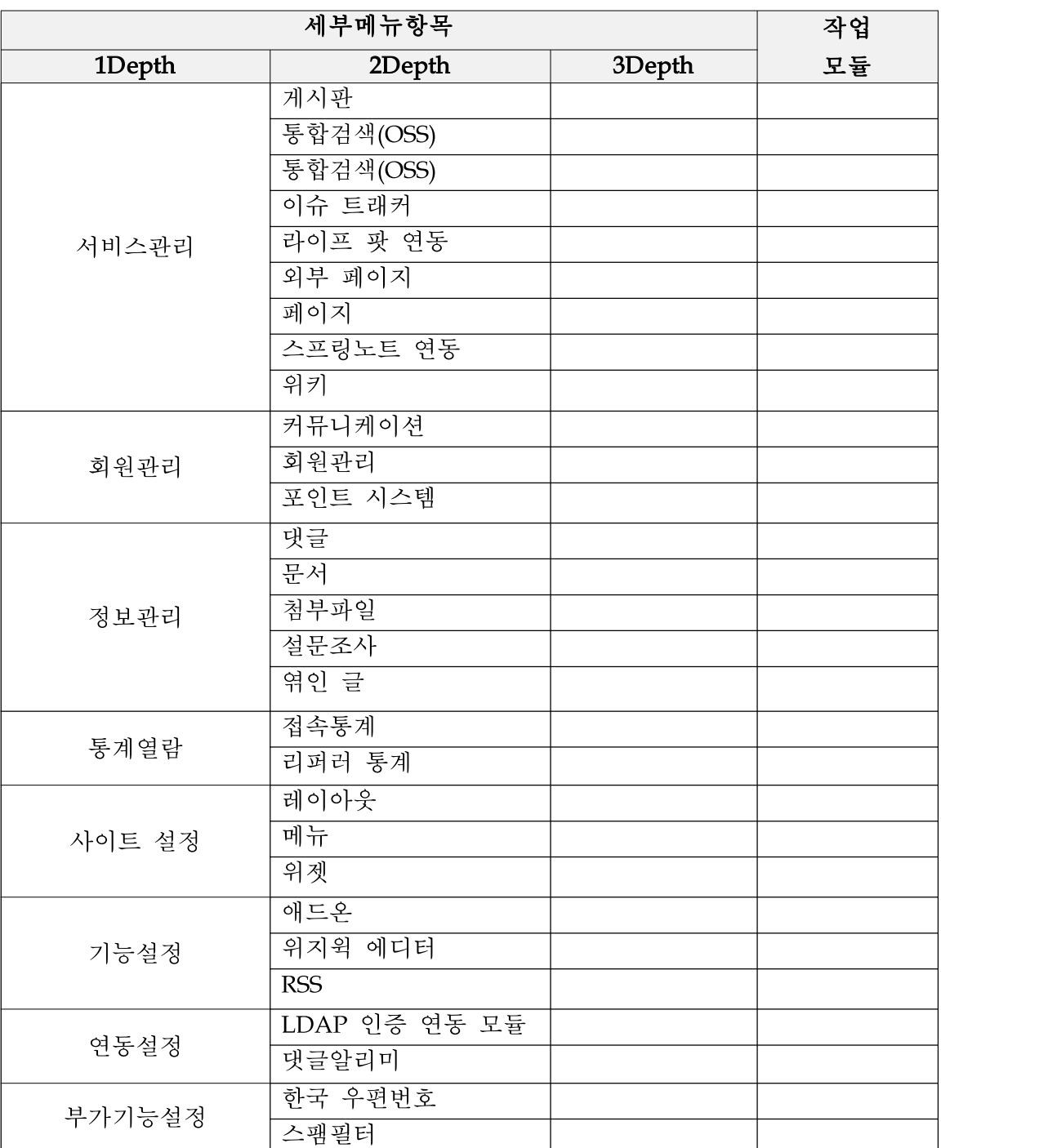

[표4-3. 메인 메뉴 구성]

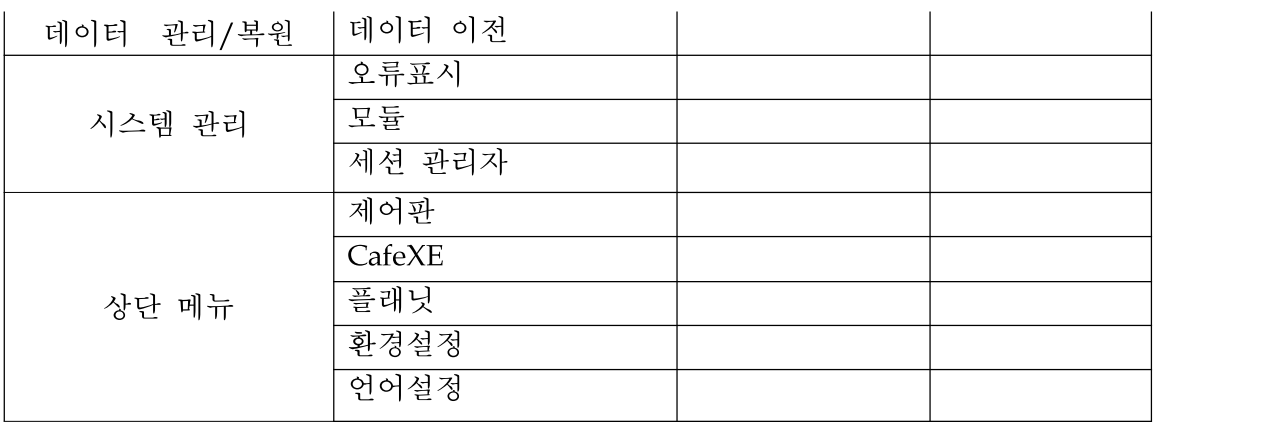

(나) 위키 메뉴 구성

[표4-4. 위키 메뉴 구성]

| 세부메뉴항목          |        |        |        |             |
|-----------------|--------|--------|--------|-------------|
| 1Depth          | 2Depth | 3Depth | 4Depth | 모듈          |
| <b>MAIN</b>     |        |        |        | <b>WIKI</b> |
| Home            |        |        |        | <b>WIKI</b> |
| Search          |        |        |        | <b>WIKI</b> |
| Documents       |        |        |        | <b>WIKI</b> |
| RecentChanges   |        |        |        | WIKI        |
| UserProferences |        |        |        | <b>WIKI</b> |

(다) 통합 CMS 관리자 메뉴 구성

[표4-5. 관리자 메뉴 구성]

|        | 세부메뉴항목    | 작업     |    |
|--------|-----------|--------|----|
| 1Depth | 2Depth    | 3Depth | 모듈 |
|        | 게시판       |        |    |
|        | 통합검색(OSS) |        |    |
|        | 통합검색(OSS) |        |    |
|        | 이슈 트래커    |        |    |
| 서비스관리  | 라이프 팟 연동  |        |    |
|        | 외부 페이지    |        |    |
|        | 페이지       |        |    |
|        | 스프링노트 연동  |        |    |
|        |           |        |    |

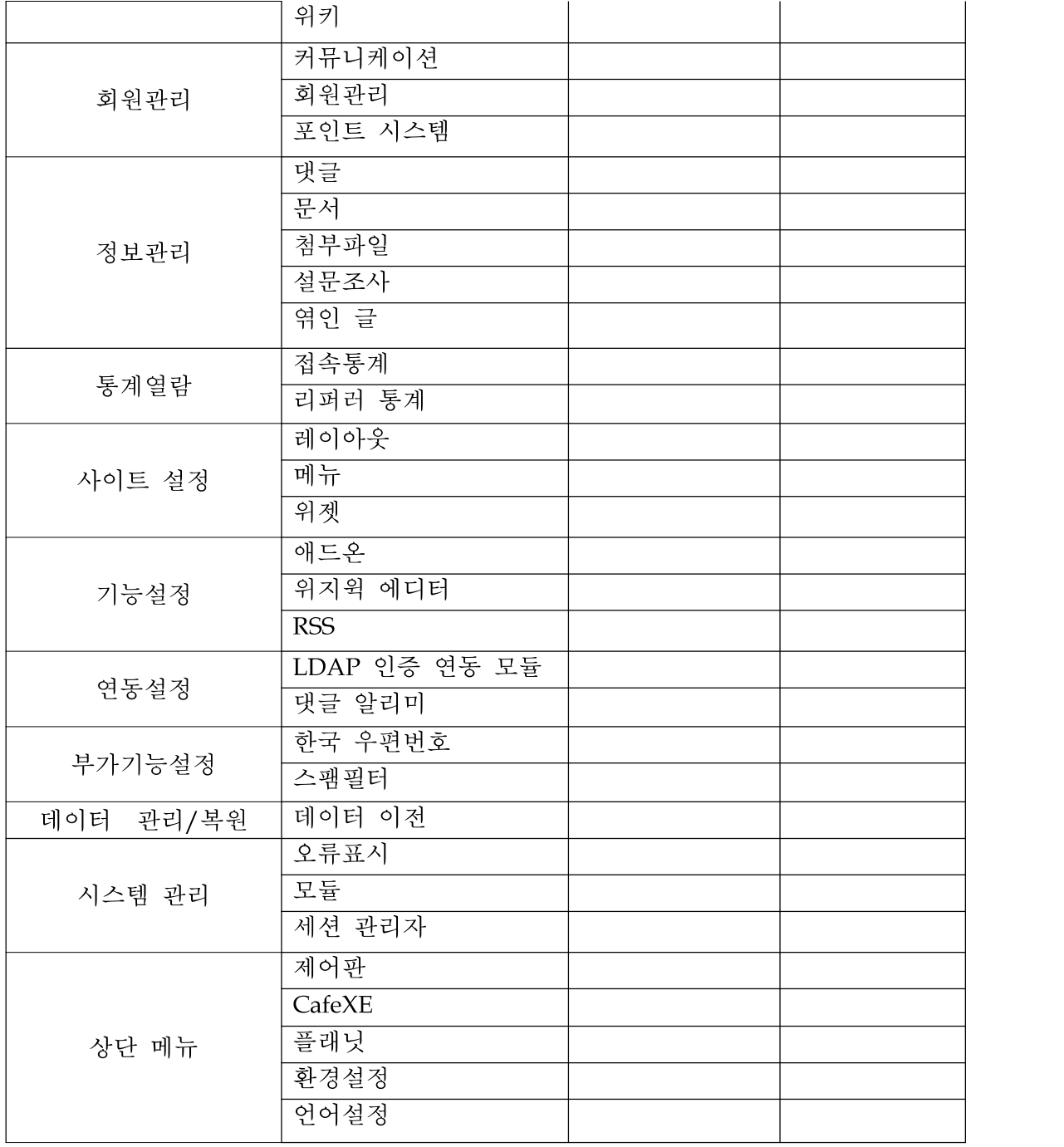

#### (2) 홈페이지 구축

(가) 기본 설치 메뉴를 활용하여 각 기능을 구성한다.

XE의 각종 구성 및 관리를 위한 관리자 페이지이다. 이곳에서 원하는 기능을 설 정할 수 있다. 관리자는 서비스관리, 회원관리, 정보관리, 통계열람, 사이트설정, 기능설정, 연동설정, 부가기능 설정, 데이터관리 및 복원, 시스템 관리 기능을 통 해 홈페이지를 효율적으로 구성 및 관리할 수 있다.

| ▶ 서비스 관리                | <u>급</u> 제어판 > 관리자 초기 페이지            |       |             |            |           | 상태 2009.11.23                  |                                                   |                |             |  |  |
|-------------------------|--------------------------------------|-------|-------------|------------|-----------|--------------------------------|---------------------------------------------------|----------------|-------------|--|--|
| » 회원 관리                 | 매드운<br>皇雲                            |       |             |            |           |                                |                                                   |                |             |  |  |
| 정보 관리                   |                                      |       |             |            |           |                                | 01和                                               | 오늘             | 四期          |  |  |
| 통계 열람                   | 모듈 마릉                                | 비전    | 利平자         | 테이블 수      | 동작        | 회원                             | $\circ$                                           | O              | 6.          |  |  |
| ▶ 사이트 설정                | 매드온 (addon)                          | 0.1   | zero        | 2/2        | G         | 문서                             | 10                                                | $\mathcal{I}$  | 80          |  |  |
| ▶ 기능설정<br>▶ 연동 설정       | 관리자 모듈 (admin)                       | 0.1   | zero        | <b>B/G</b> | ü         | 댓글                             | œ.                                                | $\mathbb{G}$   | $0^\circ$   |  |  |
| ▶ 부가 기능 설정              | 개시판 (board)                          | 0.1   | zero        | 0/0        | Ö         | 엮인글                            | $\Omega$                                          | $\Omega$       | $0$         |  |  |
|                         | 멋글 (comment)                         | 0.1   | zero        | 5/5        | o         | 첨부 파일                          | $\alpha$                                          | $\overline{0}$ | 45          |  |  |
| ▶ 데이터 관리/복원<br>▶ 시스템 관리 | 커뮤니케이션 (communication)               | 0.1   | zero        | 3/3        | Ü.        | 문서 신고                          | $\Omega$                                          | i0.            | O.          |  |  |
|                         | 접속통계 (counter)                       | 0.1   | zero        | 3/3        | ۵         | 댓글 신고                          | G.                                                | $\mathbb{G}$   | $0^{\circ}$ |  |  |
|                         | 문서 (document)                        | 0.1   | zero        | 11/11      | $\bullet$ | □ 환경 정보                        |                                                   |                |             |  |  |
|                         | 위지윅 에디터 (editor)                     | 0.1   | zero        | 3/3        | ō         |                                |                                                   |                |             |  |  |
|                         | 철부파일 (file)                          | 0.1   | zero        | 171        | Ġ         |                                | 최신 버젼이 배포되었습니다.<br>download 링크를 클릭하시면 다운 받으실 수 있습 |                |             |  |  |
|                         | CafeXE (homepage)                    | 0.2   | zero        | 1/1        | ۰         | LI다. [다운로드]                    |                                                   |                |             |  |  |
|                         | 테미터 미전 (Importer)                    | 0.2   | zero        | 0/0        | Ö.        |                                |                                                   |                |             |  |  |
|                         | 설치관리 (install)                       | 0.1   | zero        | 1/1        | G         | 설치된 버전                         | 1.2.5                                             |                |             |  |  |
|                         | 통합검색(OSS) (Integration_search)       | 0.1   | zero        | 0/0        | Ö.        | 설치된 경로                         |                                                   |                |             |  |  |
|                         | 통합검색(KOSS) (integration_search_kess) | 0.1   | zero        | 0/0        | ۰         | /home/oss/                     |                                                   |                |             |  |  |
|                         | 미슈트래커 (Issuetracker)                 | 1.0   | haneul zero | 10/10      | G.        | 시작 모듈                          |                                                   |                |             |  |  |
|                         | 한국 우편변호 (krzip)                      | 0.1   | zero        | 0/0        | O.        | main_bridge                    |                                                   |                |             |  |  |
|                         | 레이마운 (lavout)                        | 0.1   | zero        | 171        | G         | 표준 시간대                         | GMT +09:00                                        |                |             |  |  |
|                         | LDAP 인증 연동 모듈 (Idap)                 | 0.1   | <b>ZRID</b> | 0/0        | G         | rewrite mod 사용<br>Optimizer 사용 | 사용<br>사용                                          |                |             |  |  |
|                         | 라미프팟 연동 (lifepod)                    | 0.12  | haneul      | 0/0        | 檢         | Language                       |                                                   |                |             |  |  |
|                         | 회원 관리 (member)                       | 0.1   | zero        | 9/9        | O.        | Omail 호환                       | 한국대<br>미사용                                        |                |             |  |  |
|                         | 田号 (menu)                            | 0.1   | zero        | 3/3        | ۵         | 인증 세션 DB 사용                    | 사용                                                |                |             |  |  |
|                         | 오류 표시 (message)                      | 0.1   | zero        | 0/0        | ۰         |                                |                                                   |                |             |  |  |
|                         | 모들 (module)                          | 0.1   | 2000        | 15/15      | Ō.        | □ 캐시파일 재생성                     |                                                   |                |             |  |  |
|                         | 외부 페이지 (opage)                       | 0.1   | zero        | 0/0        | G.        |                                |                                                   |                |             |  |  |
|                         | 페이지 (page)                           | 0.1   | zero        | 0/0        | G         | 캐시파일 재생성                       |                                                   |                | 세션 정리       |  |  |
|                         | 플래닛 (planet).                        | 035   | sol zero    | 10/10      | ۰         |                                |                                                   |                |             |  |  |
|                         | 포인트 시스템 (point)                      | 0.1   | ZAID        | 171        | Ö         | □ 최신 소식                        |                                                   |                |             |  |  |
|                         | 설문조사 (poll)                          | 0.1   | zero        | 4/4        | G         |                                |                                                   |                |             |  |  |
|                         | 리퍼러 통계 (referer)                     | 0.15  | haneul      | 2/2        | Ö.        | XpressEngine 1.3.0 배포          |                                                   |                | 2009-11-11  |  |  |
|                         | RSS (rss)                            | 0.1   | zero        | 0/0        | Ġ         | XpressEngine 1.2.6 배포          |                                                   |                | 2009-10-13  |  |  |
|                         | 세션 관리자 (session)                     | 0.1   | zero        | 1/1        | $\bullet$ | XpressEngine 1.2.5 배포          |                                                   |                | 2009-08-31  |  |  |
|                         | 스팸필터 (spamfilter)                    | 0.1   | zero        | 373        | G.        | Textyle ver 0.9 明亚             |                                                   |                | 2009-07-29  |  |  |
|                         | 스프링노트 면동 (springnote)                | 0.1   | zero        | 0/0        | ۵         | XpressEngine 1.2.4 배포          |                                                   |                | 2009-08-25  |  |  |
|                         | 卫리표 (tag)                            | 0.1   | zero        | 1/1        | Ü.        | XpressEngine 1.2.3 图至          |                                                   |                | 2009-05-27  |  |  |
|                         | 댓글알리미 (tocommentnotify)              | 0.2.1 | haneul      | 4/4        | Ö.        | XE 1.2.2 안정화 긴급 패치             |                                                   |                | 2009-05-04  |  |  |
|                         | 엮인글 (trackback)                      | 0.1   | zero        | 1/1        | o         | XpressEngine 1.2.2 배포          |                                                   |                | 2009-04-30  |  |  |
|                         | 위젯 (widget)                          | 0.1   | zero        | 0/0        | Ö.        | XE 전 버전 긴급 보안 패치               |                                                   |                | 2009-04-16  |  |  |
|                         | 위키 (wiki)                            | 0.1   | haneul      | 0/0        | ۵         |                                |                                                   |                |             |  |  |

[그림4-11. XE 설정 초기화면]

(나) 레이아웃 등록 및 관리

XE는 별도의 레이아웃 관리로 전체 스킨변경이 용이하다. 각 사이트는 메인 레이 아웃과 서브 레이아웃을 가지며 서브레이아웃은 각 페이지의 공통 디자인 템플릿 이 된다.

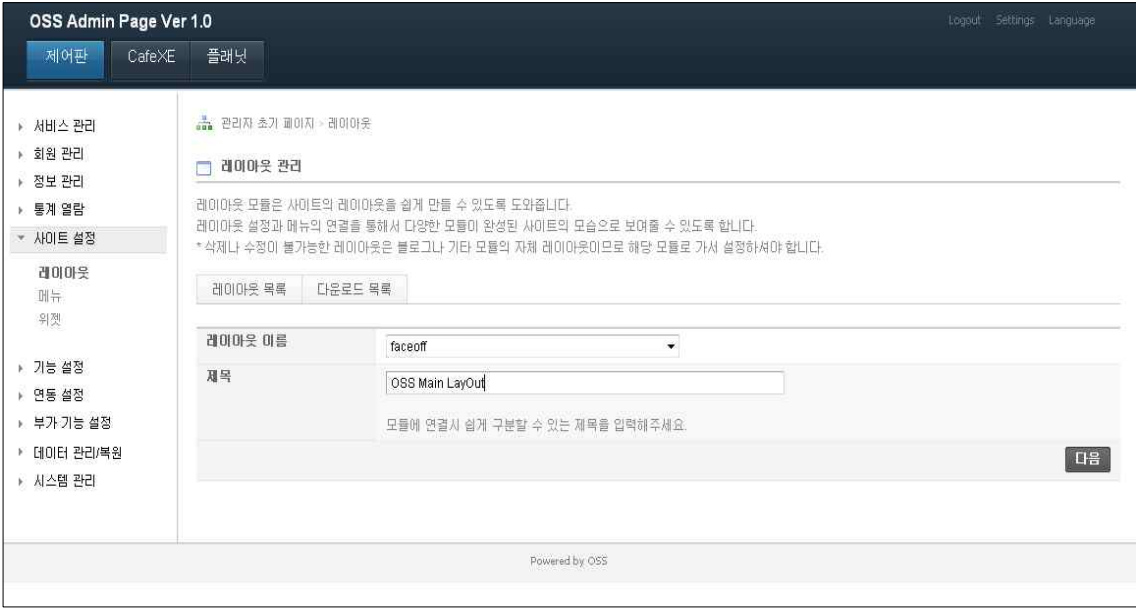

[그림4-12. 레이아웃 설정 1]

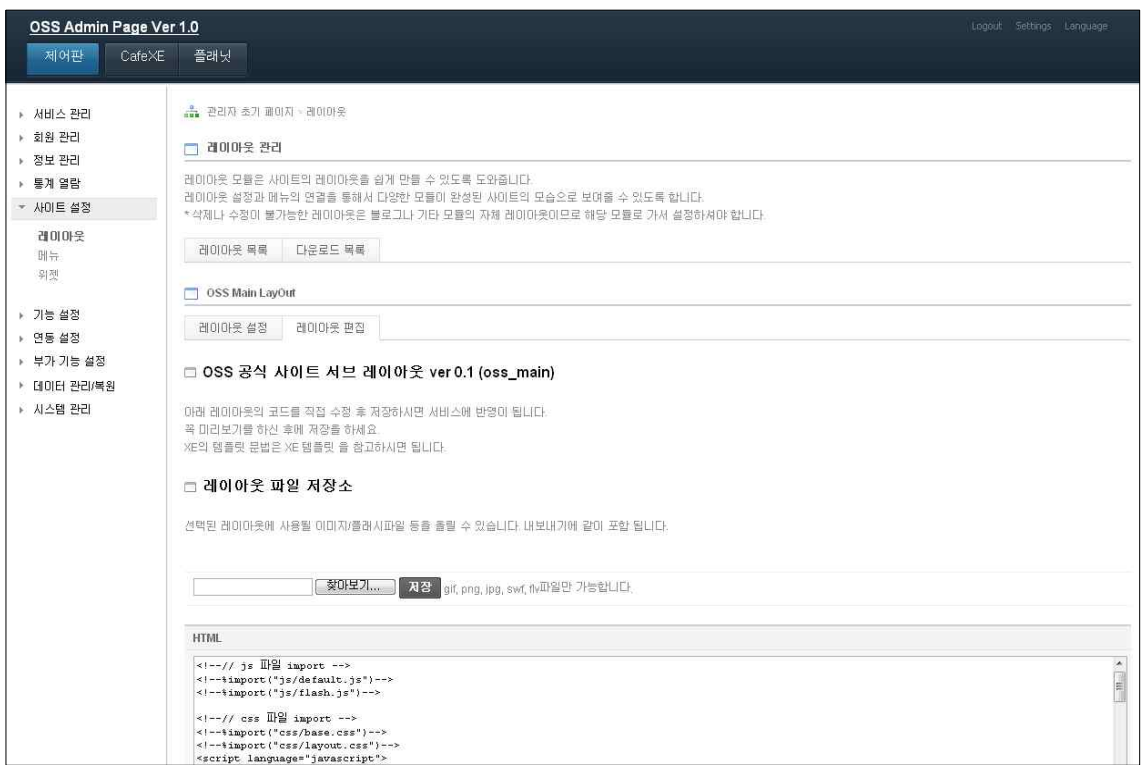

[그림4-13. 레이아웃 설정 2]

(다) 메뉴 등록 및 관리

XE 관리자 페이지는 레이아웃 관리뿐만 아니라 메뉴 관리를 통해서 좀 더 유기적 인 홈페이지 자동화 기능을 제공한다. 등록된 레이아웃과 메뉴 생성을 통해 새 메 뉴 추가와 삭제 변경 등의 관리가 용이하며, 여러 개의 서브사이트도 한곳에서 메 뉴관리가 되므로 관리의 효율성과 역량을 강화 시킨다.

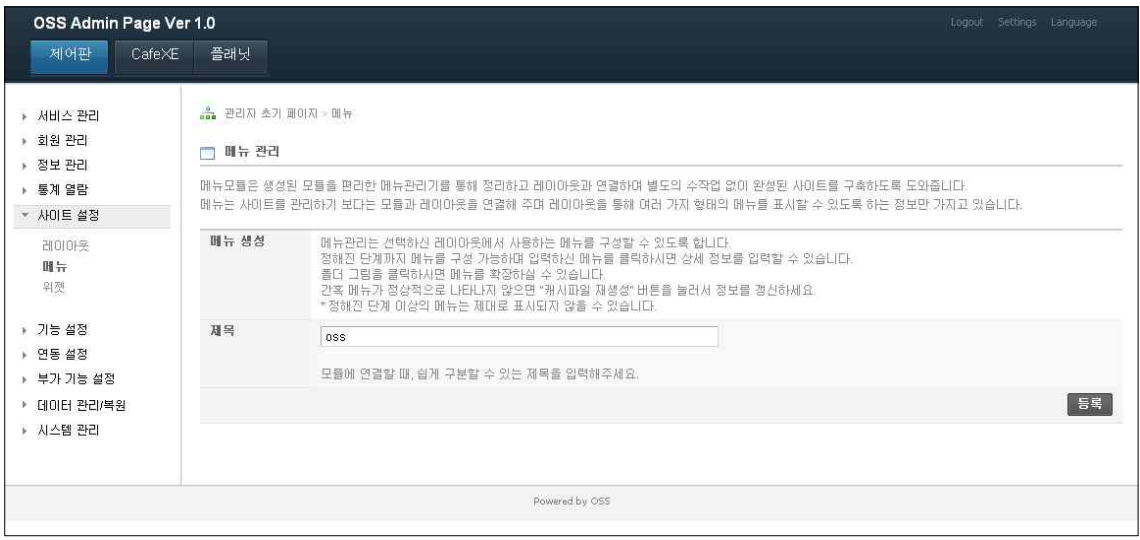

[그림4-14. 메뉴 등록 및 관리 1]

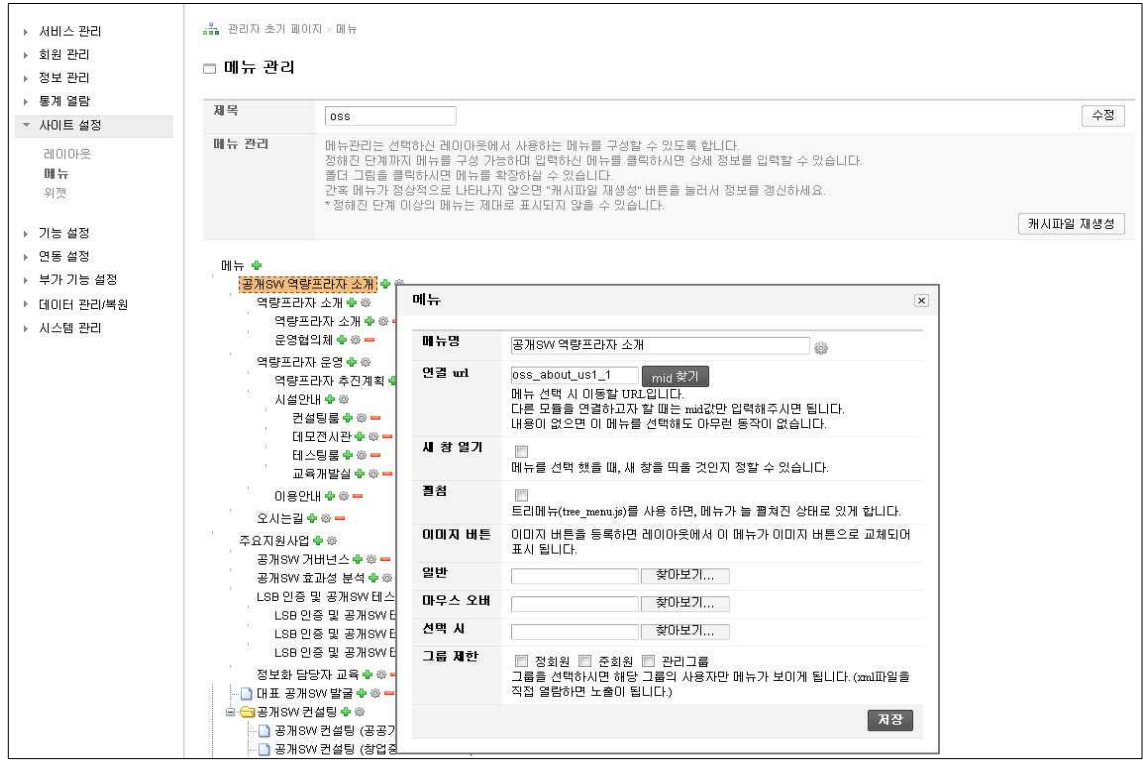

[그림4-15. 메뉴 등록 및 관리 2]

(라) 페이지 생성 및 관리

페이지 관리 기능은 XE를 이용해서 에디터를 사용하듯이 하나의 완성된 페이지를 구성해주는 모듈이다. 페이지 내용을 직접 입력해서 HTML 코드를 입력 할 수도 있고, 수동으로 에디터 컴포넌트를 이용하여 꾸밀 수도,위젯 프로그램을 보면서 입력 할 수도 있다.

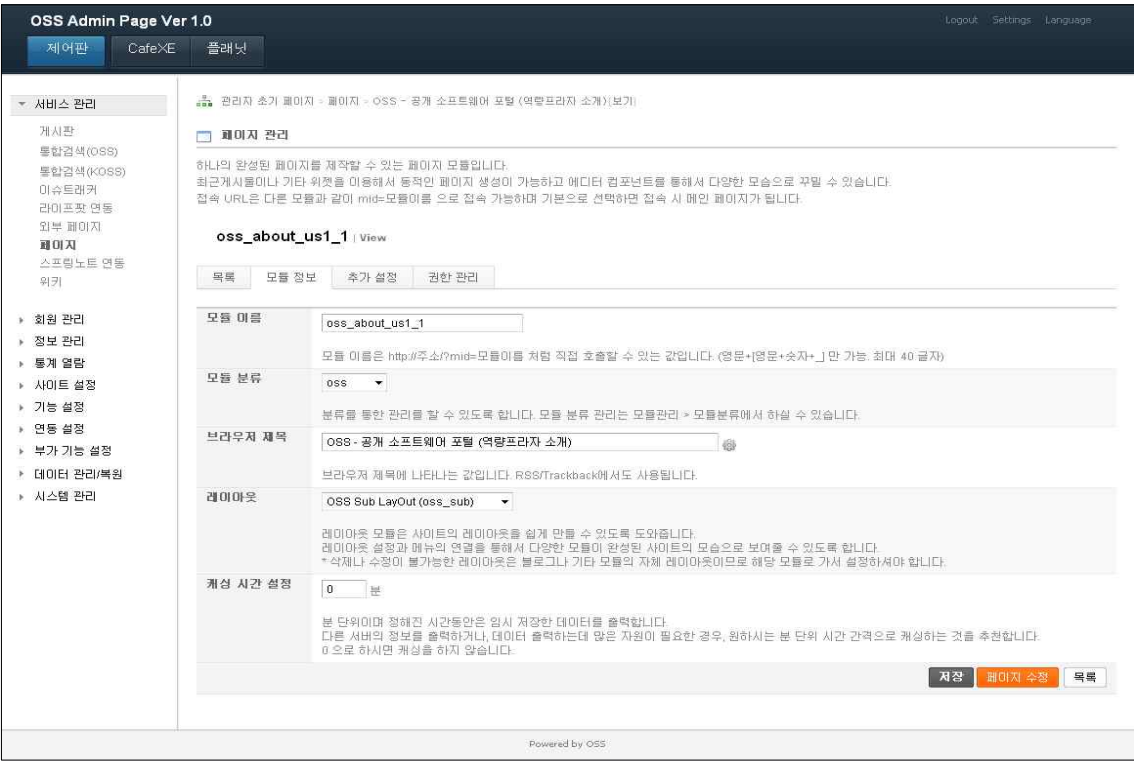

### [그림4-16. 페이지 생성 및 관리 1]

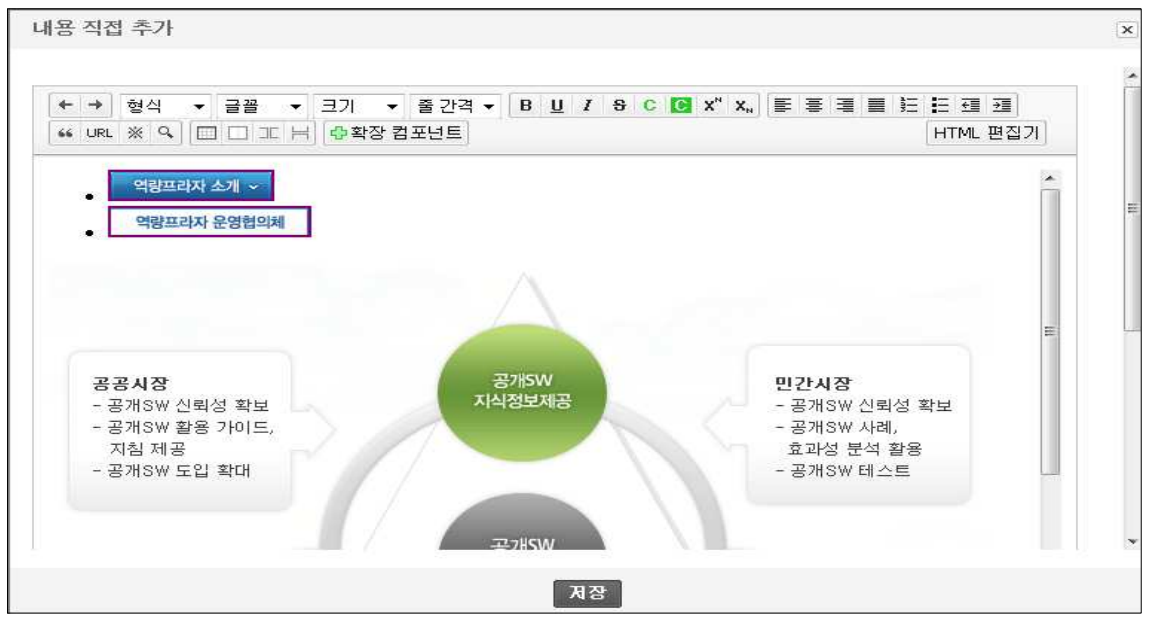

[그림4-17. 페이지 생성 및 관리 2]

(마) 홈페이지 완성

상기에서 설명한 기능 및 별도 제작한 디자인들을 사용하여 공개SW 역량프라자의 홈페이지가 완성되었다. 상기에서 설명한 기능 이외에도 XE는 다양한 기능을 제공 하고 있으므로 좀 더 특징적이고 역동적인 홈페이지의 구축이 가능하다.

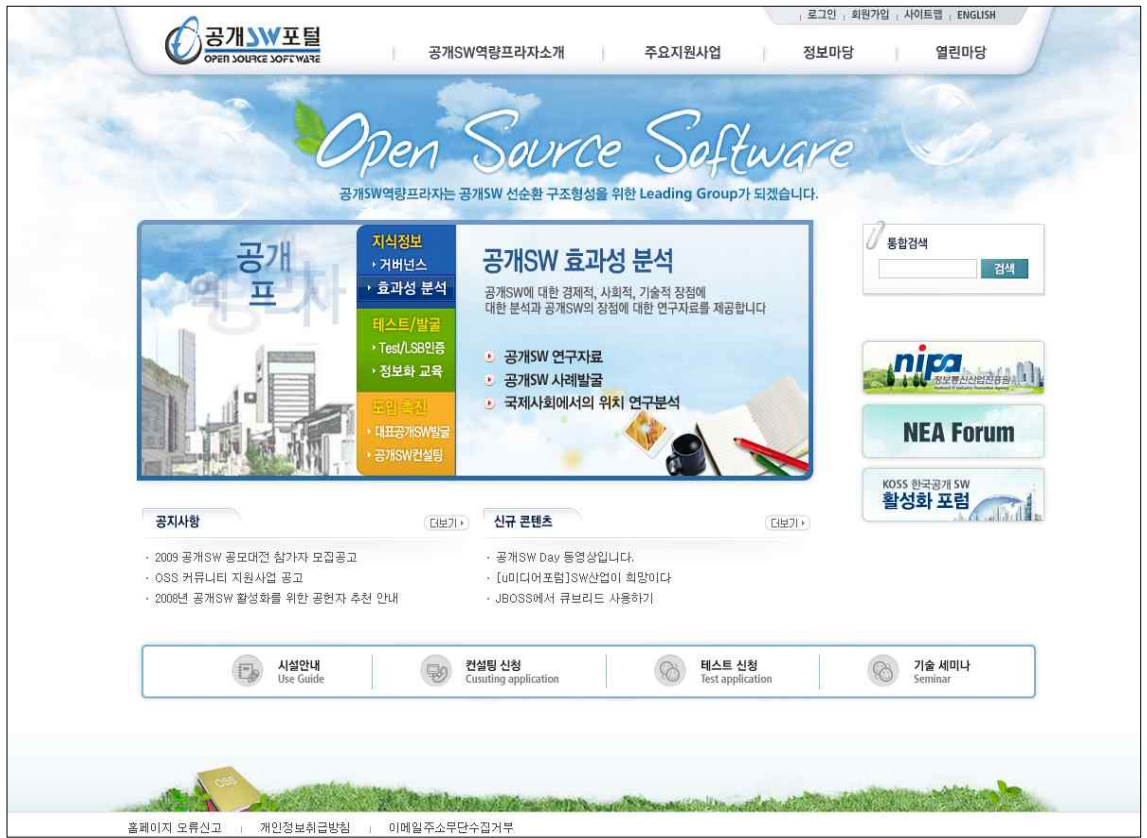

[그림4-18. 완성된 공개SW 역량프라자 홈페이지]

### 5. 결과

시뮬레이션에서 사용된 공개SW CMS인 XpressEngine은 홈페이지 구축을 위한 적 절한 CMS 솔루션이라고 판단된다. 특징적인 점은 간결한 설치와 다양한 DBMS와 의 연동, 모듈 단위의 설계로 확장성이 좋으며, 다국어 지원으로 별도의 추가 공수 없이 쉽게 다국어 홈페이지 구축이 가능하다는 점, 다양한 관리자 메뉴의 제공으로 단 한 페이지에서 홈페이지의 모든 내용을 관리할 수 있다는 점을 들 수 있겠다. 향 후 홈페이지를 구축하게 될 때, 본 테스트에서 시뮬레이션 한 XpressEngine을 사용 한다면, 적절한 솔루션이 될 수 있다고 판단된다.